# **RAK3272S Quick Start Guide**

This guide covers the following topics:

- RAK3272S Breakout Board as a Stand-Alone Device Using RUI3
- RAK3272S Breakout Board as a LoRa/LoRaWAN Modem via AT Command
- Connecting to The Things Network (TTN)
- Connecting with Chirpstack
- LoRa P2P Mode

# Prerequisites

## What Do You Need?

Before going through the step in the installation guide of the RAK3272S Breakout Board, make sure to prepare the necessary items listed below:

## Hardware

- RAK3272S Breakout Board
- RAKDAP1 Flash and Debug Tool 🗹 (or any USB-Serial Adapter)
- Windows/Mac OS/Linux Computer with USB port

### Software

• Download and install the Arduino  $\mathsf{IDE}\, \square$  .

#### 

*If you are using Windows 10*. Do *NOT* install the Arduino IDE from the Microsoft App Store. Instead, install the original Arduino IDE from the Arduino official website. The Arduino app from the Microsoft App Store has problems using third-party Board Support Packages.

- Add RAK3272S as a supported board in Arduino IDE by updating Board Manager URLs in Preferences settings of Arduino IDE with this JSON URL
   https://raw.githubusercontent.com/RAKWireless/RAKwireless-Arduino-BSP Index/main/package\_rakwireless.com\_rui\_index.json
   After that, you can then add RAKwireless RUI STM32 Boards via Arduino board manager.
- RAK Serial Port Tool
   Z

## **List of Acronyms**

| Acronym | Definition                                       |
|---------|--------------------------------------------------|
| DFU     | Device Firmware Upgrade                          |
| JTAG    | Joint Test Action Group                          |
| LoRa    | Long Range                                       |
| ΟΤΑΑ    | Over-The-Air-Activation                          |
| ABP     | Activation-By-Personalization (ABP)              |
| TTN     | The Things Network                               |
| DEVEUI  | Device EUI (Extended Unique Identification)      |
| APPEUI  | Application EUI (Extended Unique Identification) |
| APPKEY  | Application Key                                  |
| DEVADDR | Device Address                                   |
| NWKSKEY | Network Session Key                              |
| APPSKEY | Application Session Key                          |
| P2P     | Point-to-Point                                   |

# **Product Configuration**

# RAK3272S Breakout Board as a Stand-Alone Device Using RUI3

## **Hardware Setup**

The RAK3272S requires a few hardware connections before you can make it work. The bare minimum requirement is to have the power section properly configured, reset button, antenna, and USB connection.

### 

Firmware update is done via UART2 pins. If you will connect the module to an external device that will be interfacing with UART2, take extra precaution in your board design to ensure you can still perform FW update to it. There should be a way in your board design that can disconnect the external device to RAK3272S breakout board UART2 before connecting the module to the PC (via USB-UART converter) for the FW update process.

An alternative option to update firmware aside from UART2 is to use SWD pins (SWCLK & SWDIO). This method will require you to use external tools like ST-LINK or RAKDAP1.

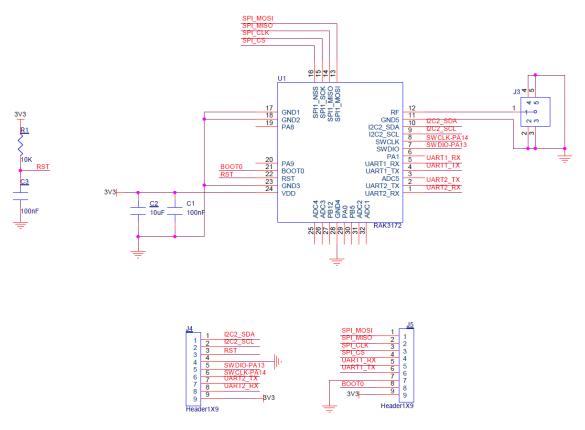

Figure 1: RAK3272S Schematic

Ensure that the antenna 🖾 is properly connected to have a good LoRa signal. Also, note that you can damage the RF section of the chip if you power the module without an antenna connected to the RP-SMA connector.

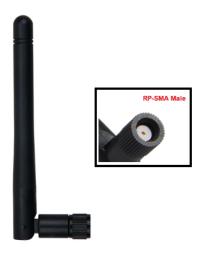

Figure 2: LoRa Antenna

RAK3272S has RP-SMA connector compatible to the included LoRa antenna, as shown in Figure 3.

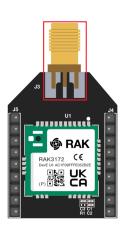

Figure 3: RP-SMA Connector of RAK3272S for LoRa Antenna

#### 📝 NOTE

Detailed information about the RAK3272S LoRa antenna can be found on the antenna datasheet  $\square$ .

#### 

When using the LoRa transceiver, make sure that an antenna is always connected. Using this transceiver without an antenna can damage the module.

### **Software Setup**

The default firmware of RAK3272S is based on RUI3, which allows you to develop your custom firmware to connect sensors and other peripherals to it. To develop your custom firmware using Arduino IDE, first, you need to add **RAKwireless RUI STM32 Boards** in the Arduino board manager, which will be discussed in this guide. You can then use RUI3 APIs for your intended application and upload also the custom firmware via UART. The AT commands of RAK3272S is still available even if you compile custom firmware via RUI3. You can send AT commands via UART2 connection.

### **RAK3272S RUI3 Board Support Package in Arduino IDE**

If you don't have an Arduino IDE yet, you can download it on the Arduino official website 🖸 and follow the installation procedure in the miscellaneous section of this document.

#### **NOTE**

**For Windows 10 and up users**: If your Arduino IDE is installed from the Microsoft App Store, you need to reinstall your Arduino IDE by getting it from the Arduino official website. The Arduino app from the Microsoft App Store has problems using third-party Board Support Packages.

Once the Arduino IDE has been installed successfully, you can now configure the IDE to add the RAK3272S in its board selection by following these steps.

1. Open Arduino IDE and go to File > Preferences.

|      |             | Arduino 1.8.16 |                                        | - 8              | ×     |
|------|-------------|----------------|----------------------------------------|------------------|-------|
| File | Edit Sketch | Tools Help     |                                        |                  |       |
|      | New         | Ctrl+N         |                                        |                  | ø     |
|      | Open        | Ctrl+O         |                                        |                  |       |
|      | Open Recent |                |                                        |                  |       |
|      | Sketchbook  | 2              | > re, to run once:                     |                  | ^     |
|      | Examples    | ·              | re, co run once:                       |                  |       |
|      | Close       | Ctrl+W         |                                        |                  |       |
|      | Save        | Ctrl+S         |                                        |                  |       |
|      | Save As     | Ctrl+Shift+S   | e, to run repeatedly:                  |                  |       |
|      | Page Setup  | Ctrl+Shift+P   |                                        |                  |       |
|      | Print       | Ctrl+P         |                                        |                  |       |
|      | Preferences | Ctrl+Comma     |                                        |                  |       |
|      |             |                |                                        |                  |       |
|      | Quit        | Ctrl+Q         |                                        |                  |       |
|      |             |                |                                        |                  |       |
|      |             |                |                                        |                  |       |
|      |             |                |                                        |                  |       |
|      |             |                |                                        |                  |       |
|      |             |                |                                        |                  |       |
|      |             |                |                                        |                  |       |
|      |             |                |                                        |                  |       |
|      |             |                |                                        |                  |       |
|      |             |                |                                        |                  |       |
|      |             |                |                                        |                  |       |
|      |             |                |                                        |                  |       |
|      |             |                |                                        |                  |       |
|      |             |                |                                        |                  | ~     |
|      |             |                |                                        |                  |       |
|      |             |                |                                        |                  |       |
|      |             |                |                                        |                  |       |
|      |             |                |                                        |                  |       |
| 1    |             |                | WisDuo RAF3172 Evaluation Board, Level | 0 (Release) on ( | COM40 |
| _    |             |                |                                        |                  | _     |

Figure 4: Arduino preferences

2. To add the RAK3272S to your Arduino Boards list, edit the **Additional Board Manager URLs** and click the icon, as shown in **Figure 5**.

| Preferences                    |                                                         |                                                   | ×      |
|--------------------------------|---------------------------------------------------------|---------------------------------------------------|--------|
| Settings Network               |                                                         |                                                   |        |
| Sketchbook location:           |                                                         |                                                   |        |
| C:\Users\msam\Documents        |                                                         |                                                   | Browse |
| Editor language:               | System Default                                          | <ul> <li>(requires restart of Arduino)</li> </ul> |        |
| Editor font size:              | 12                                                      |                                                   |        |
| Interface scale:               | Automatic 100 + % (requires restart o                   | f Arduino)                                        |        |
| Theme:                         | Default theme $\checkmark$ (requires restart of Arduino | ))                                                |        |
| Show verbose output during:    | compilation upload                                      |                                                   |        |
| Compiler warnings:             | None 🗸                                                  |                                                   |        |
| Display line numbers           |                                                         | Enable Code Folding                               |        |
| Verify code after upload       |                                                         | Use external editor                               |        |
| Check for updates on sta       | rtup                                                    | Save when verifying or uploading                  |        |
| Use accessibility features     |                                                         |                                                   |        |
| Additional Boards Manager UR   | RLS:                                                    |                                                   |        |
| More preferences can be edite  | ed directly in the file                                 |                                                   |        |
| C:\Users\msam\AppData\Loca     | al \Arduino 15 \preferences.txt                         |                                                   |        |
| (edit only when Arduino is not | : running)                                              |                                                   |        |
|                                |                                                         | OK                                                | Cancel |

Figure 5: Modifying Additional Board Manager URLs

3. Copy the URL https://raw.githubusercontent.com/RAKWireless/RAKwireless-Arduino-BSP-Index/main/package\_rakwireless.com\_rui\_index.json and paste it on the field, as shown in **Figure 6**. If there are other URLs already there, just add them on the next line. After adding the URL, click **OK**.

| 💿 sketch_nov26a   Arduino 1.8.16                                    |                                                                                                    | - 0              | $\times$       | Ì |
|---------------------------------------------------------------------|----------------------------------------------------------------------------------------------------|------------------|----------------|---|
| File Edit Sketch Tools Help                                         |                                                                                                    |                  |                | I |
|                                                                     |                                                                                                    |                  | ø              |   |
| sketch_nov26a                                                       |                                                                                                    |                  |                | l |
| <pre>void setup() {</pre>                                           |                                                                                                    |                  | ^              | I |
| // put your setup code here, to run on                              | ce:<br>Preferences X                                                                                                   |                  |                | I |
| 1                                                                   | Settings Network                                                                                                    |                  |                | l |
| <pre>void loop() {     // put your main code here, to run rej</pre> | Sketchbook location:                                                                                                   |                  |                | l |
| // put your main code nere, co ran rej                              | C:Users/msam/Documents Browse                                                                                          |                  |                | I |
| 3                                                                   | Editor language: System Default v (requires restart of Arduino)                                                        |                  |                | I |
|                                                                     | 🧟 Additional Boards Manager URLs                                                                                       | ×                |                | I |
| l l                                                                 | Enter additional URLs, one for each row                                                                                |                  |                | I |
|                                                                     |                                                                                                    |                  |                | I |
|                                                                     | https://raw.githubusercontent.com/RAKWireless/RAKwireless-Arduino-BSP-Index/main/package_rakwireless.com_rui_index.jsc | 'n               |                | I |
|                                                                     |                                                                                                    |                  |                | I |
|                                                                     |                                                                                                    |                  |                | I |
|                                                                     | 1                                                                                                    |                  |                | I |
|                                                                     | Click for a list of unofficial boards support URLs                                                                     |                  |                | I |
|                                                                     | OK Cano                                                                                                    | el               |                | I |
| -                                                                   |                                                                                                    |                  |                | I |
|                                                                     | Additional Boards Manager URLs:                                                                                        |                  |                | I |
|                                                                     | More preferences can be edited directly in the file                                                                    |                  |                | I |
|                                                                     | C:\Users\msam\AppData\users\ncal\vduino15\preferences.txt                                                              |                  |                | I |
|                                                                     | (edit only when Arduino is not running)                                                                                |                  |                | I |
|                                                                     | OK Cancel                                                                                                    |                  |                | I |
| -                                                                   |                                                                                                    |                  | ~              | l |
|                                                                     |                                                                                                    |                  |                | I |
|                                                                     |                                                                                                    |                  |                | l |
|                                                                     |                                                                                                    |                  |                | 1 |
|                                                                     |                                                                                                    |                  |                | l |
|                                                                     | WisDuo RAK3172 Evaluation Board, Lev                                                                                   | al O (Balassa) d | n cowa         | I |
|                                                                     |                                                                                                    | n o (nelease) o  | 11-0-0-101-000 | ł |

Figure 6: Add additional board manager URLs

- 4. Restart the Arduino IDE.
- 5. Open the Boards Manager from Tools Menu.

| 🥯 sketch_nov26a   A      |                                |              |                                 | -       | ٥         | ×    |
|--------------------------|--------------------------------|--------------|---------------------------------|---------|-----------|------|
| File Edit Sketch To      | ols Help                       |              |                                 |         |           |      |
|                          | Auto Format                    | Ctrl+T       |                                 |         |           | ₽-   |
|                          | Archive Sketch                 |              |                                 |         |           | -    |
| sketch_nov26a            | Fix Encoding & Reload          |              |                                 |         |           |      |
| <pre>void setup()</pre>  | Manage Libraries               | Ctrl+Shift+I |                                 |         |           | ^    |
| // put your              | Serial Monitor                 | Ctrl+Shift+M |                                 |         |           |      |
| }                        | Serial Plotter                 | Ctrl+Shift+L |                                 |         |           |      |
| <pre>void loop() {</pre> | WiFi101 / WiFiNINA Firmware Up | dater        |                                 |         |           |      |
| // put your              | Board: "Arduino Uno"           | 3            | Boards Manager                  |         |           |      |
| }                        | Port: "COM4"                   | 3            | Arduino AVR Boards              |         |           |      |
|                          | Get Board Info                 |              | ESP32 Arduino >                 |         |           |      |
|                          | Programmer                     | ,            | RAKwireless ESP32 Modules >     |         |           |      |
|                          | Burn Bootloader                |              | RAKwireless nRF Modules         |         |           |      |
|                          |                                |              | Rakwireless Raspberry Modules > |         |           |      |
|                          |                                |              | RAKwireless RUI nRF Modules     |         |           |      |
|                          |                                |              |                                 |         |           |      |
|                          |                                |              |                                 |         |           |      |
|                          |                                |              |                                 |         |           |      |
|                          |                                |              |                                 |         |           | - 11 |
|                          |                                |              |                                 |         |           | - 11 |
|                          |                                |              |                                 |         |           |      |
|                          |                                |              |                                 |         |           |      |
|                          |                                |              |                                 |         |           |      |
|                          |                                |              |                                 |         |           |      |
|                          |                                |              |                                 |         |           |      |
|                          |                                |              |                                 |         |           |      |
|                          |                                |              |                                 |         |           | ~    |
|                          |                                |              |                                 |         |           |      |
|                          |                                |              |                                 |         |           |      |
|                          |                                |              |                                 |         |           |      |
|                          |                                |              |                                 |         |           |      |
| 1                        |                                |              |                                 | Arduine | Uno on CO | M4   |

Figure 7: Opening Arduino boards manager

Write RAK in the search bar, as shown in Figure 8. This will show the available RAKwireless module boards that you can add to your Arduino Board list. Select and install the latest version of the RAKwireless RUI STM32 Boards.

|                                                                                                    | $\times$ |
|----------------------------------------------------------------------------------------------------|----------|
| Type All V RAK                                                                                                    |          |
| RAKwireless RUI STM32 Boards         by RAKwireless version 3.2.0         Boards included in this package:         RAK3172-E, RAK3272-SiP.         Online Help         More Info | ^        |
| Install                                                                                                    |          |
|                                                                                                    |          |
| Close                                                                                                    | ~        |

Figure 8: Installing RAKwireless RUI STM32 boards

7. Once the BSP is installed, select **Tools > Boards Manager > RAKWireless RUI STM32 Modules > WisDuo RAK3172 Evaluation Board**. The RAK3272S Breakout Board uses RAK3172 WisDuo module.

| Ip<br>Format<br>ive Sketch<br>andoding & Reload<br>age Libraries<br>I Monitor<br>I Ploiter<br>101 / WiFiNINA Firmware Updater<br>d: "WisDuo RAK3172 Evaluation Board<br>g: "Level 0 (Release)"<br>Board Info<br>rammer<br>Bootloader | Ctrl+T<br>Ctrl+Shift+I<br>Ctrl+Shift+M<br>Ctrl+Shift+L | Boards Manager<br>Adafruit Boards<br>Arduino ARM (32-bits) Boards<br>Arduino AVR Boards<br>ESP32 Arduino |                                                                                                    |                                                                                                    |                                                                                                    |                                                                                                    |                                                                                                    |                                                                                                    |
|----------------------------------------------------------------------------------------------------|--------------------------------------------------------|----------------------------------------------------------------------------------------------------|----------------------------------------------------------------------------------------------------|----------------------------------------------------------------------------------------------------|----------------------------------------------------------------------------------------------------|----------------------------------------------------------------------------------------------------|----------------------------------------------------------------------------------------------------|----------------------------------------------------------------------------------------------------|
| ncoding & Reload<br>age Libraries<br>I Monitor<br>I Plotter<br>101 / WiFiNINA Firmware Updater<br>d: "WiEDuo RAK3172 Evaluation Board<br>ug: "Level 0 (Release)"<br>30ard Info<br>rammer                                             | Ctrl+Shift+M<br>Ctrl+Shift+L                           | Adafruit Boards<br>Arduino ARM (32-bits) Boards<br>Arduino AVR Boards                                    | >                                                                                                    |                                                                                                    |                                                                                                    |                                                                                                    |                                                                                                    |                                                                                                    |
| age Libraries<br>I Monitor<br>I Plotter<br>101 / WiFiNINA Firmware Updater<br>d: "WiEDuo RAK3172 Evaluation Board<br>ug: "Level 0 (Release)"<br>30ard Info<br>rammer                                                                 | Ctrl+Shift+M<br>Ctrl+Shift+L                           | Adafruit Boards<br>Arduino ARM (32-bits) Boards<br>Arduino AVR Boards                                    | >>>>>>>>>>>>>>>>>>>>>>>>>>>>>>>>>>>>>>>                                                                                                    |                                                                                                    |                                                                                                    |                                                                                                    |                                                                                                    |                                                                                                    |
| age Libraries<br>I Monitor<br>I Plotter<br>101 / WiFiNINA Firmware Updater<br>d: "WiEDuo RAK3172 Evaluation Board<br>ug: "Level 0 (Release)"<br>30ard Info<br>rammer                                                                 | Ctrl+Shift+M<br>Ctrl+Shift+L                           | Adafruit Boards<br>Arduino ARM (32-bits) Boards<br>Arduino AVR Boards                                    | >                                                                                                    |                                                                                                    |                                                                                                    |                                                                                                    |                                                                                                    |                                                                                                    |
| I Plotter<br>101 / WiFiNINA Firmware Updater<br>d: "WisDuo RAK3172 Evaluation Board<br>gg: "Level 0 (Release)"<br>Soard Info<br>rammer                                                                                               | Ctrl+Shift+L                                           | Adafruit Boards<br>Arduino ARM (32-bits) Boards<br>Arduino AVR Boards                                    | >                                                                                                    |                                                                                                    |                                                                                                    |                                                                                                    |                                                                                                    |                                                                                                    |
| 101 / WiFiNINA Firmware Updater<br>d: "WiFDuo RAK3172 Evoluation Board<br>gg: "Level 0 (Release)"<br>30ard Info<br>rammer                                                                                                    |                                                        | Adafruit Boards<br>Arduino ARM (32-bits) Boards<br>Arduino AVR Boards                                    | >                                                                                                    |                                                                                                    |                                                                                                    |                                                                                                    |                                                                                                    |                                                                                                    |
| d: "WisDuo RAK3172 Evaluation Board<br>Ig: "Level 0 (Release)"<br>Joard Info<br>rammer                                                                                                    | pa 2                                                   | Adafruit Boards<br>Arduino ARM (32-bits) Boards<br>Arduino AVR Boards                                    | >                                                                                                    |                                                                                                    |                                                                                                    |                                                                                                    |                                                                                                    |                                                                                                    |
| ug: "Level 0 (Release)"<br>30ard Info<br>rammer                                                                                                    | 2                                                      | Adafruit Boards<br>Arduino ARM (32-bits) Boards<br>Arduino AVR Boards                                    | >                                                                                                    |                                                                                                    |                                                                                                    |                                                                                                    |                                                                                                    |                                                                                                    |
| Goard Info                                                                                                    | 2                                                      | Arduino ARM (32-bits) Boards<br>Arduino AVR Boards                                                       | >                                                                                                    |                                                                                                    |                                                                                                    |                                                                                                    |                                                                                                    |                                                                                                    |
| Board Info<br>rammer                                                                                                    |                                                        | Arduino AVR Boards                                                                                       | >                                                                                                    |                                                                                                    |                                                                                                    |                                                                                                    |                                                                                                    |                                                                                                    |
| rammer                                                                                                    | 3                                                      |                                                                                                    | >                                                                                                    |                                                                                                    |                                                                                                    |                                                                                                    |                                                                                                    |                                                                                                    |
|                                                                                                    | 3                                                      | ESP32 Arduino                                                                                            |                                                                                                    |                                                                                                    |                                                                                                    |                                                                                                    |                                                                                                    |                                                                                                    |
|                                                                                                    | 1                                                      |                                                                                                    | >                                                                                                    |                                                                                                    |                                                                                                    |                                                                                                    |                                                                                                    |                                                                                                    |
| Bootioader                                                                                                    |                                                        | ESP8266 Boards (3.0.2)                                                                                   | >                                                                                                    |                                                                                                    |                                                                                                    |                                                                                                    |                                                                                                    |                                                                                                    |
|                                                                                                    |                                                        | RAKwireless ESP32 Modules                                                                                | >                                                                                                    |                                                                                                    |                                                                                                    |                                                                                                    |                                                                                                    |                                                                                                    |
|                                                                                                    |                                                        | RAKwireless nRF Modules                                                                                  | >                                                                                                    |                                                                                                    |                                                                                                    |                                                                                                    |                                                                                                    |                                                                                                    |
|                                                                                                    |                                                        | Rakwireless Raspberry Modules                                                                            | >                                                                                                    |                                                                                                    |                                                                                                    |                                                                                                    |                                                                                                    |                                                                                                    |
|                                                                                                    |                                                        | RAKwireless RUI nRF Modules                                                                              | >                                                                                                    |                                                                                                    |                                                                                                    |                                                                                                    |                                                                                                    |                                                                                                    |
|                                                                                                    |                                                        | RAKwireless RUI STM32 Modules                                                                            | WisDuo RAI                                                                                                    | K3172 Evaluation Board                                                                                                    |                                                                                                    |                                                                                                    |                                                                                                    |                                                                                                    |
|                                                                                                    |                                                        | STM32 Boards (selected from submenu)                                                                     | WisDuo RA                                                                                                    | (3272-SiP Board                                                                                                    |                                                                                                    |                                                                                                    |                                                                                                    |                                                                                                    |
|                                                                                                    |                                                        | STM32F1 Boards (Arduino_STM32)                                                                           | >                                                                                                    |                                                                                                    |                                                                                                    |                                                                                                    |                                                                                                    |                                                                                                    |
|                                                                                                    |                                                        | STM32F4 Boards (STM32duino.com)                                                                          | >                                                                                                    |                                                                                                    |                                                                                                    |                                                                                                    |                                                                                                    |                                                                                                    |
|                                                                                                    |                                                        | STM8 Boards                                                                                              | >                                                                                                    |                                                                                                    |                                                                                                    |                                                                                                    |                                                                                                    |                                                                                                    |
|                                                                                                    |                                                        | STM8S Boards                                                                                             | >                                                                                                    |                                                                                                    |                                                                                                    |                                                                                                    |                                                                                                    |                                                                                                    |
|                                                                                                    |                                                        |                                                                                                    | RAKwireless RUI nRF Modules<br>RAKwireless RUI STM32 Modules<br>STM32 Boards (selected from submenu)<br>STM32F1 Boards (Arduino.STM32)<br>STM32F4 Boards (STM32duino.com)<br>STM8 Boards | RAKwireless RUI nRF Modules       Image: Comparison of the second second s | RAKwireless RUI nRF Modules     >       RAKwireless RUI sTM32 Modules     •     WisDuo RAK3172 Evaluation Board       STM32 Boards (selected from submenu)     WisDuo RAK3272-SiP Board       STM32F1 Boards (Arduino_STM32)     >       STM32F4 Boards (STM32duino.com)     >       STM8 Boards     > | RAKwireless RUI nRF Modules     VisDuo RAK3172 Evaluation Board       RAKwireless RUI ISTM32 Modules     VisDuo RAK3172 Evaluation Board       STM32 Ebaards (selected from submenu)     VisDuo RAK3272-SiP Board       STM32F4 Boards (STM32duino.com)     STM8 Boards | RAKwireless RUI nRF Modules       Image: Comparison of the system of the system of the s | RAKwireless RUI nRF Modules     >       RAKwireless RUI STM32 Modules     >       STM32 Boards (selected from submenu)     WisDuo RAK3172 Evaluation Board       STM32F1 Boards (arduino_STM32)     >       STM32F4 Boards (STM32duino.com)     >       STM8 Boards     > |

Figure 9: Selecting WisDuo RAK3172 Evaluation Board

## **Compile an Example with Arduino Serial**

1. After completing the steps on adding your RAK3272S to the Arduino IDE, you can now try to run a simple program to test your setup. You need to add a USB connection to the schematic of the RAK3272S breakout board, as shown in **Figure 10**.

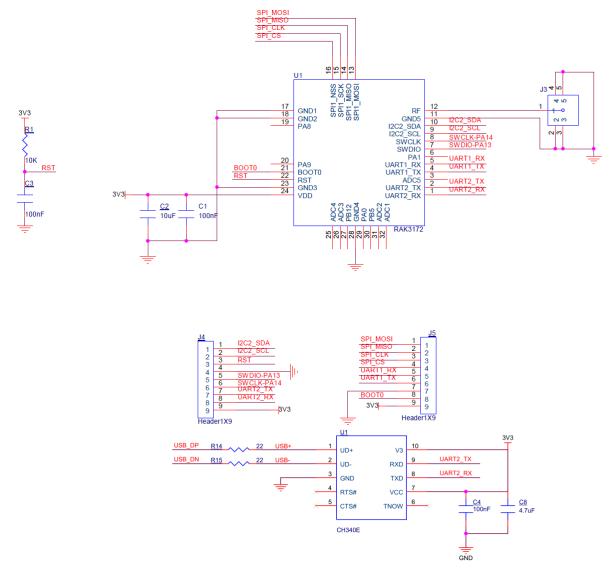

Figure 10: RAK3272S with USB to Serial Schematic

2. Connect the RAK3272S via UART and check RAK3272S COM Port using Windows **Device Manager**. Doubleclick the reset button if the module is not detected.

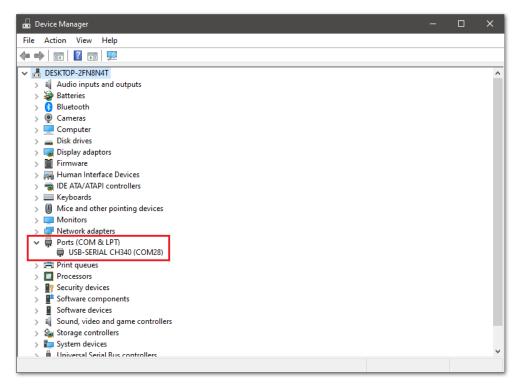

Figure 11: Device manager ports (COM & LPT)

 Choose RAK3272S on board selection select via Tools > Boards Manager > RAKWireless RUI STM32 Modules > WisDuo RAK3172 Evaluation Board.

| tch_nov26a   A | Arduino 1.8.16                          |              |                                      |   |                                 |      |                            |                      | ٥       |   |
|----------------|-----------------------------------------|--------------|--------------------------------------|---|---------------------------------|------|----------------------------|----------------------|---------|---|
| dit Sketch To  | ools Help                               |              |                                      |   |                                 |      |                            |                      |         |   |
|                | Auto Format                             | Ctrl+T       |                                      |   |                                 |      |                            |                      |         |   |
|                | Archive Sketch                          |              |                                      |   |                                 |      |                            |                      |         |   |
| h_nov26a       | Fix Encoding & Reload                   |              |                                      |   |                                 |      |                            |                      |         |   |
| setup()        | Manage Libraries                        | Ctrl+Shift+I |                                      |   |                                 |      |                            |                      |         |   |
| ut your        | Serial Monitor                          | Ctrl+Shift+M |                                      |   |                                 |      |                            |                      |         |   |
|                | Serial Plotter                          | Ctrl+Shift+L |                                      |   |                                 |      |                            |                      |         |   |
| .oop () {      | WiFi101 / WiFiNINA Firmware Updater     |              |                                      |   |                                 |      |                            |                      |         |   |
| ut your        | Board: "WisDuo RAK3172 Evaluation Board | d" >         | Boards Manager                       |   |                                 |      |                            |                      |         |   |
|                | Debug: "Level 0 (Release)"              | 3            | Adafruit Boards                      | > |                                 |      |                            |                      |         |   |
|                | Port                                    | 2            | Arduino ARM (32-bits) Boards         | > |                                 |      |                            |                      |         |   |
|                | Get Board Info                          |              | Arduino AVR Boards                   | > |                                 |      |                            |                      |         |   |
|                | Programmer                              |              | ESP32 Arduino                        | > |                                 |      |                            |                      |         |   |
|                | Burn Bootloader                         | 1            | ESP8266 Boards (3.0.2)               | > |                                 |      |                            |                      |         |   |
|                | bulli bootioadel                        |              | RAKwireless ESP32 Modules            | > |                                 |      |                            |                      |         |   |
|                |                                         |              | RAKwireless nRF Modules              | > |                                 |      |                            |                      |         |   |
|                |                                         |              | Rakwireless Raspberry Modules        | > |                                 |      |                            |                      |         |   |
|                |                                         |              | RAKwireless RUI nRF Modules          | > |                                 |      |                            |                      |         |   |
|                |                                         |              | RAKwireless RUI STM32 Modules        |   | WisDuo RAK3172 Evaluation Board |      |                            |                      |         |   |
|                |                                         |              | STM32 Boards (selected from submenu) | 2 | WisDuo RAK3272-SiP Board        |      |                            |                      |         |   |
|                |                                         |              | STM32F1 Boards (Arduino_STM32)       | > |                                 |      |                            |                      |         |   |
|                |                                         |              | STM32F4 Boards (STM32duino.com)      | > |                                 |      |                            |                      |         |   |
|                |                                         |              | STM8 Boards                          | > |                                 |      |                            |                      |         |   |
|                |                                         |              | STM8S Boards                         | > |                                 |      |                            |                      |         |   |
|                |                                         |              |                                      |   |                                 |      |                            |                      |         |   |
|                |                                         |              |                                      |   |                                 |      |                            |                      |         |   |
|                |                                         |              |                                      |   |                                 |      |                            |                      |         |   |
|                |                                         |              |                                      |   |                                 |      |                            |                      |         | 1 |
|                |                                         |              |                                      |   |                                 |      |                            |                      |         |   |
|                |                                         |              |                                      |   |                                 |      |                            |                      |         |   |
|                |                                         |              |                                      |   |                                 |      |                            |                      |         |   |
|                |                                         |              |                                      |   |                                 |      | uo RAK3172 Evaluation Bo   |                      |         | ľ |
|                |                                         |              |                                      |   |                                 | Wist | do rowna 172 Evaluation Bo | aid, Level 0 (Releas | ey on C | ł |

Figure 12: Selecting RAK3272S Breakout Board

4. Open the **Tools** menu and select a COM port. **COM28** is currently used.

| Archive Sketch SketLnov26t Fix Encoding & Reload Ctrl-Shift+I Serial Monitor Ctrl-Shift+M Serial Plotter Ctrl-Shift+M                                                                                                    | 🥯 sketch_nov26a   A      | rduino 1.8.16                            |              |              |      |  | ×    |
|----------------------------------------------------------------------------------------------------|--------------------------|------------------------------------------|--------------|--------------|------|--|------|
| sketh_wov2   sketh_wov2   old setup()   Manage libraries   Chri-Shift-I   Senial Montor   Chri-Shift-I   Senial Potter   WiFiD1 / WrENINA Firmware Updater   WiFiD1 / WrENINA Firmware Updater   Badrad TwiGuo RAK3172 Evaluation Board*   Debug: "Level 0 (Release)*   Port   Senial Ports   Get Baard Info   Port   Burn Bootboader                                                                                                    | File Edit Sketch To      | ols Help                                 |              |              |      |  | <br> |
| sketh_wov2   sketh_wov2   old setup()   Manage libraries   Chri-Shift-I   Senial Montor   Chri-Shift-I   Senial Potter   WiFiD1 / WrENINA Firmware Updater   WiFiD1 / WrENINA Firmware Updater   Badrad TwiGuo RAK3172 Evaluation Board*   Debug: "Level 0 (Release)*   Port   Senial Ports   Get Baard Info   Port   Burn Bootboader                                                                                                    |                          | Auto Format                              | Ctrl+T       |              |      |  | ø    |
| old setup()   // put yout   Manage Libraries   Ctrl-Shift-I   Serial Plotter   Ctrl-Shift-I   Bedre Jlotter   Othor Ctrl-Shift-I   Bedre Jlotter   Othor Ctrl-Shift-I   Bedre Jlotter   Othor Ctrl-Shift-I   Bedre Jlotter   Othor Ctrl-Shift-I   Bedre Jlotter   Othor Ctrl-Shift-I   Bedre Jlotter   Othor Ctrl-Shift-I   Bedre Jlotter   Othor Ctrl-Shift-I   Bedre Jlotter   Othor Ctrl-Shift-I   Bedre Jlotter   Othor Ctrl-Shift-I   Bedre Jlotter   Othor Ctrl-Shift-I   Bedre Jlotter   Othor Ctrl-Shift-I   Bedre Jlotter   Bedre Jlotter   Othor Ctrl-Shift-I   Bedre Jlotter   Bedre Jlotter   Bedre Jlotter   Bedre Jlotter   Bedre Jlotter   Bedre Jlotter   Bedre Jlotter   Bedre Jlotter   Bedre Jlotter   Bedre Jlotter   Burn Bootloader |                          |                                          |              |              |      |  |      |
| // put your Serial Monitor Ctrl-Shift-L   Serial Plotter Ctrl-Shift-L   WiF101 / WiFNINA Firmware Updater   Boebug "Level 0 (Release)"   Debug "Level 0 (Release)"   Port   Get Board Info   Programmer   Burn Bootboader                                                                                                    |                          |                                          |              |              |      |  |      |
| oid loop()<br>// put you<br>Debug "Level 0 (Release)"<br>Pot<br>Get Board Info<br>Programmer<br>Burn Bootloader<br>Serial pots<br>COM28<br>Programmer<br>Burn Bootloader                                                                                                    | <pre>void setup()</pre>  |                                          |              |              |      |  | ^    |
| WiFi101 / WiFiNINA Firmware Updater<br>Board: "WiGDuo RAK3172 Evaluation Board"<br>Debug: "Level 0 (Belesse)"<br>Port<br>Get Board Info<br>Programmer<br>Burn Boottoader                                                                                                    | // put your              |                                          |              |              |      |  |      |
| Cold Solg()       I         // put: your       Board: "WisDue RAK3172 Evaluation Board"         Debug: "Level 0 (Release)"       Serial ports         Get Board Info       COM28         Programmer       Burn Boottoader                                                                                                    | }                        | Serial Plotter                           | Ctrl+Shift+L |              |      |  |      |
| Debug: "Level 0 (Release)"   Port   Get Board Info   Programmer   Bum Boottoader                                                                                                    | <pre>void loop() {</pre> | WiFi101 / WiFiNINA Firmware Updater      |              |              |      |  |      |
| Port       Serial ports         Get Board Info       COM28         Programmer       >         Burn Bootloader       >                                                                                                    | // put your              | Board: "WisDuo RAK3172 Evaluation Board' | " >          |              |      |  |      |
| Get Board Info     COM28       Programmer     >       Burn Bootloader     >                                                                                                    | }                        | Debug: "Level 0 (Release)"               | >            |              |      |  |      |
| Programmer ><br>Burn Boottoader                                                                                                    |                          | Port                                     | 3            | Serial ports |      |  |      |
| Burn Bootloader                                                                                                    |                          | Get Board Info                           |              | COM28        |      |  |      |
|                                                                                                    |                          | Programmer                               | >            |              |      |  |      |
|                                                                                                    |                          | Burn Bootloader                          |              |              |      |  |      |
|                                                                                                    |                          |                                          |              |              |      |  |      |
| ~<br>                                                                                                    |                          |                                          |              |              |      |  |      |
|                                                                                                    |                          |                                          |              |              |      |  |      |
|                                                                                                    |                          |                                          |              |              |      |  |      |
|                                                                                                    |                          |                                          |              |              |      |  |      |
|                                                                                                    |                          |                                          |              |              |      |  |      |
|                                                                                                    |                          |                                          |              |              |      |  |      |
|                                                                                                    |                          |                                          |              |              |      |  |      |
|                                                                                                    |                          |                                          |              |              |      |  |      |
|                                                                                                    |                          |                                          |              |              | <br> |  | <br> |
|                                                                                                    |                          |                                          |              |              |      |  |      |
|                                                                                                    |                          |                                          |              |              |      |  |      |
|                                                                                                    |                          |                                          |              |              |      |  |      |
| WisDup RAK3172 Evaluation Board, Level 0 (Release) on COM40                                                                                                    |                          |                                          |              |              |      |  |      |

Figure 13: Select COM port

5. You can see the serial monitor icon and click it to connect COM port.

| sketch_dec02a   Ard<br>File Edit Sketch Tool |                             |              |                     | - 0                   | ×       |
|----------------------------------------------|-----------------------------|--------------|---------------------|-----------------------|---------|
|                                              |                             |              |                     |                       | ø       |
| sketch_dec02a                                |                             |              |                     |                       |         |
| <pre>void setup() {    // put your set</pre> | 🖷 COM28 — [                 | x נ          |                     |                       | ^       |
| }                                            |                             | Send         |                     |                       |         |
| <pre>void loop() {     // put your mai</pre> |                             |              |                     |                       |         |
| }                                            |                             |              |                     |                       |         |
|                                              |                             |              |                     |                       |         |
|                                              |                             |              |                     |                       |         |
|                                              |                             |              |                     |                       |         |
|                                              |                             |              |                     |                       |         |
|                                              | ⊘ Autosrol _ Show timestamp | ar output    |                     |                       |         |
|                                              |                             |              |                     |                       |         |
|                                              |                             |              |                     |                       |         |
|                                              |                             |              |                     |                       |         |
|                                              |                             |              |                     |                       |         |
|                                              |                             |              |                     |                       | ¥       |
|                                              |                             |              |                     |                       |         |
|                                              |                             |              |                     |                       |         |
| 1                                            |                             | WisDuo RAK31 | 72 Evaluation Board | , Level 0 (Release) o | n COM28 |

Figure 14: Open Arduino serial monitor

6. If the connection is successful, you can send AT Commands to RAK3272S. For example: To check the RUI version, type AT+VER=? on the text area, then click on the **Send** button, as shown in **Figure 15**.

| 🥯 sketch_dec02a   Ard     |                                                              | - 6 | × |
|---------------------------|--------------------------------------------------------------|-----|---|
| File Edit Sketch Tool     |                                                              |     |   |
|                           |                                                              |     | P |
| sketch_dec02a             |                                                              |     |   |
| <pre>void setup() {</pre> | 💀 COM28 — 🗆 🛪                                                | <   | ^ |
| // put your set           | at+ver=?                                                     |     |   |
| }                         |                                                              | -   |   |
| void loop() {             |                                                              |     |   |
| // put your mai           |                                                              |     |   |
| }                         |                                                              |     |   |
|                           |                                                              |     |   |
|                           |                                                              |     |   |
|                           |                                                              |     |   |
|                           |                                                              |     |   |
|                           |                                                              |     |   |
|                           |                                                              |     |   |
|                           | Autoscol Show timestamp Newline V 115200 baud V Clear output |     |   |
|                           |                                                              |     |   |
|                           |                                                              |     |   |
|                           |                                                              |     |   |
|                           |                                                              |     |   |
|                           |                                                              |     |   |
|                           |                                                              |     |   |
|                           |                                                              |     | ~ |
|                           |                                                              |     |   |
|                           |                                                              |     |   |
|                           |                                                              |     |   |

#### Figure 15: Send AT command

| sketch_dec02a   Arde<br>File Edit Sketch Tools  |                             |              |                              | - 0               | ×     |
|-------------------------------------------------|-----------------------------|--------------|------------------------------|-------------------|-------|
|                                                 |                             |              |                              |                   | ø     |
| sketch_dec02a                                   |                             |              |                              |                   |       |
| <pre>void setup() {    // put your setup)</pre> | € COM4 - E                  | ı x          |                              |                   | ^     |
| }                                               |                             | Send         |                              |                   |       |
|                                                 | AT+VER=3.2.0+user<br>OK     |              |                              |                   |       |
| }                                               |                             |              |                              |                   |       |
|                                                 |                             |              |                              |                   |       |
|                                                 |                             |              |                              |                   |       |
|                                                 |                             |              |                              |                   |       |
|                                                 |                             |              |                              |                   |       |
|                                                 |                             |              |                              |                   |       |
|                                                 | Vewline v 115200 baud v Cle | ar output    |                              |                   |       |
|                                                 |                             |              |                              |                   |       |
|                                                 |                             |              |                              |                   |       |
|                                                 |                             |              |                              |                   |       |
|                                                 |                             |              |                              |                   | ~     |
|                                                 |                             |              |                              |                   |       |
|                                                 |                             |              |                              |                   |       |
| 9                                               |                             | NisDuo RAK31 | 72 Evaluation Board, Level ( | ) (Release) on CO | 14128 |
|                                                 |                             |              |                              |                   | _     |

Figure 16: Arduino serial monitor COM28

7. Open the Arduino\_Serial example code.

| 🤓 sketch_nov26a   Ardu | uino 1.8.16 |                               |                      | •                         | – ć                                                | 5 X         |   |
|------------------------|-------------|-------------------------------|----------------------|---------------------------|----------------------------------------------------|-------------|---|
| File Edit Sketch Tools | Help        |                               |                      | Arduino_Analog            |                                                    |             |   |
| New Ctrl+              | +N          |                               |                      | Arduino_Bit_And_Byte      |                                                    | P           |   |
| Open Ctrl+             | +0          |                               |                      | Arduino_Characters        |                                                    |             |   |
| Open Recent            | >           |                               |                      | Arduino_Digital           |                                                    |             | 4 |
| Sketchbook             | >           |                               |                      | Arduino_Interrupt         |                                                    | · · · · · · | ^ |
| Examples               | 2           | <b>A</b>                      |                      | Arduino_Led_Breathing     |                                                    |             | 1 |
| Close Ctrl+            |             | 05.Control ><br>06.Sensors >  |                      | Arduino_Random            |                                                    |             | 1 |
| Save Ctrl+             |             |                               |                      | Arduino_Serial            |                                                    |             | 1 |
| Save As Ctrl+          | +Shift+S    | 07.Display ><br>08.Strings >  |                      | Arduino_Time              |                                                    |             | 1 |
| Page Setup Ctrl+       | +Shift+P    | 09.USB                        |                      | BLE_Beacon                |                                                    |             | 1 |
| Print Ctrl+            | +P          | 10.StarterKit_BasicKit >      |                      | BLE_Beacon_Custom_Payload |                                                    |             | 1 |
|                        | -           | 11.ArduinoISP                 |                      | BLE_Configuration         |                                                    |             | 1 |
| Preferences Ctrl+      | +Comma      |                               |                      | BLE_Customer_Service      |                                                    |             | 1 |
| Quit Ctrl+             | +Q          | Examples for any board        |                      | BLE_Scanner               |                                                    |             | 1 |
|                        |             | Adafruit Circuit Playground > |                      | BLE_Uart                  |                                                    |             | 1 |
|                        |             | Bridge                        |                      | LoRaWan_ABP               |                                                    |             | 1 |
|                        |             | Ethernet >                    |                      | LoRaWan_Class_B           |                                                    |             | 1 |
|                        |             | Firmata >                     |                      | LoRaWan_Info              |                                                    |             | 1 |
|                        |             | LiquidCrystal >               |                      | LoRaWan_Multicast         |                                                    |             | 1 |
|                        |             | SD >                          |                      | LoRaWan_OTAA              |                                                    |             | 1 |
|                        |             | Servo >                       |                      | LoRaWan_P2P               |                                                    |             | 1 |
|                        |             | Stepper >                     |                      | RAK4631                   |                                                    |             | 1 |
|                        |             | Temboo >                      |                      | System_Custom_ATCMD       |                                                    |             | 1 |
|                        |             | RETIRED >                     |                      | System_FS                 |                                                    |             | 1 |
|                        |             | Examples for WisBlock Core R4 |                      | System_General            |                                                    |             | 1 |
|                        |             | RAK WisBlock RUI examples     | Application_Scenario | •                         |                                                    |             | 1 |
|                        |             | Examples from Custom Librar   | Example >            |                           |                                                    |             |   |
|                        | _           | Adafruit BME680 Library       |                      |                           |                                                    |             | d |
|                        |             | •                             |                      |                           |                                                    |             |   |
|                        |             |                               |                      |                           |                                                    |             |   |
|                        |             |                               |                      |                           |                                                    |             |   |
|                        |             |                               |                      |                           |                                                    |             |   |
| 9                      |             |                               |                      |                           | WisDuo RAK3172 Evaluation Board, Level 0 (Release) | ) on COM28  |   |

Figure 17: Arduino Serial example

8. Click on the **Verify** icon to check if you have successfully compiled the example code.

| 🧟 Arduino_Serial Arduino 1.8.16                                                         |                                     |                |       |
|-----------------------------------------------------------------------------------------|-------------------------------------|----------------|-------|
| File Edit Sketch Tools Help                                                             |                                     |                |       |
| 🕑 💿 🗈 🖸 Venty                                                                           |                                     |                | ø     |
| Arduino Serial                                                                          |                                     |                |       |
|                                                                                         |                                     |                | ^     |
| void setup()                                                                            |                                     |                |       |
| {                                                                                       |                                     |                |       |
| // initialize serial communication at ll5200 bits per second, and use the AT mode       |                                     |                |       |
| Serial.begin(115200, RAK_AT_MODE);                                                      |                                     |                |       |
| // initialize serial communication at 115200 bits per second, and use the custom mode   |                                     |                |       |
| Serial1.begin (115200, RAK_CUSTOM_MODE);                                                |                                     |                |       |
| <pre>Serial.println("RAKwireless Arduino Serial Example");</pre>                        |                                     |                |       |
| Serial.println("");                                                                     |                                     |                |       |
| delay (3000);                                                                           |                                     |                |       |
| Serial.print("Current time out: ");                                                     |                                     |                |       |
| <pre>Serial1.println(Serial.getTimeout()); // get Serial timeout</pre>                  |                                     |                |       |
| Serial1.println("Set Timeout to 5000");                                                 |                                     |                |       |
| <pre>Seriall.setTimeout(5000); // set the Serial timeout to 5 seconds</pre>             |                                     |                |       |
| <pre>Serial.print("Current time out: ");</pre>                                          |                                     |                |       |
| Seriall.println(Serial.getTimeout()); // get Serial timeout after changed               |                                     |                |       |
| }                                                                                       |                                     |                |       |
| void loop()                                                                             |                                     |                |       |
| (                                                                                       |                                     |                |       |
| String returnString = " ";                                                              |                                     |                |       |
| // reply only when receive data on Serial port                                          |                                     |                |       |
| <pre>Serial1.println("Please type any words in 5 seconds");</pre>                       |                                     |                |       |
| returnString = Seriall.readStringUntil('\r'); // Read the string until the end of enter |                                     |                |       |
| if (returnString == " ")                                                                |                                     |                |       |
| Serial1.println("read nothing");                                                        |                                     |                |       |
| else (                                                                                  |                                     |                | ~     |
|                                                                                         |                                     |                |       |
|                                                                                         |                                     |                |       |
|                                                                                         |                                     |                |       |
|                                                                                         |                                     |                |       |
|                                                                                         |                                     |                |       |
| WisDus                                                                                  | RAK3172 Evaluation Board, Level 0 ( | (Release) on 1 | COM28 |

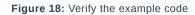

9. Click the Upload icon to send the compiled firmware to your RAK3272S.

#### VOTE:

RAK3272S should automatically go to BOOT mode when the firmware is uploaded via RAK DFU Tool or WisToolBox.

If BOOT mode is not initiated, you can manually send AT+BOOT command to start bootloader mode.

| 🤓 Arduino_Serial  Arduino 1.8.16                                                                                           | - 0                                             | y X        |   |
|----------------------------------------------------------------------------------------------------|-------------------------------------------------|------------|---|
| File Edit Sketch Tools Help                                                                                                |                                                 |            |   |
| 📿 📀 🗈 🖸 Upload                                                                                                    |                                                 | Ø          |   |
|                                                                                                    |                                                 |            |   |
| Arduino_Serial                                                                                                    |                                                 |            |   |
|                                                                                                    |                                                 |            | ^ |
| void setup()                                                                                                    |                                                 |            |   |
| t // initialize serial communication at 115200 bits per second, and use the AT mode                                        |                                                 |            |   |
| <pre>// initialize serial communication at fizzo bits per second, and use the AT mode<br/>Serial Liszon RAK AT MODE;</pre> |                                                 |            |   |
| // initialize serial communication at 115200 bits per second, and use the custom mode                                      |                                                 |            |   |
| Seriall.begin (115200, RAK CUSTOM MODE);                                                                                   |                                                 |            |   |
| Serial.println("RAKwireless Arduino Serial Example");                                                                      |                                                 |            |   |
| Serial.println("");                                                                                                    |                                                 |            |   |
| delay(3000);                                                                                                    |                                                 |            |   |
| <pre>Serial1.print("Current time out: ");</pre>                                                                            |                                                 |            |   |
| <pre>Serial1.println(Serial.getTimeout()); // get Serial timeout</pre>                                                     |                                                 |            |   |
| Serial1.println("Set Timeout to 5000");                                                                                    |                                                 |            |   |
| Serial1.setTimeout(5000); // set the Serial timeout to 5 seconds                                                           |                                                 |            |   |
| <pre>Serial1.print("Current time out: ");</pre>                                                                            |                                                 |            |   |
| <pre>Serial1.println(Serial.getTimeout()); // get Serial timeout after changed</pre>                                       |                                                 |            |   |
| 3                                                                                                    |                                                 |            |   |
| void loop()                                                                                                    |                                                 |            |   |
|                                                                                                    |                                                 |            |   |
| String returnString = " ";                                                                                                 |                                                 |            |   |
| // reply only when receive data on Serial port                                                                             |                                                 |            |   |
| Serial1.println("Please type any words in 5 seconds");                                                                     |                                                 |            |   |
| returnString = Serial1.readStringUntil('\r'); // Read the string until the end of enter                                    |                                                 |            |   |
| if (returnString == " ")                                                                                                   |                                                 |            |   |
| <pre>Serial.println("read nothing");</pre>                                                                                 |                                                 |            |   |
| else (                                                                                                    |                                                 |            | Y |
|                                                                                                    |                                                 |            |   |
|                                                                                                    |                                                 |            |   |
|                                                                                                    |                                                 |            |   |
|                                                                                                    |                                                 |            |   |
|                                                                                                    |                                                 |            | Ę |
| Wist                                                                                                    | Duo RAK3172 Evaluation Board, Level 0 (Release) | ) on COM28 |   |

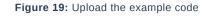

10. If the upload is successful, you will see the Device programmed message.

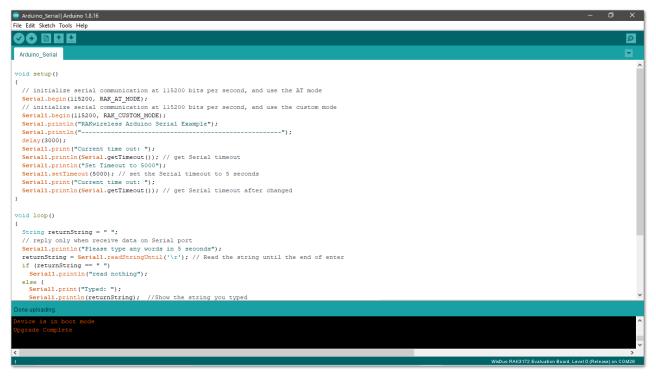

Figure 20: Device programmed successfully

11. After the Device Programmed is completed, you will see the working Arduino\_Serial example.

## RAK3272S Breakout Board as a LoRa/LoRaWAN Modem via AT Command

### **AT Command via UART2**

RAK3272S breakout board can be configured using AT commands via the UART2 interface. You need a USB to UART TTL adapter to connect the RAK3272S to your computer's USB port and a serial terminal tool. You can use the RAK Serial Port Tool C so you can easily send AT commands and view the replies from the console output. The RAK Serial Port Tool commands still uses the RUI V2 AT commands by default, you can modify it to have RUI3 AT commands and save.

#### **WARNING**

Firmware update and AT command functionality is done via UART2 pins. If you will connect the module to an external host MCU that will send AT commands via UART2, take extra precaution in your board design to ensure you can still perform FW update to it. There should be a way in your board design that can disconnect the host MCU UART to connect to RAK3272S UART2 before connecting the module to the PC (via USB-UART converter) for the FW update process.

An alternative option to update firmware aside from UART2 is to use SWD pins (SWCLK & SWDIO). This method will require you to use external tools like ST-LINK or RAKDAP1.

### **Connect to the RAK3272S Breakout Board**

1. Connect the RAK3272S to the serial port of a general-purpose computer (USB port) using a USB to UART TTL adapter like RAKDAP1<sup>C</sup>, as shown in **Figure 21**.

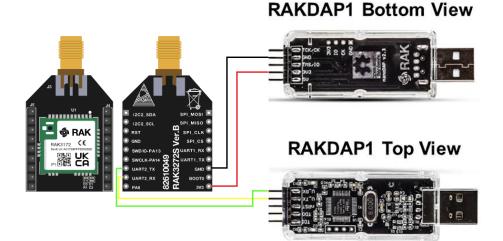

Figure 21: RAK3272S Breakout Board to USB-Serial Connection

- 2. Any serial communication tool can be used; but, it is recommended to use the RAK Serial Port Tool Z .
- 3. Configure the serial communication tool by selecting the proper port detected by the computer and configure the link as follows:
- Baud Rate: 115200 baud
- Data Bits: 8 bits
- Stop Bits: 1 stop bit
- Parity: NONE

### **RAK3272S I/O Pins and Peripherals**

This section discusses how to use and access RAK3272S peripherals pins using RUI3 APIs. It shows basic code on using Digital I/O Pins, UART, and I2C.

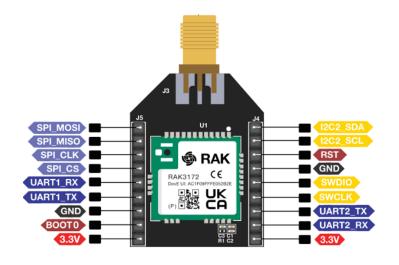

Figure 22: Available Peripheral pins in RAK3272S Breakout Board

### How to Use Digital I/O

You can use any of the pins below as Digital Pin:

| Pin Name | J Connector pin |
|----------|-----------------|
| PA4      | J5 pin 4        |
| PA5      | J5 pin 3        |
| PA6      | J5 pin 2        |
| PA7      | J5 pin 1        |
| PA8      | J4 pin 1        |
| PA9      | J4 pin 2        |
| PB6      | J5 pin 5        |
| PB7      | J5 pin 6        |

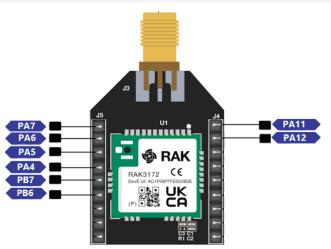

Figure 23: Available Digital I/O pins in RAK3172S

- Use Arduino digitalRead <sup>I</sup> to read the value from a specified Digital I/O pin, either HIGH or LOW.
- Use Arduino digitalWrite 🖆 to write a HIGH or a LOW value to a Digital I/O pin.

#### **NOTE**:

The GPIO Pin Name is the one to be used on the digitalRead and digitalWrite and NOT the pin numbers.

#### Example code

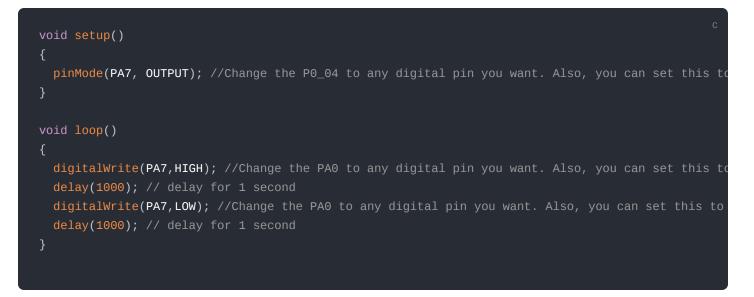

### How to Use Serial Interfaces

#### UART

There are two UART peripherals available on the RAK3272S. There are also different Serial Operating Modes possible in RUI3, namely Binary Mode ☐ , AT Mode ☐ , and Custom Mode ☐ .

| Serial Port | UART pin number | Serial Instance Assignment | Default Mode |
|-------------|-----------------|----------------------------|--------------|
| UART1_TX    | J5 pin 6        | Serial1                    | Custom Mode  |
| UART1_RX    | J5 pin 5        | Serial1                    | Custom Mode  |
| UART2_TX    | J4 pin 7        | Serial                     | AT Command   |
| UART2_RX    | J4 pin 8        | Serial                     | AT Command   |

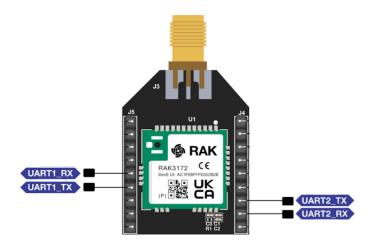

Figure 24: Available UART pins in RAK3272S

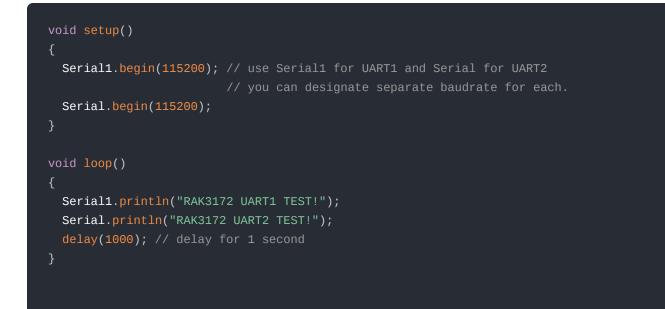

#### I2C

There is one I2C peripheral available on RAK3272S.

| I2C Pin Number | I2C Pin Name |
|----------------|--------------|
| J4 pin 1       | I2C2_SDA     |
| J4 pin 2       | I2C2_SCL     |

• Use Arduino Wire ☐ library to communicate with I2C devices.

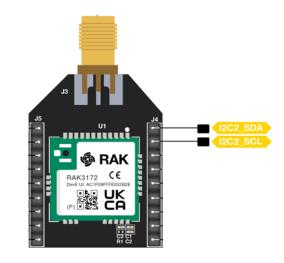

Figure 25: Available I2C pins in RAK3272S

#### **Example Code**

Make sure you have an I2C device connected to specified I2C pins to run the I2C scanner code below:

```
#include <Wire.h>
void setup()
 Wire.begin();
 Serial.begin(115200);
 while (!Serial);
 Serial.println("\nI2C Scanner");
void loop()
 byte error, address;
 int nDevices;
 Serial.println("Scanning...");
 nDevices = 0;
  for(address = 1; address < 127; address++ )</pre>
   // a device did acknowledge to the address.
   Wire.beginTransmission(address);
   error = Wire.endTransmission();
   if (error == 0)
     Serial.print("I2C device found at address 0x");
     if (address<16)
       Serial.print("0");
     Serial.print(address, HEX);
     Serial.println(" !");
     nDevices++;
   else if (error==4)
     Serial.print("Unknown error at address 0x");
     if (address<16)
       Serial.print("0");
     Serial.println(address,HEX);
  if (nDevices == 0)
   Serial.println("No I2C devices found\n");
 else
   Serial.println("done\n");
 delay(5000);
```

The Arduino Serial Monitor shows the I2C device found.

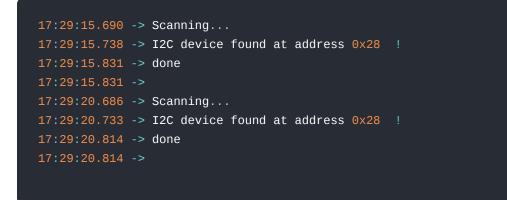

#### SPI

If your RUI3 project uses SPI, then J5 pins 1 to 4 are reserved for RUI3 SPI interface.

| SPI Pin Number | SPI Pin Name |
|----------------|--------------|
| J5 pin 1       | SPI_MOSI     |
| J5 pin 2       | SPI_MISO     |
| J5 pin 3       | SPI_CLK      |
| J5 pin 4       | SPI_CS       |

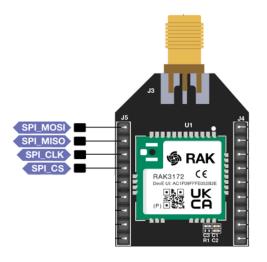

Figure 26: Available SPI pins in RAK3272S

#### **NOTE**:

The J4 pins 5 and 6 are reserved for SWD debug interface. Check the Connect to the RAK3272S Breakout Board section.

### **RAK3272S Configuration for LoRaWAN or LoRa P2P**

To enable the RAK3272S breakout board as a LoRa P2P module or a LoRaWAN end-device, the module must be configured and parameters must be set by sending AT commands. You can configure the RAK3272S in two ways:

- LoRaWAN End-Device RAK3272S Breakout Board as LoRaWAN IoT device.
- LoRa P2P Point-to-point communication between two RAK3272S breakout board modules.

## Configuring RAK3272S Breakout Board as LoRaWAN End-Device

To enable the RAK3272S breakout board as a LoRaWAN end-device, a device must be registered first in the LoRaWAN network server. This guide will cover both TTN and Chirpstack LoRaWAN network servers and the associate AT commands for the RAK3272S breakout board.

This guide covers the following topics:

- The Things Network Guide How to login, register new accounts and create new applications on TTN.
- RAK3272S Breakout Board TTN OTAA Guide How to add OTAA device on TTN and what AT commands to use on RAK3272S OTAA activation.
- RAK3272S Breakout Board TTN ABP Guide How to add ABP device on TTN and what AT commands to use on RAK3272S ABP activation.
- Chirpstack Guide How to create new applications on Chirpstack.
- RAK3272S Breakout Board Chirpstack OTAA Guide How to add OTAA device to Chirpstack and what AT commands to use on RAK3272S OTAA activation.
- RAK3272S Breakout Board Chirpstack ABP Guide How to add ABP device on Chirpstack and what AT commands to use on RAK3272S ABP activation.

### **Connecting to The Things Network (TTN)**

In this section, a quick tutorial guide will show how to connect the RAK3272S Breakout Board to the TTN platform.

#### **NOTE**:

In this guide, you need to have a working gateway that is connected to TTN or coverage of the TTN community network.

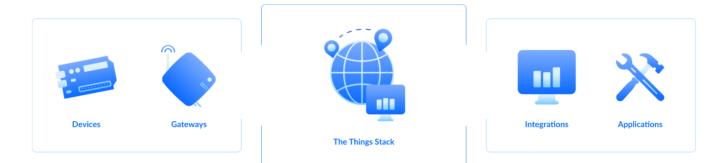

Figure 27: RAK3272S in the context of the TTN

As shown in **Figure 22**, The Things Stack (TTN V3) is an open-source LoRaWAN Network Server suitable for global, geo-distributed public and private deployments, as well as for small, local networks. The architecture follows the LoRaWAN Network Reference Model for standards compliance and interoperability. This project is actively maintained by The Things Industries

LoRaWAN is a protocol for low-power wide-area networks. It allows for large-scale Internet of Things deployments where low-powered devices efficiently communicate with Internet-connected applications over long-range wireless connections.

The RAK3272S Breakout Board can be part of this ecosystem as a device, and the objective of this section is to demonstrate how simple it is to send data to The Things Stack using the LoRaWAN protocol. To achieve this, the RAK3272S Breakout Board must be located inside the coverage of a LoRaWAN gateway connected to The Things Stack server.

## **Registration to TTN and Creating LoRaWAN Applications**

1. The first step is to go to The Things Network ☐ and sign up an account shown in Figure 28. Then select a cluster as shown in Figure 30.

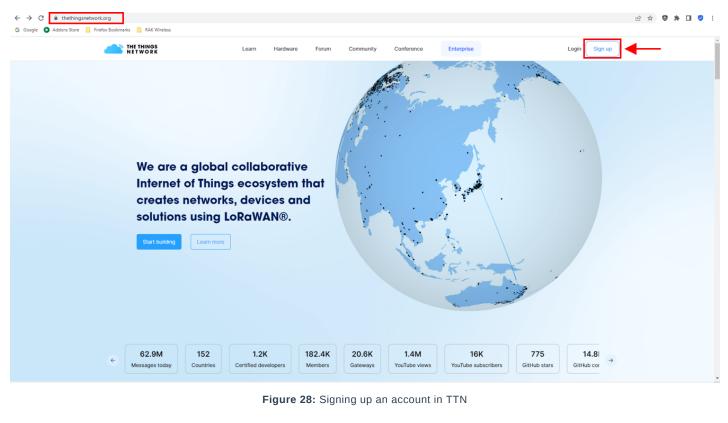

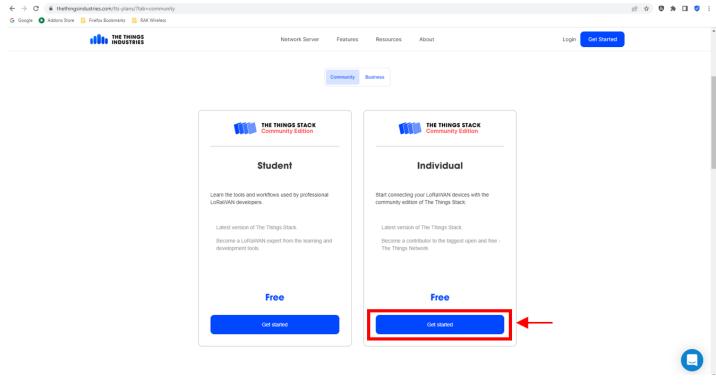

Figure 29: Signing up an account in TTN

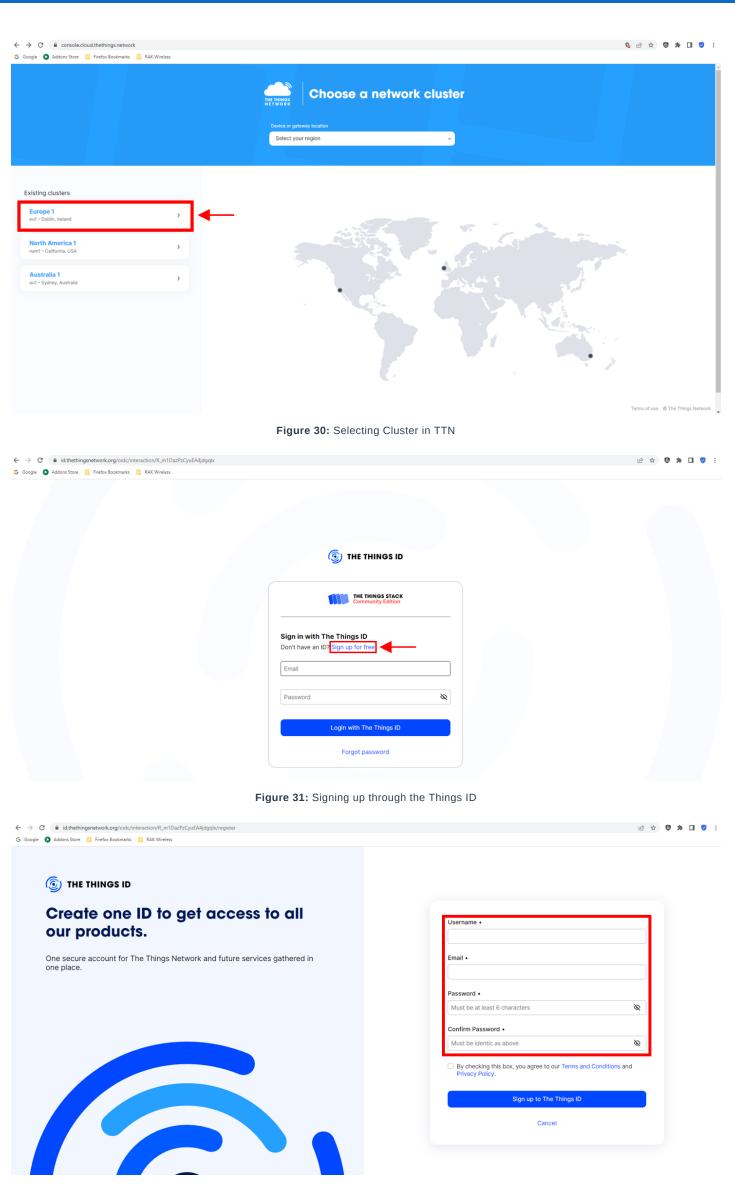

Figure 32: Creation of an account through the Things ID

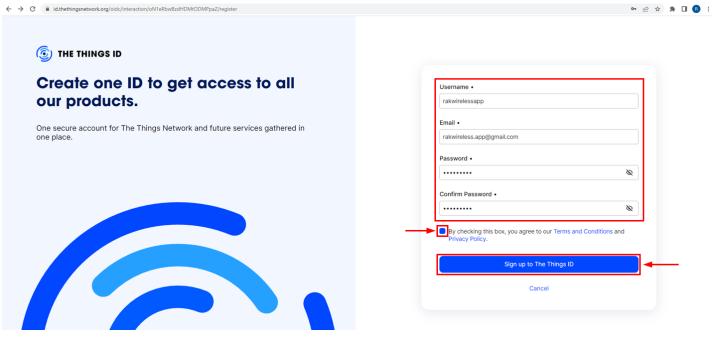

Figure 33: Creation of an account through the Things ID

You can use the same login credentials on the TTN V2 if you have one. If you have no account yet, you need to create one.

2. Now that you are logged in to the platform, the next step is to create an application. Click **Create an application**.

| $\leftrightarrow \rightarrow c$ | eu1.cloud.thethings.net               | twork/console/ |              |            |                             |                          |                               |    |                                                         | 🖻 🏚 🗯 🖬 📵 🗄      |
|---------------------------------|---------------------------------------|----------------|--------------|------------|-----------------------------|--------------------------|-------------------------------|----|---------------------------------------------------------|------------------|
| THE THINGS<br>NET WORK          | THE THINGS STACK<br>Community Edition | Overview       | Applications | 🛋 Gateways | K Organizations             |                          |                               |    | EU1 Community<br>Fair use policy applies <sup>(2)</sup> | rakwirelessapp • |
|                                 |                                       |                |              |            | Wel                         | come to the C            | Console!                      |    |                                                         |                  |
|                                 |                                       |                |              |            | Get started right awa       | why creating an applicat | ion or registering a gateway. |    |                                                         |                  |
|                                 |                                       |                |              |            |                             |                          | tation I or Get support I.    |    |                                                         |                  |
|                                 |                                       |                |              |            |                             |                          | tarian - et arrankiran - t    |    |                                                         |                  |
|                                 |                                       |                |              |            |                             |                          |                               |    |                                                         |                  |
|                                 |                                       |                |              |            |                             |                          | -                             |    |                                                         |                  |
|                                 |                                       |                |              |            |                             |                          | <u> </u>                      |    |                                                         |                  |
|                                 |                                       |                |              |            | 000                         |                          |                               | 2  |                                                         |                  |
|                                 |                                       |                |              |            |                             |                          |                               |    |                                                         |                  |
|                                 |                                       |                |              |            |                             |                          |                               |    |                                                         |                  |
|                                 |                                       |                |              |            | $\bigcirc \bigcirc \square$ |                          |                               |    |                                                         |                  |
|                                 |                                       |                |              |            |                             |                          |                               |    |                                                         |                  |
|                                 |                                       |                |              |            |                             |                          |                               | 7  |                                                         |                  |
|                                 |                                       |                |              | Create     | an application              |                          | Register a gatewa             | ау |                                                         |                  |
|                                 |                                       |                |              |            |                             |                          |                               |    |                                                         |                  |
|                                 |                                       |                |              |            |                             |                          |                               |    |                                                         |                  |

Figure 34: The Things Stack Platform

←

| ← → C                  | eu1.cloud.thethings.net               | twork/console/ |              |                                                                                                    |                                                                                                    |                                              | ie 🖈 🗯 🖬 🚯 i     |
|------------------------|---------------------------------------|----------------|--------------|----------------------------------------------------------------------------------------------------|----------------------------------------------------------------------------------------------------|----------------------------------------------|------------------|
| THE THINGS<br>NET WORK | THE THINGS STACK<br>Community Edition | Overview       | Applications | 🗳 Gateways 🛛 🗮 Organizations                                                                                                    |                                                                                                    | EU1 Community<br>Fair use policy applies (*) | rakwirelessapp • |
|                        |                                       |                |              | Get started right away                                                                                                    | Console!<br>tion or registering a gateway.<br>ttation <sup>∞</sup> or <u>Get support</u> <sup>∞</sup> . |                                              |                  |
|                        | -                                     |                | •            | 000       1       0       1       0       1       0       1       0       1       0       1       0       1       0       1       0       1       0       1       0       1       0       1       0       1       0       1       0       1       0       1       0       1       0       1       0       1       0       1       0       1       0       1       0       1       0       1       0       1       0       1       0       1       0       1       0       1       0       1       1       1       1       1       1       1       1       1 | Register a gateway                                                                                      |                                              |                  |

Figure 35: Creating TTN application for your LoRaWAN devices

3. To have an application registered, input first the specific details and necessary information about your application then click **Create application**.

| $\leftrightarrow$ $\rightarrow$ C | eu1.cloud.thethings.net               | twork/console/app         | lications/add                                                                                                    |                                              |                                                                                                    |                     |                |                     |                 |                  |                   |                                      | € ☆ 🛊 | ≓J 🔲 🖪 :         |
|-----------------------------------|---------------------------------------|---------------------------|----------------------------------------------------------------------------------------------------|----------------------------------------------|----------------------------------------------------------------------------------------------------|---------------------|----------------|---------------------|-----------------|------------------|-------------------|--------------------------------------|-------|------------------|
| THE THINGS<br>NETWORK             | THE THINGS STACK<br>Community Edition | Overview                  | Applications                                                                                                    | 🔒 Gateways                                   | K Organizations                                                                                     |                     |                |                     |                 |                  |                   | EU1 Community<br>No SLA applicable ⑦ |       | rakwirelessapp 🔹 |
|                                   |                                       |                           |                                                                                                    | you can register and<br>o pass relevant data | manage end devices and their n<br>to your external services.<br>p <u>lications</u> <sup>(2)</sup> , | twork data. After s | etting up your | device fleet, use c | one of our many |                  |                   |                                      |       |                  |
|                                   |                                       |                           | Application ID*<br>my-new-applicatio<br>Application name<br>My new application<br>Description<br>Description for my<br>Optional application<br>Create applicati | new application<br>description; can als      | o be used to save notes about th                                                                    | application         |                |                     |                 |                  |                   |                                      |       |                  |
|                                   |                                       |                           |                                                                                                    |                                              | Figure 36:                                                                                          | Details             | of the         | TTN ap              | plication       | ı                |                   |                                      |       |                  |
|                                   |                                       | Within app<br>integration | n options to p                                                                                                    | i can register<br>ass relevant (             | and manage end de<br>data to your external<br>I <u>g Applications</u> 🖄 .                           |                     | eir netwo      | ork data. Af        | fter setting (  | up your device f | fleet, use one of | our many                             |       |                  |
|                                   |                                       | Applicatio                | n ID*<br>new-device                                                                                                    |                                              |                                                                                                    |                     |                |                     |                 |                  |                   |                                      |       |                  |
|                                   |                                       | Applicatio                | n name<br>N Devices App                                                                                                    | lication                                     |                                                                                                    |                     |                |                     |                 |                  |                   |                                      |       |                  |
|                                   |                                       | Descriptio                | n                                                                                                    |                                              |                                                                                                    |                     |                |                     |                 |                  |                   |                                      |       |                  |
|                                   |                                       |                           | ication involv                                                                                                    |                                              | devices.<br>n also be used to sav                                                                   | e notes abo         |                | plication           |                 |                  |                   |                                      |       |                  |
|                                   |                                       |                           | application                                                                                                    | ]+                                           | -                                                                                                   |                     |                | F                   |                 |                  |                   |                                      |       |                  |

Figure 37: Details of the TTN application

4. If you have no error on the previous step, you should now be on the application console page. The next step is to add end-devices to your TTN application.

LoRaWAN specifications enforce that each end-device has to be personalized and activated. There are two options in registering devices depending on the activation mode selected. Activation can be done either via Over-The-Air-Activation (OTAA) or Activation-By-Personalization (ABP).

### **TTN OTAA Device Registration**

1. Go to your application console to register a device. To start adding an OTAA end-device, click + **Register end device**, as shown in **Figure 38**.

| $\leftrightarrow$ $\rightarrow$ C $$ eu1.cloud.thethings.ne | twork/console/app | olications/lorawan-n | ew-device                 |                       |           |                          |                               | 1                                          | 6 🕁 🛸       | ≕ 🛯 🖪 :         |
|-------------------------------------------------------------|-------------------|----------------------|---------------------------|-----------------------|-----------|--------------------------|-------------------------------|--------------------------------------------|-------------|-----------------|
| THE THINGS STACK                                            | Overview          | Applications         | 🔒 Gateways 🛛 🚢 Organiz    | ations                |           |                          |                               | EU1 Community<br>Fair use policy applies ③ | <b>1</b> ra | akwirelessapp 👻 |
| 111 LORaWAN Devices Application                             |                   |                      | Applications > LoRaWAN De | vices Application     |           |                          |                               |                                            |             |                 |
| - Conawan Devices Application                               |                   |                      |                           | vevices Application   |           |                          |                               |                                            |             |                 |
| Overview                                                    |                   |                      | ID: lorawan-new-d         |                       |           |                          |                               |                                            |             |                 |
| 1 End devices                                               |                   |                      | • No recent activity 🗇    |                       |           |                          | 🙏 0 End devices 🛛 🚢 1 Collabo | rator 🛛 🗛 0 API keys                       |             |                 |
| 🔲 Live data                                                 |                   |                      | General information       |                       |           | Live data                |                               | See all activity →                         |             |                 |
| <> Payload formatters ~                                     |                   |                      | Application ID            | lorawan-new-device    | 6         | © 23:40:46 lorawan-ne C: | reate application             | See all activity                           |             |                 |
| 大 Integrations ~                                            |                   |                      | Created at                | Jan 11, 2023 23:40:46 |           |                          |                               |                                            |             |                 |
| Collaborators                                               |                   |                      | Last updated at           | Jan 11, 2023 23:40:46 |           |                          |                               |                                            |             |                 |
| Or API keys                                                 |                   |                      |                           |                       |           |                          |                               |                                            |             |                 |
| General settings                                            |                   |                      |                           |                       |           |                          |                               |                                            |             |                 |
|                                                             |                   |                      |                           |                       |           |                          |                               |                                            |             |                 |
|                                                             |                   |                      | End devices (0)           |                       |           | Q Search                 | =+ Import end devices +       | Register end device                        | <b></b>     |                 |
|                                                             |                   |                      | ID ¢                      | Name ¢                | DevEUI    | JoinEUI                  |                               | Last activity 🗢                            |             |                 |
|                                                             |                   |                      |                           |                       | No items  | found                    |                               |                                            |             |                 |
|                                                             |                   |                      |                           | Figure 38: Regist     | er end de | evice                    |                               |                                            |             |                 |

2. To register the board, click the **Enter end device specifics manually**.

| THE THINGS STACK                 | Overview      Applications | 🚠 Gateways 🏛 Organizations                                                                                 | EU1 Community No SLA applicable ③ | rakwirelessapp 🔹 |
|----------------------------------|----------------------------|----------------------------------------------------------------------------------------------------|-----------------------------------|------------------|
| LoRaWAN Devices Application      |                            | Applications > LoRaWAN Devices Application > End devices                                                   |                                   |                  |
| - contain an Devices Application |                            |                                                                                                    |                                   |                  |
| Overview                         |                            | Register end device                                                                                        |                                   |                  |
| 🙏 End devices                    |                            | Does your end device have a QR code? Scan it to speed up onboarding.                                       |                                   |                  |
| 💷 Live data                      |                            | Scan end device QR code                                                                                    |                                   |                  |
| <> Payload formatters ~          |                            | End device type                                                                                            |                                   |                  |
| 尤 Integrations ✓                 |                            | Input Method 🗇                                                                                             |                                   |                  |
| Collaborators                    |                            | Select the end device in the LORBWAN Device Repository     Enter end device specifics manually             |                                   |                  |
| Or API keys                      |                            | End device brand 🗇 *                                                                                       |                                   |                  |
| General settings                 |                            | Type to search                                                                                             |                                   |                  |
|                                  |                            | Cannot find your exact end device? Get help here and try enter end device specifics manually option above. |                                   |                  |

Figure 39: Enter end device specifics manually

3. Next step is to set up **Frequency plan**, compatible **LoRaWAN version**, and **Regional Parameters version** supported. Then provide the **JoinEUI** credentials by entering zeroes into it.

| Applications > LoRaWAN Devices Application > En | ind ( | uevice. |
|-------------------------------------------------|-------|---------|
|-------------------------------------------------|-------|---------|

#### **Register end device**

Does your end device have a QR code? Scan it to speed up onboarding.

Scan end device QR code

#### End device type

Input Method 🗇

| <ul> <li>Select the end device in the LoRaWAN Device Repository</li> </ul> |
|----------------------------------------------------------------------------|
|----------------------------------------------------------------------------|

| ~ |                                     |  |
|---|-------------------------------------|--|
| ۲ | Enter end device specifics manually |  |
|   |                                     |  |

| Select                          |  |
|---------------------------------|--|
| LoRaWAN version ⑦ *             |  |
| Select                          |  |
| Regional Parameters version 🗇 * |  |
| Select                          |  |

#### Figure 40: Setting up for your device

| Applications | > | LoRaWAN Devices Application | > | End devices |
|--------------|---|-----------------------------|---|-------------|
|              |   |                             |   |             |

#### **Register end device**

| Does your end device have a QR code? Scan it to speed up                                              |          |   |
|----------------------------------------------------------------------------------------------------|----------|---|
| Scan end device QR code                                                                               | help 🖸   |   |
| End device type                                                                                       |          |   |
| Input Method 🗇                                                                                        |          |   |
| Select the end device in the LoRaWAN Device Reposit                                                   | ory      |   |
|                                                                                                    |          |   |
| <ul> <li>Enter end device specifics manually</li> </ul>                                               |          |   |
| <ul> <li>Enter end device specifics manually</li> <li>Frequency plan ⑦*</li> </ul>                    |          |   |
|                                                                                                    | ·        | _ |
| Frequency plan ⑦ *<br>Europe 863-870 MHz (SF9 for RX2 - recommended)                                  | · ·      | _ |
| Frequency plan ⑦ *<br>Europe 863-870 MHz (SF9 for RX2 - recommended)                                  | <b>↓</b> | - |
| Frequency plan ③ *<br>Europe 863-870 MHz (SF9 for RX2 - recommended)<br>LoRaWAN version ③ *<br>Select |          | _ |
| Frequency plan () *<br>Europe 863-870 MHz (SF9 for RX2 - recommended)<br>LoRaWAN version () *         |          | _ |

To continue, please enter versions and frequency plan information

#### Figure 41: Setting up for your device

#### **Register end device**

Does your end device have a QR code? Scan it to speed up onboarding.

 Scan end device QR code
 Device registration help

#### End device type

| Input Method 🗇                                         |          |
|--------------------------------------------------------|----------|
| Select the end device in the LoRaWAN Device Repository |          |
| Enter end device specifics manually                    |          |
| Frequency plan 🗇 *                                     |          |
| Europe 863-870 MHz (SF9 for RX2 - recommended)         |          |
| LoRaWAN version ⑦ *                                    |          |
| LoRaWAN Specification 1.0.3                            | <b>↓</b> |
| Regional Parameters version ⑦ *                        |          |
| RP001 Regional Parameters 1.0.3 revision A             | $\sim$   |
|                                                        |          |

Show advanced activation, LoRaWAN class and cluster settings ~

#### Provisioning information

#### JoinEUI 🗇 \*

····· Confirm

To continue, please enter the JoinEUI of the end device so we can determine onboarding options

Figure 42: Setting up for your device

#### **Register end device**

| Scan end device QR code                               |                                                  |                              |
|-------------------------------------------------------|--------------------------------------------------|------------------------------|
| Scan end device QK code                               | ■ <u>Device registration help</u> <sup>[2]</sup> |                              |
| End device type                                       |                                                  |                              |
| Input Method ②                                        |                                                  |                              |
| Select the end device in the LoF                      | RaWAN Device Repository                          |                              |
| <ul> <li>Enter end device specifics manual</li> </ul> | ually                                            |                              |
| Frequency plan 🗇 *                                    |                                                  |                              |
| Europe 863-870 MHz (SF9 for RX2                       | - recommended)                                   |                              |
| .oRaWAN version ⑦ *                                   |                                                  |                              |
| LoRaWAN Specification 1.0.3                           |                                                  | <b>v</b>                     |
| Regional Parameters version 🗇 *                       |                                                  |                              |
| RP001 Regional Parameters 1.0.3                       | revision A                                       | ×                            |
| Show advanced activation, LoRaWA                      | N class and cluster settings ∽                   |                              |
|                                                       |                                                  |                              |
| Provisioning information                              |                                                  |                              |
| JoinEUI 🗇 *                                           | -                                                |                              |
| 00 00 00 00 00 00 00 00                               | Confirm                                          |                              |
| To continue, please enter the JoinE                   | Ul of the end device so we can d                 | determine onboarding ontions |

Figure 43: Setting up for your device

4. Then click **Show advanced activation, LoRaWAN class and cluster settings**. Configure the activation mode by selecting **Over the air activation (OTAA)** and Additional LoRaWAN class capabilities to **class A only**. Then click **Confirm**.

| Register end devi                                | ice                                                            |
|--------------------------------------------------|----------------------------------------------------------------|
| Does your end device have a QR                   | code? Scan it to speed up onboarding.                          |
| Scan end device QR code                          | Device registration help                                       |
| End device type                                  |                                                                |
| Input Method ⑦                                   |                                                                |
| <ul> <li>Select the end device in the</li> </ul> | LoRaWAN Device Repository                                      |
| <ul> <li>Enter end device specifics m</li> </ul> | anually                                                        |
| Frequency plan ⑦ *                               |                                                                |
| Europe 863-870 MHz (SF9 for R                    | X2 - recommended)                                              |
| LoRaWAN version ⑦*                               |                                                                |
| LoRaWAN Specification 1.0.3                      |                                                                |
| Regional Parameters version ③                    | •                                                              |
| RP001 Regional Parameters 1.0                    | ).3 revision A 🗸 🗸                                             |
|                                                  |                                                                |
| Show advanced activation, LoRa                   | WAN class and cluster settings $\checkmark$                    |
|                                                  |                                                                |
| Provisioning information                         |                                                                |
| JoinEUI ⑦*                                       |                                                                |
|                                                  |                                                                |
| 00 00 00 00 00 00 00 00                          | Confirm                                                        |
| To continue, please enter the Joi                | inEUI of the end device so we can determine onboarding options |

Figure 44: Setting up for your device

| <ul> <li>Over the air activation (OTAA)</li> </ul>      |  |
|---------------------------------------------------------|--|
| <ul> <li>Activation by personalization (ABP)</li> </ul> |  |
| O Define multicast group (ABP & Multicast)              |  |
| Additional LoRaWAN class capabilities 📎                 |  |
| None (class A only)                                     |  |
| Network defaults ②                                      |  |
| ✓ Use network's default MAC settings                    |  |
| Cluster settings ⑦                                      |  |
| Skip registration on Join Server                        |  |
|                                                         |  |
| Provisioning information                                |  |
| JoinEUI ⑦ *                                             |  |
|                                                         |  |

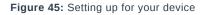

5. Once done, provide the DevEUI credentials of your device into the **DevEUI** portion. This will automatically generate the specific End device ID of your board. Then click **Generate** under **AppKey** under Provisioning information section. Then click **Register end device**.

#### VOTE:

- The AppEUI, DevEUI, and AppKey are hidden in this section as these are unique from a specific device. The DevEUI credential is unique to every RAK3272S device. Also, you should generate your own AppEUI and AppKey credentials for your specific device and application.
- The AppEUI is the same as JoinEUI.

| JoinEUI ⑦*                                     |                  |
|------------------------------------------------|------------------|
| 00 00 00 00 00 00 00 00 00                     | Reset            |
| This end device can be registered on           | the network      |
| DevEUI 🔿 *                                     |                  |
| AC                                             |                  |
| АррКеу 🗇 *                                     |                  |
|                                                | 🗘 Generate       |
| End device ID ⑦ *                              |                  |
| eui-ac1f09fffe053776                           |                  |
| This value is automatically prefilled u        | ising the DevEUI |
| After registration                             |                  |
| <ul> <li>View registered end device</li> </ul> |                  |
|                                                | lis type         |

Figure 46: Setting up for your device

| Provisioning information                                     |
|--------------------------------------------------------------|
| JoinEUI 🗇 *                                                  |
| 00 00 00 00 00 00 00 Reset                                   |
| This end device can be registered on the network             |
| DevEUI 🗇 *                                                   |
| AC 15 09 FF FE 05 37 78 Ø Generate 0/50 used                 |
| AppKey ⑦*                                                    |
|                                                              |
| End device ID ⑦ *                                            |
| eui-acif09fffe053776                                         |
| This value is automatically prefilled using the DevEUI       |
| After registration                                           |
| View registered end device                                   |
| <ul> <li>Register another end device of this type</li> </ul> |
|                                                              |
| Register end device                                          |
|                                                              |
| Figure 47: Setting up for your device                        |
| Provisioning information                                     |
|                                                              |
| JoinEUI ② *<br>00 00 00 00 00 00 00 Reset                    |
| This end device can be registered on the network             |
| DevEUI 🗇 *                                                   |
| AC 15 09 FF FE 05 37 76 ØGenerate 0/50 used                  |
| AppKey ⑦ ⁺                                                   |
| 44 D1 14 D8 50 30 FD 23 65 C9 C0 10 67 87 A8 36              |
| End device ID <sup>®</sup> *                                 |
| eui-ac1f09fffe053776                                         |
| This value is automatically prefilled using the DevEUI       |
| After registration                                           |
| View registered end device                                   |
| Register another end device of this type                     |
|                                                              |
| Register end device                                          |
| Figure 48: Register end device                               |

6. You should now be able to see the device on the TTN console after you fully register your device, as shown in **Figure 49**.

#### **NOTE**:

- The **AppEUI**, **DevEUI**, and **AppKey** are the parameters that you will need to activate your LoRaWAN end-device via OTAA. The **AppKey** is hidden by default for security reasons, but you can easily show it by clicking the show button. You can also copy the parameters quickly using the copy button.
- The three OTAA parameters on the TTN device console are MSB by default.
- These parameters are always accessible on the device console page, as shown in Figure 36.

## **AK** Documentation Center

| THE THINGS STACK<br>Community Edition | Source Applications | 🔒 Gateways 🛛 🗮 Organiza                                          | ations                                                               |                                   | EU1 Community<br>No SLA applicable (?) | rakwirelessapp 🔹 |
|---------------------------------------|---------------------|------------------------------------------------------------------|----------------------------------------------------------------------|-----------------------------------|----------------------------------------|------------------|
| LoRaWAN Devices Application           |                     | Applications > LoRaWAN Dev                                       | vices Application > End devices > eul-ac1f09fffe053776               |                                   |                                        |                  |
| Overview     End devices              |                     | eui-ac1f09ff<br>ID: eui-ac1f09fffe05<br>↑ n/a ↓ n/a • No activit | 3776                                                                 |                                   |                                        |                  |
| Elive data                            |                     |                                                                  | Messaging Location Payload formatters Claiming                       | General settings                  |                                        |                  |
| <> Payload formatters ~               |                     | General information                                              |                                                                      | Live data                         | See all activity →                     |                  |
|                                       |                     | End device ID                                                    | eui-aclf09fffe053776                                                 | 80:36:54 Create end device        |                                        |                  |
| Collaborators                         |                     | Frequency plan                                                   | Europe 863-870 MHz (SF9 for RX2 - recommen_                          |                                   |                                        |                  |
| Or API keys                           |                     | LoRaWAN version                                                  | LoRaWAN Specification 1.0.3                                          |                                   |                                        |                  |
| General settings                      |                     | Regional Parameters version<br>Created at                        | RP001 Regional Parameters 1.0.3 revision A 🚡<br>Jan 12,2023 00:36:54 |                                   |                                        |                  |
|                                       |                     |                                                                  |                                                                      | Location                          | Change location settings →             |                  |
|                                       |                     | Activation information                                           | 00 80 00 00 00 00 00 00 00 🚯                                         |                                   | entinge location settings              |                  |
|                                       |                     | DevEUI                                                           | AC 11 09 75 75 66 50 75 76 66 77 76 16                               |                                   |                                        |                  |
|                                       |                     | АррКеу                                                           | ••••••                                                               | AND AND                           |                                        |                  |
|                                       |                     | Session information                                              |                                                                      | No location information available |                                        |                  |
|                                       |                     | This device has not joined the                                   | network yet                                                          |                                   |                                        |                  |
|                                       |                     | MAC data                                                         |                                                                      |                                   |                                        |                  |
|                                       |                     | Download MAC data                                                |                                                                      |                                   |                                        |                  |

Figure 49: OTAA device successfully registered to TTN

## **OTAA Configuration for TTN**

The RAK3272 Breakout Board which has a RAK3172 module in it can be configured using WisToolBox to do the OTAA configuration. **WisToolBox** is a software tool that supports **RAK3172** module. It automatically detects RAK3172 module once connected to PC. Below are the options in WisToolBox that the OTAA configuration can be done.

- OTAA Configuration for TTN via WisToolBox UI
- OTAA Configuration for TTN via WisToolBox Console

## OTAA Configuration for TTN via WisToolBox UI

The **RAK3172** should have correct OTAA credentials to connect to TTN. This can be done using **WisToolBox UI**. Below are the steps on setting up your **RAK3172** using **WisToolBox**.

- 1. Connect your **RAK3172** with your chosen WisBlock base board to the PC via USB cable and open the **WisToolBox** application.
- 2. Click **CONNECT DEVICE** button to launch the WisToolBox Dashboard.

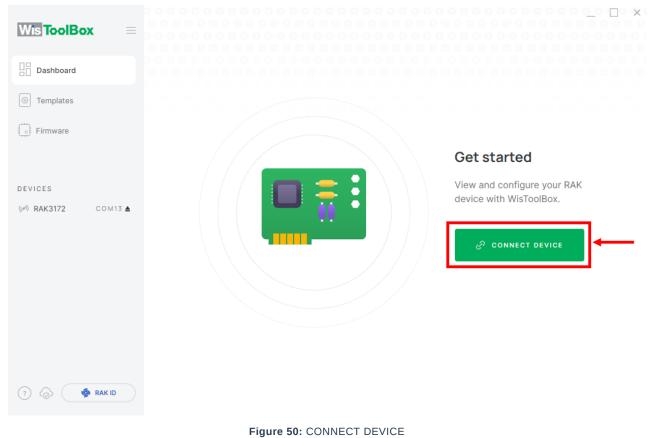

- Figure 50: CONNECT DEVICE
- 3. Then select your target port where your **RAK3172** is connected. Once recognized, click **CONNECT** as shown in **Figure 52**.

| Wis ToolBox =                  | Connecti   | _                               |
|--------------------------------|------------|---------------------------------|
| Dashboard                      | Connectio  | on settings                     |
| Templates                      | Port       | COM12 ~                         |
| C Firmware                     | Device     | Unidentified<br>Select manually |
|                                | Baud Rate  | 115200 ~                        |
| DEVICES<br>(☞) RAK3172 COM13 ▲ | Byte Size  | 8 ~                             |
|                                | Parity     | None ~                          |
|                                | Stop Bits  | 1 2                             |
|                                | <i>ि</i> c | ONNECT                          |
|                                | CA         | NCEL                            |

Figure 51: Setting up your device

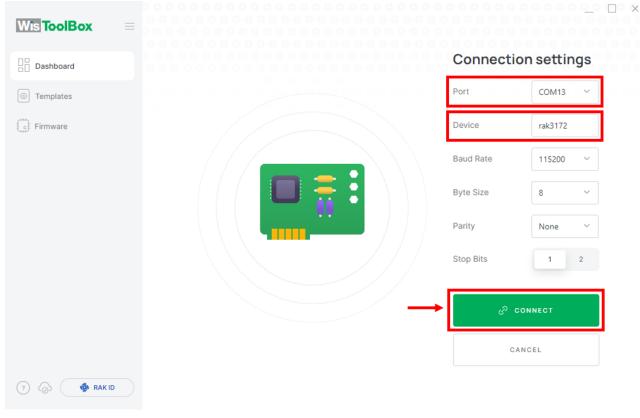

Figure 52: Setting up your device

4. Once done, RAK3172 will appear in the dashboard then select it.

| Wts ToolBox ≡      |                                 |                     |
|--------------------|---------------------------------|---------------------|
| Dashboard          | WisDuo LPWAN Module for LoRaWAN | (ອ໌) Lorawan 🔳 100% |
| Templates          | MODEL RAK3172 EUI 00 AT DE      | PORT COM13          |
| Firmware           |                                 |                     |
|                    |                                 |                     |
| DEVICES            |                                 |                     |
| () RAK3172 COM13 ▲ |                                 |                     |
|                    |                                 |                     |
|                    |                                 |                     |
|                    |                                 |                     |
|                    |                                 |                     |
|                    |                                 |                     |
| Ø                  |                                 |                     |
| ? 🔕 🏟 RAK ID       |                                 |                     |
|                    |                                 |                     |

Figure 53: Device seen from WisToolBox dashboard

5. Then click **PARAMETERS** to do the configuration in your RAK3172.

| × ≡ | P 🚳 RAK                                 | WisDuo LP<br>LoRaWAN | WAN Module for              |      |
|-----|-----------------------------------------|----------------------|-----------------------------|------|
|     | RAK3172 CE<br>DevE UI: AC1F09FFFE052B2E | STATUS               | (( <i>p</i> 1) - 🗰 100%     |      |
|     |                                         | DEVICE EUI           | 00                          | Q    |
|     |                                         | MODEL                | rak3172                     |      |
|     | DEVICE INFO                             | FIRMWARE             | RUI_3.5.4_RAK3172-E AT DEFA | AULT |
|     | PARAMETERS                              | HARDWARE ID          | stm32wle5xx                 | Q    |
|     | ADVANCED                                | LAST SYNC            | 1/19/2023, 3:03:56 PM       | C    |
|     | FIRMWARE                                |                      |                             |      |
|     |                                         | DOCUMEN              | TATION [2]                  |      |
|     |                                         |                      |                             |      |
| D   |                                         |                      |                             |      |

Figure 54: Setting up your device

- 6. Click Global settings to set the network mode into LoRaWAN and join mode to OTAA. Make sure that the active region is using EU868 for this configuration. If you wish to work on other regional band, you can choose among active regions based on your location.
- LoRa network mode: LoRaWAN
- LoRaWAN join mode: OTAA
- LoRaWAN region: EU868

| Wis ToolBox =         |             |                                                         | _ 🗆 ×                         |
|-----------------------|-------------|---------------------------------------------------------|-------------------------------|
|                       |             | <b>Device Parameters</b>                                | Sync less then 1 min ago $ C$ |
| Dashboard             | 🔛 🍥 RAK     | SAVE AS TEMPLATE                                        | APPLY A TEMPLATE              |
| Templates             | RAK3172 CE  |                                                         |                               |
| Firmware              |             | <ul> <li>Global settings</li> </ul>                     | ~                             |
|                       |             | <ol> <li>LoRaWAN keys, ID, EUI</li> </ol>               | ~                             |
| DEVICES               |             |                                                         |                               |
| ()≠1) RAK3172 COM13 ▲ | DEVICE INFO | <ol> <li>Data on LoRa<sup>®</sup> network</li> </ol>    | ~                             |
|                       | PARAMETERS  |                                                         |                               |
|                       | ADVANCED    |                                                         |                               |
|                       | FIRMWARE    | <ul> <li>LoRa<sup>®</sup> network management</li> </ul> | ~                             |
|                       |             | () Generic LoRaWAN instructions                         | ~                             |
|                       |             | <ol> <li>LoRaWAN multicast group</li> </ol>             | ~                             |
| 🧿 🙆 🐠 RAK ID          |             | <ol> <li>Custom Commands</li> </ol>                     | ~                             |
|                       | Figure 55:  | Global settings                                         |                               |

| Wis ToolBox =         |             |                                              |              | _ 🗆 ×                    |
|-----------------------|-------------|----------------------------------------------|--------------|--------------------------|
|                       |             | Device Para                                  | meters       | Sync less then 1 min ago |
| Dashboard             | 🔛 🏟 RAK 👔   | SAVE AS TEM                                  | PLATE        | APPLY A TEMPLATE         |
| Templates             | RAK3172 CE  |                                              |              |                          |
| Firmware              |             | <ol> <li>Global setting</li> </ol>           | S            | ^                        |
|                       |             | Network mode                                 | LoRaWAN      | P2P                      |
| DEVICES               |             | Join mode                                    | ΑΑΤΟ         | ABP                      |
| ()≠1) RAK3172 COM13 ▲ | DEVICE INFO |                                              |              |                          |
|                       | PARAMETERS  | Active region                                | EU868        | ~                        |
|                       | ADVANCED    |                                              |              |                          |
|                       | FIRMWARE    |                                              |              |                          |
|                       |             | <ol> <li>LoRaWAN keys</li> </ol>             | s, ID, EUI   | ~                        |
|                       |             | ĵ Data on LoRa <sup>©</sup>                  | network      | ~                        |
| 7 🔊 🏟 RAK ID          |             | <ul> <li>LoRa<sup>©</sup> network</li> </ul> | k management | ~                        |
|                       |             |                                              |              |                          |

Figure 56: Global settings

7. Then click LoRaWAN keys, ID, EUI to configure the Application EUI (AppEUI), Application key (AppKey) and Device EUI (DevEUI).

|                      |                                         | Device Param                        | eters      | >                |
|----------------------|-----------------------------------------|-------------------------------------|------------|------------------|
| Dashboard            | 💾 🍥 RAK                                 | SAVE AS TEMPL                       | ATE        | APPLY A TEMPLATE |
| Templates            | RAK3172 CE<br>DevE UI: AC1F09FFFE052B2E | <ol> <li>Global settings</li> </ol> |            | ^                |
|                      |                                         | Network mode                        | LoRaWAN    | P2P              |
| DEVICES              |                                         | Join mode                           | ΟΤΑΑ       | ABP              |
| ()#) RAK3172 COM13 ▲ | DEVICE INFO                             |                                     |            |                  |
|                      | PARAMETERS                              | Active region                       | EU868      | ~                |
|                      | ADVANCED                                |                                     |            |                  |
|                      | FIRMWARE                                | → () LoRaWAN keys, I                | ID, EUI    | ~                |
|                      |                                         | ⊕ Data on LoRa <sup>©</sup> n       | etwork     | ~                |
| ? 🐼 🐠 RAK ID         |                                         | ∂ LoRa <sup>©</sup> network r       | nanagement | ~                |

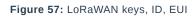

| oolBox =      |                                         | Device Para     | meters Sync less then 1 min ago         |
|---------------|-----------------------------------------|-----------------|-----------------------------------------|
| shboard       | 🔛 🏟 RAK 🛔                               | SAVE AS TEM     | IPLATE APPLY A TEMPLATE                 |
| nplates       | RAK3172 CE<br>Deve UI: AC1F09FFFE052B2E | Join mode       | OTAA ABP                                |
| vare          |                                         | Active region   | EU868 ~                                 |
| s             |                                         |                 |                                         |
| K3172 COM13 ▲ | DEVICE INFO                             | LoRaWAN keys    | s, ID, EUI                              |
|               | PARAMETERS                              | Application EUI | 000000000000000000000000000000000000000 |
|               | ADVANCED                                |                 |                                         |
|               | FIRMWARE                                | Application key | @ 000000000000000000000000000000000000  |
|               |                                         | Device EUI      | 000000000000000000000000000000000000000 |
|               |                                         | Network ID      | 000000                                  |

Figure 58: Setting up your device

8. Then go back to console where your RAK3172 End device is created previously. Then copy all the credentials from there. Those will be the ones to be used also in the WisToolBox dashboard. Once encoded into the dashboard, click **APPLY COMMAND** to update your device as shown in **Figure 66**.

#### **NOTE**:

• The **AppEUI**, **DevEUI**, and **AppKey** are hidden in this section as these are unique from a specific device.

| THE THINGS STACK            | Overview Applications                      | 🔒 Gateways 🛛 🚢 Organia      | zations                                                                  |                              | EU1 Community<br>No SLA applicable (?) | rakwirelessapp |
|-----------------------------|--------------------------------------------|-----------------------------|--------------------------------------------------------------------------|------------------------------|----------------------------------------|----------------|
| LoRaWAN Devices Application |                                            | Applications > LoRaWAN De   | <pre>rvices Application &gt; End devices &gt; eui-ac1f09fffe053776</pre> |                              |                                        |                |
| Overview                    |                                            | ID: eui-ac1f09ffe0          |                                                                          |                              |                                        |                |
| Lend devices                |                                            | ↑ n/a 🔸 n/a 🔹 No activi     | ity yet 🗇                                                                |                              |                                        |                |
| Elve data                   |                                            | Overview Live data          | Messaging Location Payload formatters Claiming                           | General settings             |                                        |                |
| <> Payload formatters ~     |                                            | General information         |                                                                          | Live data                    | See all activity $\rightarrow$         |                |
| 大 Integrations ~            |                                            | End device ID               | eui-ac1f09fffe053776                                                     | 00:36:54 Create end device   |                                        |                |
| Collaborators               |                                            | Frequency plan              | Europe 863-870 MHz (SF9 for RX2 - recommen_ 🖷                            |                              |                                        |                |
| Ov API keys                 |                                            | LoRaWAN version             | LoRaWAN Specification 1.0.3                                              |                              |                                        |                |
| 🗱 General settings          |                                            | Regional Parameters version | RP001 Regional Parameters 1.0.3 revision A                               |                              |                                        |                |
|                             |                                            | Created at                  | Jan 12, 2023 00:36:54                                                    |                              |                                        |                |
|                             |                                            | Activation information      |                                                                          | Location                     | Change location settings $\rightarrow$ |                |
|                             |                                            | AppEUI                      | 00 00 00 00 00 00 00 00 00 00 00 00 00                                   |                              |                                        |                |
|                             |                                            | DevEUI                      | AC LF 09 FF FE 05 37 76                                                  |                              |                                        |                |
|                             |                                            | АррКеу                      | ••••••                                                                   | 30000 - 100                  |                                        |                |
|                             |                                            | Session information         |                                                                          | No location information avai | lable                                  |                |
|                             | This device has not joined the network yet |                             |                                                                          |                              |                                        |                |
|                             |                                            | MAC data                    |                                                                          |                              |                                        |                |
|                             |                                            | Download MAC data           |                                                                          |                              |                                        |                |

Figure 59: Your created OTAA device from your console

• For Application EUI (AppEUI)

| THE THINGS<br>NET WORK | THE THINGS STACK<br>Community Edition | Overview | Applications                               | 🛋 Gateways 🛛 👫 Organiza              | ations                                                 |                                   | EU1 Community<br>No SLA applicable (?)                                                                          | rakwirelessapp • |
|------------------------|---------------------------------------|----------|--------------------------------------------|--------------------------------------|--------------------------------------------------------|-----------------------------------|----------------------------------------------------------------------------------------------------|------------------|
| ul Lo                  | RaWAN Devices Application             |          |                                            |                                      | vices Application > End devices > eul-ac1f09fffe053776 |                                   |                                                                                                    |                  |
| <b>.</b> ov            | erview                                |          |                                            | eui-ac1f09ff<br>ID: eui-ac1f09fffe05 |                                                        |                                   |                                                                                                    |                  |
| 🙏 En                   | d devices                             |          |                                            | ↑ n/a ↓ n/a • No activit             | ty yet 🗇                                               |                                   |                                                                                                    |                  |
| 💷 Liv                  | re data                               |          |                                            | Overview Live data                   | Messaging Location Payload formatters Claiming         | General settings                  |                                                                                                    |                  |
| <> Pa                  | yload formatters ~                    |          |                                            | General information                  |                                                        | Live data                         | See all activity $\rightarrow$                                                                                  |                  |
| 大 Int                  | regrations ~                          |          |                                            | End device ID                        | eui-ac1f09fffe053776                                   | 00:36:54 Create end device        |                                                                                                    |                  |
| <b>41</b> Co           | llaborators                           |          |                                            | Frequency plan                       | Europe 863-870 MHz (SF9 for RX2 - recommen_            |                                   |                                                                                                    |                  |
| OT AP                  | l keys                                |          |                                            | LoRaWAN version                      | LoRaWAN Specification 1.0.3                            |                                   |                                                                                                    |                  |
| 🔅 Ge                   | neral settings                        |          |                                            | Regional Parameters version          | RP001 Regional Parameters 1.0.3 revision A             |                                   |                                                                                                    |                  |
|                        |                                       |          |                                            | Created at                           | Jan 12, 2023 00:36:54                                  |                                   |                                                                                                    |                  |
|                        |                                       |          |                                            | Activation information               |                                                        | Location                          | Change location settings $\rightarrow$                                                                          |                  |
|                        |                                       |          | $\rightarrow$                              | AppEUI                               | 00 00 00 00 00 00 00 00 00 00 00 00 00                 |                                   |                                                                                                    |                  |
|                        |                                       |          |                                            | DevEUI                               | AC 1F 69 FF FE 65 37 76                                |                                   |                                                                                                    |                  |
|                        |                                       |          |                                            | АррКеу                               | ••••••                                                 |                                   |                                                                                                    |                  |
|                        |                                       |          |                                            | Session information                  |                                                        | No location information available | le statistica de la companya de la companya de la companya de la companya de la companya de la companya de la c |                  |
|                        |                                       |          | This device has not joined the network yet |                                      |                                                        |                                   |                                                                                                    |                  |
|                        |                                       |          |                                            | MAC data<br>Download MAC data        |                                                        |                                   |                                                                                                    |                  |

Figure 60: Copying the AppEUI credential from TTN to WisToolBox

| Wis ToolBox =     |                                         | Device Parar          | meters     | Sync less t                             |            |
|-------------------|-----------------------------------------|-----------------------|------------|-----------------------------------------|------------|
| Dashboard         | Part 🚳 🖗                                | SAVE AS TEM           |            | APPLY A TE                              | MPLATE     |
| © Templates       | RAK3172 CE<br>DevE UI: AC1F09FFFE052B2E | Join mode             | ΟΤΑΑ       |                                         | ABP        |
| ; Firmware        |                                         | Active region         | EU868      | ~                                       |            |
| DEVICES           |                                         |                       |            |                                         |            |
| M RAK3172 COM13 ▲ | DEVICE INFO                             | i LoRaWAN keys        | s, ID, EUI |                                         | ~          |
|                   | PARAMETERS                              |                       |            |                                         |            |
|                   | ADVANCED                                | Application EUI 🛑     | 0000000000 | 00000                                   | 16/16      |
|                   | FIRMWARE                                | Application key       | J 0000000  | 000000000000000000000000000000000000000 | 0000 32/32 |
|                   |                                         | Device EUI            | 0000000000 | 000000                                  | 16/16      |
|                   |                                         | Network ID            |            |                                         |            |
| ? 🔊 🏟 RAK ID      | 1 Command MODEL RAK3172                 | Network ID PORT COM13 |            | APPLY                                   | co         |

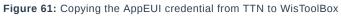

• For Application key (AppKey)

| THE THINGS<br>NETWORK | THE THINGS STACK<br>Community Edition | Overview | Applications  | 🗳 Gateways 🛛 🚢 Organiza          | tions                                                 |                                   | EU1 Community<br>No SLA applicable (?) | rakwirelessapp • |
|-----------------------|---------------------------------------|----------|---------------|----------------------------------|-------------------------------------------------------|-----------------------------------|----------------------------------------|------------------|
| III LO                | RaWAN Devices Application             |          |               | Applications > LoRaWAN Dev       | ices Application > End devices > eui-ac1f09fffe053776 |                                   |                                        |                  |
|                       | name benes appression                 |          |               | eui-ac1f09ff                     | fe053776                                              |                                   |                                        |                  |
| N OV                  | erview                                |          |               | ID: eui-ac1f09fffe05             |                                                       |                                   |                                        |                  |
| 🙏 En                  | d devices                             |          |               | ↑n/a ↓n/a • No activit           | y yet 🗇                                               |                                   |                                        |                  |
| 💷 Liv                 | e data                                |          |               | Overview Live data               | Messaging Location Payload formatters Claiming        | General settings                  |                                        |                  |
| <> Pa                 | yload formatters 🗸 🗸                  |          |               | General information              |                                                       | Live data                         | See all activity $\rightarrow$         |                  |
| 夫 Int                 | egrations ~                           |          |               | End device ID                    | eui-ac1f09fffe053776                                  | © 80:36:54 Create end device      |                                        |                  |
| 🚜 Co                  | llaborators                           |          |               | Frequency plan                   | Europe 863-870 MHz (SF9 for RX2 - recommen_           |                                   |                                        |                  |
| OT AP                 | l keys                                |          |               | LoRaWAN version                  | LoRaWAN Specification 1.0.3                           |                                   |                                        |                  |
| 🔹 Ge                  | neral settings                        |          |               | Regional Parameters version      | RP001 Regional Parameters 1.0.3 revision A            |                                   |                                        |                  |
|                       |                                       |          |               | Created at                       | Jan 12, 2023 00:36:54                                 |                                   |                                        |                  |
|                       |                                       |          |               | Activation information           |                                                       | Location                          | Change location settings →             |                  |
|                       |                                       |          |               | AppEUI                           | 00 00 00 00 00 00 00 00 00 00 00 00 00                |                                   |                                        |                  |
|                       |                                       |          |               | DevEUI                           | AC 12 69 75 76 65 37 76                               |                                   |                                        |                  |
|                       |                                       |          | $\rightarrow$ | АррКеу                           | ••••••                                                |                                   |                                        |                  |
|                       |                                       |          |               | Session information              |                                                       | No location information available |                                        |                  |
|                       |                                       |          |               | This device has not joined the r | network yet                                           |                                   |                                        |                  |
|                       |                                       |          |               | MAC data                         |                                                       |                                   |                                        |                  |

Figure 62: Copying the AppKey credential from TTN to WisToolBox

|                    |                                         | Device Paran                | neters                                  | X                   |
|--------------------|-----------------------------------------|-----------------------------|-----------------------------------------|---------------------|
| Dashboard          | 💾 🏟 RAK                                 | SAVE AS TEMPLATE            |                                         | APPLY A TEMPLATE    |
| Templates          | RAK3172 CE<br>Deve UI: AC1F09FFFE05282E | Join mode                   | ΟΤΑΑ                                    | ABP                 |
|                    | (P) CA                                  | Active region               | EU868                                   | ~                   |
| DEVICES            |                                         |                             |                                         |                     |
| () MAK3172 COM13 ▲ | DEVICE INFO                             | LoRaWAN keys, ID, EUI     ^ |                                         |                     |
|                    | PARAMETERS                              |                             |                                         |                     |
|                    | ADVANCED                                | Application EUI             | 000000000000000000000000000000000000000 | 00 (16/16)          |
|                    | FIRMWARE                                | Application key 🔶           | J 44D11                                 | 1F02165C9C01C 32/32 |
|                    |                                         | Device EUI                  | 000000000000000000000000000000000000000 | 000 (16/16)         |
|                    |                                         | Network ID                  |                                         |                     |
| 7 💩 🏟 RAK ID       | 1 Command MODEL RAK3172                 | PORT COM13                  |                                         | APPLY COMMAND       |

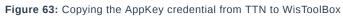

• For Device EUI (DevEUI)

# **BAK**<sup>®</sup> Documentation Center

| THE THINGS STACK<br>Community Edition                    | Overview Applications                                                               | 🔒 Gateways 🛛 🏔 Organiza                               | ations                                                                       |                                   | EU1 Community<br>No SLA applicable (7) | rakwirelessapp • |
|----------------------------------------------------------|-------------------------------------------------------------------------------------|-------------------------------------------------------|------------------------------------------------------------------------------|-----------------------------------|----------------------------------------|------------------|
| LoRaWAN Devices Application                              |                                                                                     |                                                       | vices Application > End devices > eui-ac1f09fffe053776                       |                                   |                                        |                  |
| Overview                                                 | eui-ac1f09fffe053776<br>ID: eui-ac1f09fffe053776<br>↑ n/a ↓ n/a ◆ No activity yet ③ |                                                       |                                                                              |                                   |                                        |                  |
| End devices                                              |                                                                                     |                                                       |                                                                              | General settings                  |                                        |                  |
| <> Payload formatters ~                                  |                                                                                     | General information                                   |                                                                              | • Live data                       | See all activity $\rightarrow$         |                  |
| ↑ Integrations ✓ Collaborators                           |                                                                                     | End device ID<br>Frequency plan                       | eui-acif09fff0053776 🚡<br>Europe 863-870 MHz (SF9 for RX2 - recommen_ 🚡      | 00:36:54 Create end device        |                                        |                  |
| <ul> <li>↔ API keys</li> <li>General settings</li> </ul> |                                                                                     | LoRaWAN version<br>Regional Parameters version        | LoRaWAN Specification 1.0.3       RP001 Regional Parameters 1.0.3 revision A |                                   |                                        |                  |
| General settings                                         |                                                                                     | Created at                                            | Jan 12, 2023 00:36:54                                                        |                                   |                                        |                  |
|                                                          |                                                                                     | Activation information                                | 60 00 00 00 00 00 00 00 00 00 00 00 00 0                                     | Location                          | Change location settings →             |                  |
|                                                          | -                                                                                   | DevEUI<br>AppKey                                      |                                                                              |                                   |                                        |                  |
|                                                          |                                                                                     | Session information<br>This device has not joined the | network yet                                                                  | No location information available |                                        |                  |
|                                                          |                                                                                     | MAC data  Download MAC data                           |                                                                              |                                   |                                        |                  |

Figure 64: Copying the DevEUI credential from TTN to WisToolBox

| Wis ToolBox =      |                                         | Device Para     | meters     | Sync less | _ 🗌 🗡       |
|--------------------|-----------------------------------------|-----------------|------------|-----------|-------------|
| Dashboard          | 💾 🏟 RAK                                 | SAVE AS TEM     | IPLATE     | APPLY A T | EMPLATE     |
| Templates          | RAK3172 CE<br>Deve UI: AC1F09FFFE052B2E | Join mode       | ΟΤΑΑ       |           | ABP         |
| Eirmware           |                                         | Active region   | EU868      | ~         |             |
| DEVICES            |                                         |                 |            |           |             |
| () MAK3172 COM13 ▲ | DEVICE INFO                             | IoRaWAN keys    | s, ID, EUI |           | ^           |
|                    | PARAMETERS                              |                 |            |           |             |
|                    | ADVANCED                                | Application EUI | 000000000  | 000000    | (16/16)     |
|                    | FIRMWARE                                | Application key | A4D11      |           | 90010 32/32 |
|                    |                                         | Device EUI      | AC         | 053776    | 16/16       |
|                    |                                         | Network ID      | 000000     |           |             |
| 7 🔕 🏟 RAK ID       | 1 Command MODEL RAK3172                 | PORT COM13 A    |            | APPL      | Y COMMAND   |

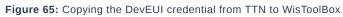

• WisToolBox Dashboard

| Wis ToolBox =         |                                         | Device Para          | meters          | Sync less then 1 min ago $ C $ |
|-----------------------|-----------------------------------------|----------------------|-----------------|--------------------------------|
| Dashboard             | 🔛 🏟 RAK                                 | SAVE AS TEM          | IPLATE          | APPLY A TEMPLATE               |
| Templates             | RAK3172 CE<br>DevE UI: AC1F09FFFE052B2E | Join mode            | ΟΤΑΑ            | ABP                            |
| Eirmware              |                                         | Active region        | EU868           | ~                              |
| DEVICES               |                                         |                      |                 |                                |
| ()≠1) RAK3172 COM13 ▲ | DEVICE INFO                             | LoRaWAN keys         | s, ID, EUI      | ^                              |
|                       | PARAMETERS                              | Application EUI      | 00              | 16/16                          |
|                       | ADVANCED                                | Application EOI      | 00              |                                |
|                       | FIRMWARE                                | Application key      | 44D1            | 5031FD2165C9C010               |
|                       |                                         | Device EUI           | AC              | 3776                           |
|                       |                                         | Network ID           | 000000          |                                |
| ? (2) (2) RAK ID      | 1 Command MODEL RAK3172                 | PORT COM13           |                 | APPLY COMMAND                  |
| Fig                   | gure 66: Used credentials from yo       | our console in WisTo | olBox dashboard | t                              |

9. Once done, you will see the summary of commands that is applied to your device. Then click **CLOSE**.

| Wts ToolBox =         |                 |                                                 |            |       |
|-----------------------|-----------------|-------------------------------------------------|------------|-------|
| Dashboard             |                 | Commands applied to RAK3172 WisDuo LPWAN Module |            |       |
| Templates             |                 | for LoRaWAN                                     |            |       |
| Eirmware              | Oevice EUI      |                                                 | Successful | 15:42 |
| DEVICES               | Application key |                                                 | Successful | 15:42 |
| ()≠1) RAK3172 COM13 ▲ | Application key |                                                 | Gaooborar  | 10/12 |
|                       |                 |                                                 |            |       |
| ? ⊘ 🐠 RAK ID          |                 | CLOSE                                           |            |       |

Figure 67: Summary of commands

10. Now you will see it returns back to the dashboard with updated credentials of your device.

| Wis ToolBox =        |                                         | Device Param    | neters                                  | _ $\square$ X          |
|----------------------|-----------------------------------------|-----------------|-----------------------------------------|------------------------|
| Dashboard            | 🔛 🍥 RAK 🚦                               | SAVE AS TEMP    | LATE                                    | APPLY A TEMPLATE       |
| Templates            | RAK3172 CE<br>DevE UI: AC1F09FFFE052B2E |                 |                                         |                        |
| Firmware             |                                         | Global settings |                                         | ^                      |
|                      |                                         | Network mode    | LoRaWAN                                 | P2P                    |
| DEVICES              |                                         | Join mode       | ΟΤΑΑ                                    | ABP                    |
| ()#) RAK3172 COM13 ▲ | DEVICE INFO                             |                 |                                         |                        |
|                      | PARAMETERS                              | Active region   | EU868                                   | ~                      |
|                      | ADVANCED                                |                 |                                         |                        |
|                      | FIRMWARE                                |                 |                                         |                        |
|                      |                                         | i LoRaWAN keys, | ID, EUI                                 | ^                      |
|                      |                                         | Application EUI | 000000000000000000000000000000000000000 | 000 (16/16)            |
|                      |                                         | Application key | J 44D1                                  | 31502165C9C010 (32/32) |
| ? (2) (2) RAK ID     |                                         | Device EUI      | AC FOOFFFEOSS                           | 16/16                  |

Figure 68: Successfully configured OTAA device via WisToolBox dashboard

11. After your device's credentials update, it can now join the network. To do this, you need to go to **Data on LoRa network** under **PARAMETERS**. Then click the **JOIN NETWORK** under **LoRaWAN join settings**. After a few seconds, it will notify you that your OTAA device already joined the TTN server. You can also to your TTN console if your device has successfully joined the TTN.

|                    |                                         |                         |              | >                            |
|--------------------|-----------------------------------------|-------------------------|--------------|------------------------------|
|                    |                                         | Device Parameters       | 5            | Sync less then 1 min ago 🛛 😋 |
| Dashboard          | 🚰 🍥 RAK 🚦                               | SAVE AS TEMPLAT         | E            | APPLY A TEMPLATE             |
| Templates          | RAK3172 CE<br>DevE UI: AC1F09FFFE052B2E | LoRaWAN keys, ID, EUI   |              | ^                            |
| Firmware           |                                         | Application EUI         | 00           | (16/16)                      |
| DEVICES            |                                         | Application key         | 44D1         | 32/32                        |
| () RAK3172 COM13 ▲ | DEVICE INFO                             |                         |              |                              |
|                    | PARAMETERS                              | Device EUI              | AC           | 16/16                        |
|                    | ADVANCED                                | Network ID              |              |                              |
|                    | FIRMWARE                                |                         |              |                              |
|                    |                                         | i Data on LoRa® network | ]            | ^                            |
|                    |                                         | Confirm mode            |              |                              |
|                    |                                         | Confirm status          |              |                              |
|                    |                                         | LoRaWAN join settings   |              | ~                            |
| 🧿 🔕 🏟 RAK ID       | <b>→</b>                                |                         | JOIN NETWORK |                              |

Figure 69: Joining mode of your OTAA device

# **BAK**<sup>®</sup> Documentation Center

| Wis ToolBox =        |                                                  | Device Parameters                   |                               | > Sync less then 1 min ago ♂ |
|----------------------|--------------------------------------------------|-------------------------------------|-------------------------------|------------------------------|
| Dashboard            | 💾 🏟 RAK                                          | SAVE AS TEMPLAT                     | E                             | APPLY A TEMPLATE             |
| Templates            | RAK3172 CE                                       |                                     |                               |                              |
| Firmware             |                                                  | <ol> <li>Global settings</li> </ol> |                               | ^                            |
|                      | (P) 🖥 🗱 CA                                       | Network mode                        | LoRaWAN                       | P2P                          |
| DEVICES              |                                                  | Join mode                           | ΟΤΑΑ                          | ABP                          |
| (**) RAK3172 COM13 📥 | DEVICE INFO                                      |                                     |                               |                              |
|                      | PARAMETERS                                       | Active region                       | EU433 ~                       |                              |
|                      | ADVANCED                                         |                                     |                               |                              |
|                      | FIRMWARE                                         | i LoRaWAN keys, ID, EUI             |                               | ^                            |
|                      |                                                  | Application FLU                     | Enter 16 HEX characters value | 0(15)                        |
| $\rightarrow$        | ③ WisDuo LPWAN Module for LoRaWAN - Join Network | etwork : Joined                     |                               | ×                            |
|                      | () WisDuo LPWAN Module for LoRaWAN - Join Ne     | etwork : Joined                     |                               | ×                            |
|                      | () WisDuo LPWAN Module for LoRaWAN - Join Ne     | etwork : Joined                     |                               | ×                            |
| 🧿 🔕 🔹 🕸 RAK ID       | () WisDuo LPWAN Module for LoRaWAN - Join Ne     | etwork : Joined                     |                               | ×                            |

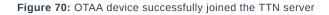

|                                                            | eui-ac1f09fffe053776                           |                                                                                                    |    |  |  |  |  |
|------------------------------------------------------------|------------------------------------------------|----------------------------------------------------------------------------------------------------|----|--|--|--|--|
| $\uparrow$ n/a $~\downarrow$ n/a<br>$~\bullet$ Last activi | ty 2 minutes ago 🕲                             |                                                                                                    |    |  |  |  |  |
| Overview Live data                                         | Messaging Location Payload formatters Claiming | General settings                                                                                                    |    |  |  |  |  |
| General information                                        | N 199                                          | • Live data See all activity                                                                                                    |    |  |  |  |  |
| End device ID                                              | eui-ac1f09fffe053776                           | ↑ 10:52:46 Forward join-accept message DevAddr: 26 0D F3 C5 💠 🖺                                                                        |    |  |  |  |  |
| Frequency plan                                             | Europe 863-870 MHz (SF9 for RX2 - recommen     | GD 10:52:44 Accept join-request DevAddr: 26 0D F3 C5 🔿 🌇                                                                               |    |  |  |  |  |
| LoRaWAN version                                            | LoRaWAN Specification 1.0.3                    | ↑ 10:49:15 Forward join-accept message DevAddr: 26 0D E5 57 ↔      ←     GP 10:49:13 Accept join-request DevAddr: 26 0D E5 57 ↔      ← |    |  |  |  |  |
| Regional Parameters version                                | RP001 Regional Parameters 1.0.3 revision A     | ↑ 10:48:56 Forward join-accept message DevAddr: 26 0D E2 D8 ↔ 🐞                                                                        |    |  |  |  |  |
| Created at                                                 | Jan 27, 2023 10:22:51                          | G⊃ 10:48:54 Accept join-request DevAddr: 26 0D E2 D8 ↔ 🐴                                                                               |    |  |  |  |  |
|                                                            |                                                | Location Change location settings                                                                                                    |    |  |  |  |  |
| Activation information                                     |                                                | Location Change location settings                                                                                                    | i. |  |  |  |  |
| AppEUI                                                     | 00 00 00 00 00 00 00 00 00 00 00 00 00         |                                                                                                    |    |  |  |  |  |
| DevEUI                                                     |                                                |                                                                                                    |    |  |  |  |  |
| АррКеу                                                     | ••••••                                         |                                                                                                    |    |  |  |  |  |

Figure 71: OTAA device successfully joined the TTN server

## **OTAA Configuration for TTN via WisToolBox Console**

Here's another way of OTAA configuration using **WisToolBox Console**. Below are the steps on setting up your **RAK3172** using **WisToolBox Console**.

- 1. Connect your **RAK3172** with your chosen WisBlock base board to the PC via USB cable and open the **WisToolBox** application.
- 2. Click **CONNECT DEVICE** button to launch the WisToolBox Dashboard.

CONNECT DEVICE

Figure 72: CONNECT DEVICE

3. Then select your target port where your **RAK3172** is connected. Once recognized, click **CONNECT** as shown in **Figure 74**.

Setting up your device

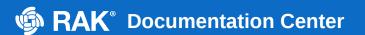

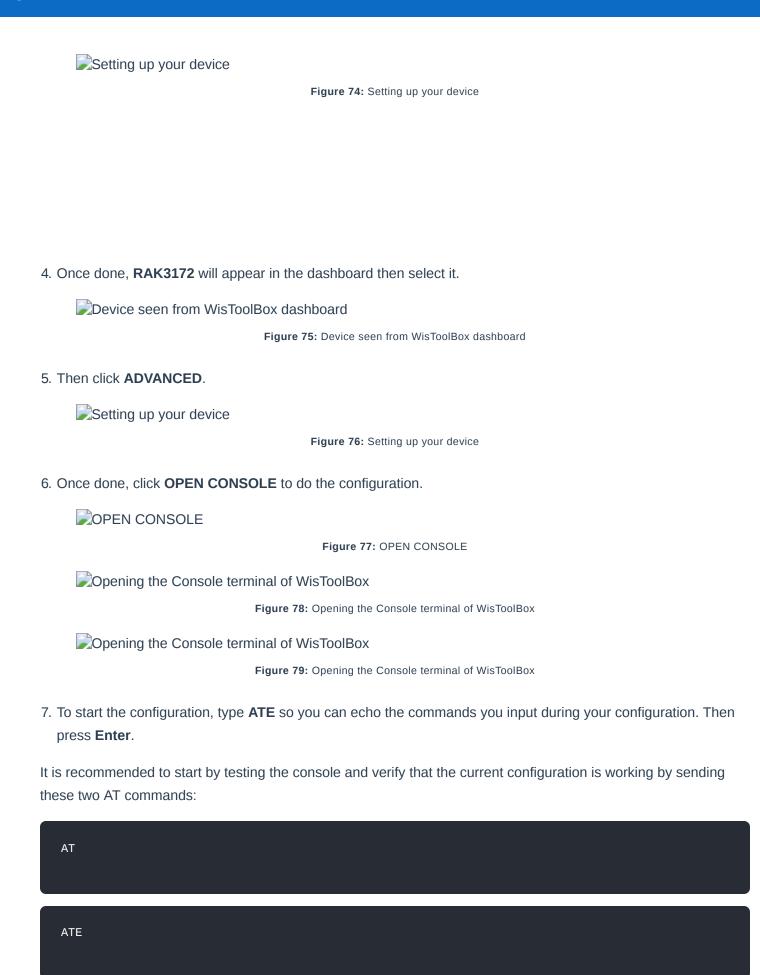

ATE is useful for tracking the commands and troubleshooting.

You will receive OK when you input the two commands. After setting ATE , you can now see all the commands you input together with the replies.

#### **NOTE**:

If there is no ok or any reply, check if the device is powered correctly. If you are getting power from a USB port, ensure that you have a good USB cable.

| Setting up your Console |                                    |
|-------------------------|------------------------------------|
|                         | Figure 80: Setting up your Console |
| Setting up your Console |                                    |
|                         | Figure 81: Setting up your Console |
| Setting up your Console |                                    |
|                         | Figure 82: Setting up your Console |

 Then configure the LoRaWAN join mode to OTAA. You can check what parameter you will input by typing AT+NJM? then Enter into the console terminal. For OTAA, you should input AT+NJM=1 then press Enter as shown in Figure 85.

| Setting up your Console |                                    |
|-------------------------|------------------------------------|
|                         | Figure 83: Setting up your Console |
| Setting up your Console |                                    |
|                         | Figure 84: Setting up your Console |
| Setting up your Console |                                    |
|                         | Figure 85: Setting up your Console |

9. Once done, set-up your LoRaWAN region to EU868. You can check what parameter you will input by typing AT+BAND? then Enter into the console terminal. For EU868, you should input AT+BAND=4 then press Enter. If you wish to work on other regional band, you may check the list of band parameter options below.

Set the frequency/region to EU868.

| AT+BAND=4                                                                                                    |
|----------------------------------------------------------------------------------------------------|
| <b>NOTE:</b><br>Depending on the Regional Band you selected, you might need to configure the sub-band of your<br>RAK3172 to match the gateway and LoRaWAN network server. This is especially important for Regional<br>Bands like US915, AU915, and CN470. |

To configure the masking of channels for the sub-bands, you can use the AT+MASK command that can be found on the AT Command Manual

To illustrate, you can use sub-band 2 by sending the command AT+MASK=0002.

### List of band parameter options

| Code | Regional Band |
|------|---------------|
| 0    | EU433         |
| 1    | CN470         |
| 2    | RU864         |
| 3    | IN865         |

| Code                    | Regional Band                      |
|-------------------------|------------------------------------|
| 4                       | EU868                              |
| 5                       | US915                              |
| 6                       | AU915                              |
| 7                       | KR920                              |
| 8                       | AS923-1                            |
| 9                       | AS923-2                            |
| 10                      | AS923-3                            |
| 11                      | AS923-4                            |
| Setting up your Console | Figure 86: Setting up your Console |
| Setting up your Console |                                    |
|                         | Figure 87: Setting up your Console |
| Setting up your Console |                                    |
|                         | Figure 88: Setting up your Console |

Then next to this will be updating the OTAA credentials of your device. First to this will be the Application EUI (AppEUI). Go back to your console where your RAK3172 End device was created to copy the AppEUI credential then paste it to the WisToolBox Console then press Enter.

| THE THINGS STACK            | Overview | Applications | 🗳 Gateways 🛛 🚢 Organiza              | ations                                       |           |                              | EU1 Community<br>No SLA applicable ⑦   | rakwirelessapp |
|-----------------------------|----------|--------------|--------------------------------------|----------------------------------------------|-----------|------------------------------|----------------------------------------|----------------|
| LoRaWAN Devices Application |          |              | Applications > LoRaWAN Dev           | vices Application > End devices > eui-ac1f09 | ffe053776 |                              |                                        |                |
| Overview                    |          |              | eui-ac1f09ff<br>ID: eui-ac1f09fffe05 |                                              |           |                              |                                        |                |
| 👗 End devices               |          |              | ↑ n/a ↓ n/a • No activit             | y yet 🗇                                      |           |                              |                                        |                |
| Live data                   |          |              | Overview Live data                   | Messaging Location Payload formatter         | Claiming  | General settings             |                                        |                |
| <> Payload formatters ~     |          |              | General information                  |                                              |           | Live data                    | See all activity $\rightarrow$         |                |
| 大 Integrations ~            |          |              | End device ID                        | eui-acif09fffe053776                         | 6         | 🕒 00:36:54 Create end device |                                        |                |
| Collaborators               |          |              | Frequency plan                       | Europe 863-870 MHz (SF9 for RX2 - re         | commen    |                              |                                        |                |
| API keys                    |          |              | LoRaWAN version                      | LoRaWAN Specification 1.0.3                  | 1         |                              |                                        |                |
|                             |          |              | Regional Parameters version          | RP001 Regional Parameters 1.0.3 revi         | sion A 🖷  |                              |                                        |                |
| General settings            |          |              | Created at                           | Jan 12, 2023 00:36:54                        |           |                              |                                        |                |
|                             |          |              | Activation information               |                                              |           | Location                     | Change location settings $\rightarrow$ |                |
|                             |          |              | AppEUI                               | 00 00 00 00 00 00 00 00 00                   | •         | 17 M 20                      |                                        |                |
|                             |          |              | DevEUI                               | AC 12 09 FF FE 65 37 76                      | •         |                              |                                        |                |
|                             |          |              | АррКеу                               | ·····                                        | •••• 🖺 🛛  |                              |                                        |                |
|                             |          |              | Session information                  |                                              |           | No location information a    | available                              |                |
|                             |          |              | This device has not joined the       | network yet                                  |           |                              |                                        |                |
|                             |          |              | MAC data                             |                                              |           |                              |                                        |                |
|                             |          |              | 🛓 Download MAC data                  |                                              |           |                              |                                        |                |

Figure 89: Your created OTAA device from your TTN console

Setting up your Console

Figure 90: Setting up your Console

Setting up your Console

Figure 91: Setting up your Console

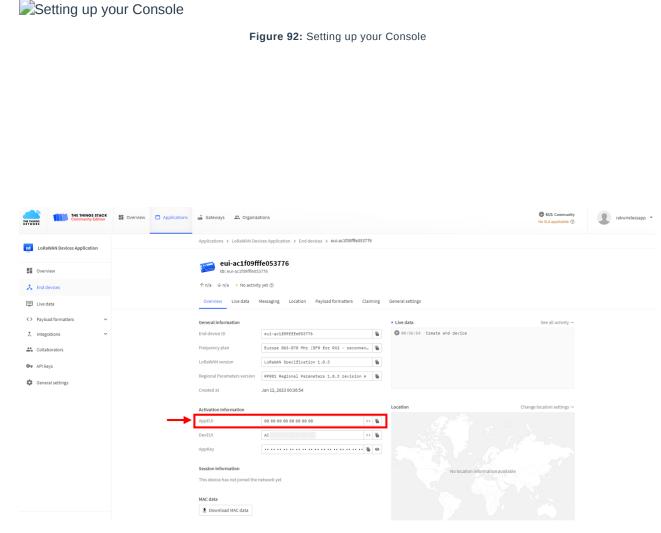

Figure 93: Copying the AppEUI credential from TTN to WisToolBox

Setting up your Console

Figure 94: Setting up your Console

11. Once done, do the same procedure to Application key (AppKey) and Device EUI (DevEUI).

### • For Application key (AppKey)

| Setting up your Console |                                    |
|-------------------------|------------------------------------|
|                         | Figure 95: Setting up your Console |
| Setting up your Console |                                    |
|                         | Figure 96: Setting up your Console |
| Setting up your Console |                                    |
|                         | Figure 97: Setting up your Console |

# **BAK**<sup>®</sup> Documentation Center

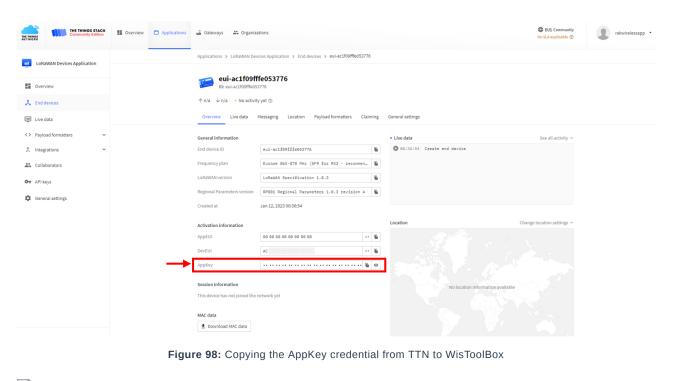

Setting up your Console

Figure 99: Setting up your Console

### • For Device EUI (DevEUI)

Setting up your Console

Figure 100: Setting up your Console

Setting up your Console

Figure 101: Setting up your Console

| THE THINGS<br>NETWORK | THE THINGS STACK<br>Community Edition | Overview | Applications | 🗳 Gateways 🛛 🚢 Organiz                                                                 | ations                                                                |                                       | EU1 Community<br>No SLA applicable ③   | rakwirelessapp • |
|-----------------------|---------------------------------------|----------|--------------|----------------------------------------------------------------------------------------|-----------------------------------------------------------------------|---------------------------------------|----------------------------------------|------------------|
| LoR                   | aWAN Devices Application              |          |              | Applications > LoRaWAN Dev                                                             | vices Application > End devices > eui-ac1f09fffe053776                |                                       |                                        |                  |
| End                   | devices                               |          |              | eui-ac1f09ff<br>ID: eui-ac1f09fffe05<br>↑ n/a ↓ n/a • No activit<br>Overview Live data | 3776                                                                  | General settings                      |                                        |                  |
| Live                  | data<br>oad formatters ~              |          |              | General information                                                                    |                                                                       | Live data                             | See all activity $\rightarrow$         |                  |
| 🏌 integ               |                                       |          |              | End device ID<br>Frequency plan                                                        | eui-acif09fffe053776<br>Europe 863-870 MHz (SF9 for RX2 - recommen_ 🖷 | <pre>00:36:54 Create end device</pre> |                                        |                  |
| OT API                | reys                                  |          |              | LoRaWAN version<br>Regional Parameters version                                         | LORANAN Specification 1.0.3                                           |                                       |                                        |                  |
| 🛱 Gen                 | eral settings                         |          |              | Created at                                                                             | Jan 12, 2023 00:36:54                                                 |                                       |                                        |                  |
|                       |                                       |          |              | Activation information                                                                 | 00 00 00 00 00 00 00 00 00 00 <b>%</b>                                | Location                              | Change location settings $\rightarrow$ |                  |
|                       |                                       |          |              | DevEUI                                                                                 |                                                                       |                                       |                                        |                  |
|                       |                                       |          |              | АррКеу                                                                                 |                                                                       |                                       |                                        |                  |
|                       |                                       |          |              | Session information This device has not joined the                                     | network yet                                                           | No location information availab       | le                                     |                  |
|                       |                                       |          |              | MAC data                                                                               |                                                                       |                                       |                                        |                  |

Figure 102: Copying the DevEUI credential from TTN to WisToolBox

Setting up your Console

Figure 103: Setting up your Console

12. Once done, click **Dashboard** to check the updated credentials of your OTAA device. Click **PARAMETERS** to open the **Global Settings** and **LoRaWAN keys, ID, EUI** and check whether these portions are updated.

Setting up your Console

Figure 104: Setting up your Console

Setting up your Console

PARAMETERS

Figure 106: PARAMETERS

Global settings and LoRaWAN keys, ID, EUI

Figure 107: Global settings and LoRaWAN keys, ID, EUI

Global settings and LoRaWAN keys, ID, EUI details

Figure 108: Global settings and LoRaWAN keys, ID, EUI details

- 13. Now you have a configured OTAA device using WisToolBox Console. You can now join the network using the WisToolBox console.
- 14. To do this, you need to go again to WisToolBox console and type **AT+JOIN**. Then edit it to **AT+JOIN=1** then press **Enter** to join the network.

### VOTE:

AT+JOIN command parameters are optional. You can configure the settings for auto-join, reattempt interval, and the number of join attempts if your application needs it. If not configured, it will use the default parameter values.

AT+JOIN and AT+JOIN=1 also share the common functionality of trying to join the network.

Join command format: AT+JOIN=w:x:y:z

| Parameter | Description                                                  |
|-----------|--------------------------------------------------------------|
| W         | Join command - 1: joining, 0: stop joining.                  |
| Х         | Auto-join config - 1: auto-join on power-up, 0: no auto-join |
| у         | Reattempt interval in seconds (7-255) - 8 is the default.    |
| Z         | Number of join attempts (0-255) - 0 is default.              |

After 5 or 6 seconds, if the request is successfully received by a LoRa gateway, you should see +EVT: JOINED status reply, as shown in the figure below:

### **NOTE**:

If the OTAA device failed to join, you need to check if your device is within reach of a working LoRaWAN gateway that is configured to connect to TTN. It is also important to check that all your OTAA parameters (DEVEUI, APPEUI, and APPKEY) are correct using the AT+DEVEUI=?, AT+APPEUI=?, and AT+APPKEY=? commands. Lastly, ensure that the antenna of your device is properly connected.

After checking all the things above, try to join again.

| Joining mode using WisToolBox Console                   |
|---------------------------------------------------------|
| Figure 109: Joining mode using WisToolBox Console       |
|                                                         |
|                                                         |
|                                                         |
|                                                         |
|                                                         |
| Joining mode using WisToolBox Console                   |
| Figure 110: Joining mode using WisToolBox Console       |
| Joining mode using WisToolBox Console                   |
| Figure 111: Joining mode using WisToolBox Console       |
| Joining mode using WisToolBox Console                   |
| Figure 112: Joining mode using WisToolBox Console       |
| CTAA device successfully joined the network             |
| Figure 113: OTAA device successfully joined the network |
| CTAA device successfully joined the network             |
| Figure 114: OTAA device successfully joined the network |
|                                                         |

15. With the end-device properly joined the TTN, you can now try to send some payload after a successful join.Send command format: AT+SEND=<port>:<payload>

### AT+SEND=2:12345678

OTAA device sending payload to the network

Figure 115: OTAA device sending payload to the network

OTAA device sending payload to the network

Figure 116: OTAA device sending payload to the network

CTAA device sending payload to the network

Figure 117: OTAA device sending payload to the network

CTAA device sending payload to the network

Figure 118: OTAA device sending payload to the network

16. You can see the data sent by the RAK3172 module on the TTN device console *Live data* section. Also, the *Last seen* info should be a few seconds or minutes ago.

CTAA Test Sample Data Sent Viewed in TTN

Figure 119: OTAA Test Sample Data Sent Viewed in TTN

## **TTN ABP Device Registration**

1. To register an ABP device, go to your application console and select the application where you want your device to be added. Then click + **Register end device**, as shown in **Figure 120**.

# **BAK**<sup>®</sup> Documentation Center

| THE THINGS STACK<br>Community Edition | Overview | Applications | 🚽 Gateways 🛛 🚢 Organ       | nizations             |         |                     |                         | EU1 Community<br>Fair use policy applies ⑦ | rakwireless |
|---------------------------------------|----------|--------------|----------------------------|-----------------------|---------|---------------------|-------------------------|--------------------------------------------|-------------|
| LoRaWAN Devices Application           |          |              | Applications > LoRaWAN     | Devices Application   |         |                     |                         |                                            |             |
| Overview                              |          |              | LORaWAN<br>ID: lorawan-new | Devices Application   |         |                     |                         |                                            |             |
| End devices                           |          |              | • No recent activity ⊘     |                       |         |                     | 🙏 0 End devices 🛛 🚉 1 C | ollaborator 🛛 🛛 🗛 0 API keys               |             |
| Live data                             |          |              | General information        |                       |         | Live data           |                         | See all activity →                         |             |
| Payload formatters 🗸 🗸                |          |              | Application ID             | lorawan-new-device    | 6       | 23:40:46 lorawan-ne | Create application      |                                            |             |
| ntegrations ~                         |          |              | Created at                 | Jan 11, 2023 23:40:46 |         |                     |                         |                                            |             |
| Collaborators                         |          |              | Last updated at            | Jan 11, 2023 23:40:46 |         |                     |                         |                                            |             |
| API keys                              |          |              |                            |                       |         |                     |                         |                                            |             |
| General settings                      |          |              |                            |                       |         |                     |                         |                                            |             |
|                                       |          |              |                            |                       |         |                     |                         |                                            |             |
|                                       |          |              | End devices (0)            |                       |         | Q Search            | =+ Import end devices   | + Register end device                      |             |
|                                       |          |              | ID ¢                       | Name ¢                | DevEUI  | JoinEUI             |                         | Last activity 🗢                            |             |
|                                       |          |              |                            |                       | No item | ns found            |                         |                                            |             |

2. To register the board, click the **Enter end device specifics manually**.

| THE THINGS                 | TACK<br>Ition Uverview | Applications | 🚡 Gateways 👫 Organizations                                                                                                    | EU1 Community No SLA applicable ⑦ | rakwirelessapp 🔹 |
|----------------------------|------------------------|--------------|----------------------------------------------------------------------------------------------------|-----------------------------------|------------------|
| LoRaWAN Devices Applicatio |                        |              | Applications > LoRaWAN Devices Application > End devices                                                                                                    |                                   |                  |
| Overview                   |                        |              | Register end device                                                                                                    |                                   |                  |
| 👗 End devices              |                        |              | Does your end device have a QR code? Scan it to speed up onboarding.                                                                                                    |                                   |                  |
| Live data                  |                        |              | Image: Constraint of the second second s |                                   |                  |
| <> Payload formatters      | ~                      |              | End device type                                                                                                    |                                   |                  |
| 久 Integrations             | ~                      |              | Input Method $\odot$                                                                                                    |                                   |                  |
| Collaborators              |                        |              | Select the end device in the LORAWAN Device Repository     O Enter end device specifics manually                                                                                                    |                                   |                  |
| Or API keys                |                        |              | End device brand ⑦ *                                                                                                    |                                   |                  |
| General settings           |                        |              | Type to search                                                                                                    |                                   |                  |

Figure 121: Enter end device specifics manually

3. Next step is to set up **Frequency plan**, compatible **LoRaWAN version**, and **Regional Parameters version** supported.

|                                                                                                    | End devices          |  |  |
|----------------------------------------------------------------------------------------------------|----------------------|--|--|
| Register end device                                                                                                    |                      |  |  |
| Does your end device have a QR code? Scan it to                                                                                                    | speed up onboarding. |  |  |
| Scan end device QR code                                                                                                    | stration help 🛛      |  |  |
| End device type                                                                                                    |                      |  |  |
|                                                                                                    |                      |  |  |
| Input Method ⑦                                                                                                    |                      |  |  |
| Input Method ⑦  Select the end device in the LoRaWAN Device                                                                                               | Repository           |  |  |
| Select the end device in the LoRaWAN Device                                                                                                    | Repository           |  |  |
| <ul> <li>Select the end device in the LoRaWAN Device</li> <li>Enter end device specifics manually</li> </ul>                                              | e Repository         |  |  |
| Select the end device in the LoRaWAN Device                                                                                                    | Repository           |  |  |
| <ul> <li>Select the end device in the LoRaWAN Device</li> <li>Enter end device specifics manually</li> </ul> Frequency plan ③ *                           |                      |  |  |
| <ul> <li>Select the end device in the LoRaWAN Device</li> <li>Enter end device specifics manually</li> <li>Frequency plan () *</li> <li>Select</li> </ul> |                      |  |  |
| Select the end device in the LoRaWAN Device  Enter end device specifics manually  Frequency plan ③ *  Select  LoRaWAN version ③ *                         |                      |  |  |

Figure 122: Setting up for your device

| F                                                                                                    |                                                                                                    |
|----------------------------------------------------------------------------------------------------|----------------------------------------------------------------------------------------------------|
| F                                                                                                    |                                                                                                    |
| -                                                                                                    | Register end device                                                                                                    |
| D                                                                                                    | pes your end device have a QR code? Scan it to speed up onboarding.                                                                                                    |
|                                                                                                    | Scan end device QR code                                                                                                    |
|                                                                                                    |                                                                                                    |
| E                                                                                                    | nd device type                                                                                                    |
| In                                                                                                    | put Method $\odot$                                                                                                    |
|                                                                                                    | ) Select the end device in the LoRaWAN Device Repository                                                                                                    |
| (                                                                                                    | Enter end device specifics manually                                                                                                    |
| Fi                                                                                                    | requency plan 🗇 *                                                                                                    |
| ſ                                                                                                    | Europe 863-870 MHz (SF9 for RX2 - recommended)                                                                                                    |
| L                                                                                                    | →<br>DRaWAN version ⑦ *                                                                                                    |
|                                                                                                    | Select 🗸                                                                                                    |
| R                                                                                                    | egional Parameters version ⑦ *                                                                                                    |
|                                                                                                    | Select                                                                                                    |
|                                                                                                    | Figure 123: Setting up for your device                                                                                                    |
| <b>Registe</b><br>Does your en                                                                                                    | <b>Figure 123:</b> Setting up for your device<br><b>er end device</b><br>d device have a QR code? Scan it to speed up onboarding.                                                                                                    |
| Registe<br>Does your en<br>Scan en                                                                                                    | Figure 123: Setting up for your device<br>er end device<br>d device have a QR code? Scan it to speed up onboarding.<br>d device QR code                                                                                                    |
| <b>Registe</b><br>Does your en                                                                                                    | Figure 123: Setting up for your device<br>er end device<br>d device have a QR code? Scan it to speed up onboarding.<br>d device QR code                                                                                                    |
| Registe<br>Does your en<br>Scan en<br>End device<br>input Methoo                                                                                   | Figure 123: Setting up for your device<br>er end device<br>device have a QR code? Scan it to speed up onboarding.<br>device QR code<br>e type<br>to                                                                                                    |
| Registe<br>Does your en<br>Scan en<br>End device                                                                                                   | Figure 123: Setting up for your device<br>rend device<br>device have a QR code? Scan it to speed up onboarding.<br>device QR code Prediction help 2<br>to be type<br>to be the LoRAWAN Device Repository                                                                                                    |
| Registe<br>Does your en<br>Scan en<br>End device<br>Input Methoo<br>Select th<br>Select th                                                         | Figure 123: Setting up for your device<br>rend device<br>device have a QR code? Scan it to speed up onboarding.<br>device QR code<br>Device registration help<br>to<br>to<br>to<br>to<br>to<br>to<br>to<br>to<br>to<br>to                                                                                                    |
| Registe<br>Does your en<br>Scan en<br>End device<br>Select th<br>Select th<br>Enter enco<br>Frequency pl                                           | Figure 123: Setting up for your device<br>rend device<br>device have a QR code? Scan it to speed up onboarding.<br>device QR code Device registration help<br>to<br>e type<br>to<br>a end device in the LoRaWAN Device Repository<br>Idevice specifics manually<br>an O                                                                                                    |
| Registe<br>Does your en<br>Scan en<br>End device<br>Input Methoo<br>Select th<br>Enter enc<br>Frequency pl<br>Europe 863                           | Figure 123: Setting up for your device<br>rend device<br>device have a QR code? Sca it to speed up onboarding.<br>device QR code Previce registration help<br>to<br>retupe<br>to<br>retupe<br>to<br>reture the LoRaWAN Device Repository:<br>device specifics manually:<br>an • •<br>-870 MHz (SP9 for RX2 - recommended)                                                                                                    |
| Registe<br>Does your en<br>Scan en<br>End device<br>Input Methoo<br>Select th<br>Enter enc<br>Frequency pl<br>Europe 863<br>LorawAN ver            | Figure 123: Setting up for your device<br>rend device<br>device have a QR code? Sca it to speed up onboarding.<br>device QR code Previce registration help<br>to<br>retupe<br>to<br>retupe<br>to<br>reture the LoRaWAN Device Repository:<br>device specifics manually:<br>an • •<br>-870 MHz (SP9 for RX2 - recommended)                                                                                                    |
| Registe<br>Does your en<br>Scan en<br>End device<br>Input Method<br>Select th<br>Select th<br>Europe 863<br>Lurope 863<br>LoRaWAN vei<br>LoRaWAN S | Figure 123: Setting up for your device<br>rend device<br>device have a QR code? Scan it to speed up onboarding.<br>device QR code Period Period Registration help<br>to<br>to<br>to<br>to<br>to<br>to<br>to<br>to<br>to<br>to                                                                                                    |
| Registe<br>Does your en<br>Scan en<br>End device<br>Input Method<br>Select th<br>Select th<br>Europe 863<br>LoRaWAN ver<br>LoRaWAN S               | Figure 123: Setting up for your device<br>rend device<br>device have a QR code? Scan it to speed up onboarding.<br>device QR code Period registration help<br>to<br>retype<br>to<br>e type<br>to<br>set device in the LoRaWAN Device Repository:<br>I device specifics manually:<br>an • •<br>                                                                                                    |
| Registe<br>Does your en<br>Scan en<br>End device<br>Input Method<br>Select th<br>Select th<br>Europe 863<br>LoRaWAN ver<br>LoRaWAN S               | Figure 123: Setting up for your device<br>rend device<br>device have a QR code? Scan it to speed up onboarding.<br>device QR code Device registration help Device registration help Device registration he |

Figure 124: Setting up for your device

4. Then click **Show advanced activation**, **LoRaWAN class and cluster settings**. Configure the activation mode by selecting **Activation by personalization (ABP)** and Additional LoRaWAN class capabilities to **class A only**.

|                                                                                                    | de? Scan it to speed up onboarding.                                                                                             |                                                       |  |
|----------------------------------------------------------------------------------------------------|----------------------------------------------------------------------------------------------------|-------------------------------------------------------|--|
| Scan end device QR code                                                                                                    | ■ <u>Device registration help</u> Ø                                                                                             |                                                       |  |
| End device type                                                                                                    |                                                                                                    |                                                       |  |
| Input Method 💿                                                                                                    |                                                                                                    |                                                       |  |
| Select the end device in the LoP                                                                                                    | RaWAN Device Repository                                                                                                    |                                                       |  |
| • Enter end device specifics man                                                                                                    | ually                                                                                                    |                                                       |  |
| Frequency plan ⑦ *                                                                                                    |                                                                                                    |                                                       |  |
| Europe 863-870 MHz (SF9 for RX2                                                                                                    | - recommended) V                                                                                                    |                                                       |  |
| LoRaWAN version ⑦*                                                                                                    |                                                                                                    |                                                       |  |
| LoRaWAN Specification 1.0.3                                                                                                    | v                                                                                                    |                                                       |  |
| Regional Parameters version ⑦*                                                                                                    |                                                                                                    |                                                       |  |
| RP001 Regional Parameters 1.0.3                                                                                                    | revision A                                                                                                    |                                                       |  |
|                                                                                                    |                                                                                                    |                                                       |  |
| Show advanced activation, LoRaWA                                                                                                    | N class and cluster settings ∽                                                                                                  |                                                       |  |
| To continue place enterthe leipE                                                                                                    | Confirm                                                                                                    | a appearding options                                  |  |
|                                                                                                    | UI of the end device so we can detern                                                                                           |                                                       |  |
|                                                                                                    | UI of the end device so we can detern                                                                                           | ne onboarding options<br>: Setting up for your device |  |
| To continue, please enter the JoinE                                                                                                    | UI of the end device so we can detern                                                                                           |                                                       |  |
| To continue, please enter the JoinE                                                                                                    | UI of the end device so we can detern                                                                                           |                                                       |  |
| To continue, please enter the JoinE<br>how advanced activation, LoRaWAN                                                                                                    | UI of the end device so we can detern                                                                                           |                                                       |  |
| To continue, please enter the JoinE<br>how advanced activation, LoRaWAN<br>ctivation mode<br>Over the air activation (OTAA)<br>Activation by personalization (AE                                                                                                    | UI of the end device so we can detern<br>Figure 12<br>I class and cluster settings ~                                            |                                                       |  |
| To continue, please enter the JoinE<br>how advanced activation, LoRaWAN<br>ctivation mode<br>Over the air activation (OTAA)                                                                                                    | UI of the end device so we can detern<br>Figure 12<br>I class and cluster settings ~                                            |                                                       |  |
| To continue, please enter the JoinE<br>how advanced activation, LoRaWAN<br>ctivation mode ③<br>Over the air activation (OTAA)<br>Activation by personalization (AE<br>Define multicast group (ABP & M                                                                                                    | UI of the end device so we can detern<br><b>Figure 12</b><br><u>I class and cluster settings</u> ~<br>BP)<br>ulticast)          |                                                       |  |
| To continue, please enter the JoinE<br>how advanced activation, LoRaWAN<br>ctivation mode ③<br>Over the air activation (OTAA)<br>Activation by personalization (AE<br>Define multicast group (ABP & M                                                                                                    | UI of the end device so we can detern<br><b>Figure 12</b><br><u>I class and cluster settings</u> ~<br>BP)<br>ulticast)          |                                                       |  |
| To continue, please enter the JoinE<br>how advanced activation, LoRaWAN<br>ctivation mode ③<br>Over the air activation (OTAA)<br>Activation by personalization (AE<br>Define multicast group (ABP & M<br>dditional LoRaWAN class capabilit<br>None (class A only)<br>etwork defaults ③                                                                                               | UI of the end device so we can detern<br><b>Figure 12</b><br><u>I class and cluster settings</u> ~<br>BP)<br>ulticast)<br>ies © |                                                       |  |
| To continue, please enter the JoinE<br>how advanced activation, LoRaWAN<br>ctivation mode ③<br>Over the air activation (OTAA)<br>Activation by personalization (AE<br>Define multicast group (ABP & M<br>dditional LoRaWAN class capabiliti<br>None (class A only)<br>letwork defaults ③                                                                                             | UI of the end device so we can detern<br><b>Figure 12</b><br><u>I class and cluster settings</u> ~<br>BP)<br>ulticast)<br>ies © |                                                       |  |
| To continue, please enter the JoinE<br>how advanced activation, LoRaWAN<br>ctivation mode ③<br>Over the air activation (OTAA)<br>Activation by personalization (AE<br>Define multicast group (ABP & M<br>dditional LoRaWAN class capabiliti<br>None (class A only)<br>tetwork defaults ③<br>Use network's default MAC settin                                                         | UI of the end device so we can detern<br><b>Figure 12</b><br><u>I class and cluster settings</u> ~<br>BP)<br>ulticast)<br>ies © |                                                       |  |
| To continue, please enter the JoinE<br>how advanced activation, LoRaWAN<br>ctivation mode ③<br>Over the air activation (OTAA)<br>Activation by personalization (AE<br>Define multicast group (ABP & M<br>dditional LoRaWAN class capabiliti<br>None (class A only)<br>letwork defaults ③<br>Use network's default MAC settin<br>luster settings ③                                    | UI of the end device so we can detern<br><b>Figure 12</b><br><u>I class and cluster settings</u> ~<br>BP)<br>ulticast)<br>ies © |                                                       |  |
| To continue, please enter the JoinE<br>how advanced activation, LoRaWAN<br>ctivation mode ③<br>Over the air activation (OTAA)<br>Activation by personalization (AE<br>Define multicast group (ABP & M<br>dditional LoRaWAN class capabiliti<br>None (class A only)<br>etwork defaults ③<br>Use network's default MAC settin<br>luster settings ③                                     | UI of the end device so we can detern<br><b>Figure 12</b><br><u>I class and cluster settings</u> ~<br>BP)<br>ulticast)<br>ies © |                                                       |  |
| To continue, please enter the JoinE<br>how advanced activation, LoRaWAN<br>ctivation mode ③<br>Over the air activation (OTAA)<br>Activation by personalization (AE<br>Define multicast group (ABP & M<br>dditional LoRaWAN class capabiliti<br>None (class A only)<br>etwork defaults ③<br>Use network's default MAC settin<br>luster settings ③<br>Skip registration on Join Server | UI of the end device so we can detern<br><b>Figure 12</b><br><u>I class and cluster settings</u> ~<br>BP)<br>ulticast)<br>ies © |                                                       |  |
| To continue, please enter the JoinE<br>how advanced activation, LoRaWAN<br>ctivation mode ©<br>Over the air activation (OTAA)<br>Activation by personalization (AE<br>Define multicast group (ABP & M<br>dditional LoRaWAN class capabiliti<br>None (class A only)<br>etwork defaults ©<br>Use network's default MAC settin<br>luster settings ©<br>Skip registration on Join Server | UI of the end device so we can detern<br><b>Figure 12</b><br><u>I class and cluster settings</u> ~<br>BP)<br>ulticast)<br>ies © |                                                       |  |
| To continue, please enter the JoinE<br>how advanced activation, LoRaWAN<br>ctivation mode<br>Over the air activation (OTAA)<br>Activation by personalization (AE<br>Define multicast group (ABP & M<br>dditional LoRaWAN class capabilit                                                                                                    | UI of the end device so we can detern<br><b>Figure 12</b><br><u>I class and cluster settings</u> ~<br>BP)<br>ulticast)<br>ies © |                                                       |  |

Figure 126: Setting up for your device

 Once done, provide the DevEUI credentials of your device into the DevEUI portion. This will automatically generate the specific End device ID of your board. Then click Generate under Device address, AppSKey and NwkSKey under Provisioning information section. Then click Register end device.

### VOTE:

• The **DevEUI**, **Device address**, **AppSKey**, and **NwkSKey** are hidden in this section as these are unique from a specific device. The **DevEUI** credential is unique to every RAK3272S device. Also, you should generate your own **Device address**, **AppSKey**, and **NwkSKey** credentials for your specific device and application.

| Activati                 | ion mode 🗇                             |   |   |
|--------------------------|----------------------------------------|---|---|
| 🔿 Ove                    | er the air activation (OTAA)           |   |   |
| <ul> <li>Acti</li> </ul> | tivation by personalization (ABP)      |   |   |
| 🔿 Defi                   | fine multicast group (ABP & Multicast) | ) |   |
| Additio                  | onal LoRaWAN class capabilities 🔊      |   |   |
| None                     | (class A only)                         |   | v |
| Networl                  | rk defaults ⑦                          |   |   |
|                          | e network's default MAC settings       |   |   |
| ✓ Use                    | 2 network's default MAC settings       |   |   |
| Cluster                  | r settings ⑦                           |   |   |
| Skip                     | ip registration on Join Server         |   |   |
|                          |                                        |   |   |

#### **Provisioning information**

| DevEUI ⑦                                               |                 |
|--------------------------------------------------------|-----------------|
|                                                        |                 |
| Device address ⑦*                                      |                 |
| 🗘 Generate                                             |                 |
| AppSKey ⑦ *                                            |                 |
| ·····                                                  | $\phi$ Generate |
| NwkSKey (2) *                                          |                 |
| ·····                                                  | $\phi$ Generate |
| End device ID ② *                                      |                 |
| my-new-device                                          |                 |
| This value is automatically prefilled using the DevEUI |                 |
| After registration                                     |                 |

View registered end device

 $\bigcirc\,$  Register another end device of this type

Register end device

\_

Figure 127: Setting up for your device

| Provisioning information                                     |       |
|--------------------------------------------------------------|-------|
| DevEUI 🗇                                                     |       |
| AC Generate 0/50 used                                        |       |
| Device address ⑦ *                                           |       |
| ••••••• 🗘 Generate                                           |       |
| AppSKey 💮 *                                                  |       |
|                                                              | 🗘 Gen |
| NwkSKey ⑦*                                                   |       |
|                                                              | 🗘 Gen |
| End device ID 📀 *                                            |       |
| eui-ac1f09fffe0536df                                         |       |
| This value is automatically prefilled using the DevEUI       |       |
| After registration                                           |       |
| <ul> <li>View registered end device</li> </ul>               |       |
| <ul> <li>Register another end device of this type</li> </ul> |       |

Register end device

Figure 128: Setting up for your device

#### **Provisioning information**

| DevEUI 💿                                                                   |                 |
|----------------------------------------------------------------------------|-----------------|
| AC 12 09 FF FE 05 36 05                                                    |                 |
| Device address ③ *       ·······            Generate           AppSKey ③ * |                 |
|                                                                            | $\phi$ Generate |
| NwkSKey 🗇 *                                                                |                 |
| ··· ·· ·· ·· ·· ·· ·· ·· ·· ·· ·· ·· ··                                    | $\phi$ Generate |
| End device ID ⑦ *                                                          |                 |
| eui-ac1f09fffe0536df                                                       |                 |
| This value is automatically prefilled using the DevEUI                     |                 |
| After registration                                                         |                 |
| View registered end device                                                 |                 |

Register another end device of this type

Register end device

Figure 129: Setting up for your device

### **Provisioning information**

| DevEUI 🗇                                                     |                 |   |
|--------------------------------------------------------------|-----------------|---|
| AC 1999 FF F5 05 36 0F                                       |                 |   |
| Device address ⑦ *                                           |                 |   |
| 26 00 52 00 ¢ Generate                                       |                 |   |
| AppSKey ⑦ *                                                  |                 |   |
|                                                              | $\phi$ Generate | - |
| NwkSKey ⑦ *                                                  |                 |   |
| ·····                                                        | $\phi$ Generate |   |
| End device ID 🗇 *                                            |                 |   |
| eui-ac1f09fffe0536df                                         |                 |   |
| This value is automatically prefilled using the DevEUI       |                 |   |
| After registration                                           |                 |   |
| View registered end device                                   |                 |   |
| <ul> <li>Register another end device of this type</li> </ul> |                 |   |

Register end device

Figure 130: Setting up for your device

#### **Provisioning information**

| DevEUI 🗇                                                                                                    |
|----------------------------------------------------------------------------------------------------|
| AC 17 09 17 17 05 05 07 0/50 used                                                                                                    |
| Device address ⑦*                                                                                                    |
| 26 08 52 00                                                                                                    |
| AppSKey ② *                                                                                                    |
| 1F FA 86 81 65 70 35 CD 34 AA 11 A5 EA 89 18 40                                                                                                    |
| NwkSKey ③ *                                                                                                    |
| ••••••••••••••••••••••••••••••••••••••                                                                                                    |
|                                                                                                    |
| End device ID <sup>®</sup> *<br>eui-ac1f09fffe0536df                                                                                                    |
| This value is automatically prefilled using the DevEUI                                                                                                    |
| After registration                                                                                                    |
| View registered end device                                                                                                    |
| Register another end device of this type                                                                                                    |
|                                                                                                    |
| Register end device                                                                                                    |
| Finner 101. Catting up for your device                                                                                                    |
| Figure 131: Setting up for your device                                                                                                    |
| Provision in a information                                                                                                    |
| Provisioning information                                                                                                    |
| DevEUI (2)                                                                                                    |
|                                                                                                    |
| AC Generate 0/50 used                                                                                                    |
| DevEUI ⑦                                                                                                    |
| AC       Image: Constraint of the second second secon                                                                                                    |
| DevEUI ③<br>AC Generate 0/50 used 0/50 used 0/50 used 0/50 used                                                                                                    |
| DevEUI      AC        O/50 used        Device address ③*      26                                                                                                    |
| DevEUI<br>AC<br>C Generate<br>Device address ③*<br>26<br>C Generate<br>AppSKey ③*                                                                                                    |
| DevEUI ③<br>AC<br>O/50 used<br>Device address ③*<br>26<br>④ Generate<br>AppSKey ③*<br>1F FA<br>NwkSKey ③*<br>92 DD                                                                                                    |
| DevEUI ③<br>AC<br>Device address ③*<br>26<br>AppSKey ③*<br>1F FA<br>NwkSKey ③*<br>92 DD<br>End device ID ③*                                                                                                    |
| DevEUI ③<br>AC<br>O/50 used<br>Device address ③*<br>26<br>④ Generate<br>AppSKey ③*<br>1F FA<br>NwkSKey ③*<br>92 DD                                                                                                    |
| DevEUI ③<br>AC<br>AC<br>Obvice address ③*<br>26<br>Comment<br>26<br>Comment |
| DevEUI ③<br>AC O O O O O O O O O O O O O O O O O O O                                                                                                    |
| DevEUI ③<br>AC<br>AC<br>Comments<br>Ac<br>Comments<br>Comments<br>AppSKey ③*<br>IF FA<br>AppSKey ③*<br>92 DD<br>Comments<br>End device ID ③*<br>eui-actfosfffe0536df<br>This value is automatically prefilled using the DevEUI<br>After registration                                                                                                    |

Figure 132: Register end device

6. You should now be able to see the device on the TTN console after you fully register your device, as shown in **Figure 133**.

## **BAK**<sup>®</sup> Documentation Center

| THE THINGS<br>NETWORK | THE THINGS STACK<br>Community Edition | Overview | Applications | 🔒 Gateways | ** Organizations                      |                                                        |                                                                                                    | EU1 Community<br>No support plan ⑦ | rakwirelessapp 👻 |
|-----------------------|---------------------------------------|----------|--------------|------------|---------------------------------------|--------------------------------------------------------|----------------------------------------------------------------------------------------------------|------------------------------------|------------------|
| LoRa                  | WAN Devices Application               |          |              |            | Applications > LoRaWAN Dev            | rices Application > End devices > eui-ac1f09fffe0536df |                                                                                                    |                                    |                  |
| Over                  | new                                   |          |              |            | eui-ac1f09ff<br>ID: eui-ac1f09fffe053 |                                                        |                                                                                                    |                                    |                  |
| 🙏 End d               | levices                               |          |              |            | ↑ n/a ↓ n/a • No activity             | yyet 🗇                                                 |                                                                                                    |                                    |                  |
| 🗐 Live d              | lata                                  |          |              |            | Overview Live data                    | Messaging Location Payload formatters General sett     | ings                                                                                                    |                                    |                  |
| <> Paylo              | ad formatters 🗸 🗸                     |          |              |            | General information                   |                                                        | • Live data See                                                                                                  | all activity →                     |                  |
| 犬 Integ               | rations ~                             |          |              |            | End device ID                         | eui-acif09fffe0536df                                   | ② 23:23:20 Create end device DevAddr: 26 08 52 DC ↔ 6                                                            |                                    |                  |
| 🚉 Colla               | borators                              |          |              |            | Frequency plan                        | Europe 863-870 MHz (SF9 for RX2 - recommen             |                                                                                                    |                                    |                  |
| Ov API k              | 2)/5                                  |          |              |            | LoRaWAN version                       | LoRaWAN Specification 1.0.3                            |                                                                                                    |                                    |                  |
| 🔅 Gene                | ral settings                          |          |              |            | Regional Parameters version           | RP001 Regional Parameters 1.0.3 revision A             |                                                                                                    |                                    |                  |
|                       |                                       |          |              |            | Created at                            | Jan 16, 2023 23:23:20                                  |                                                                                                    |                                    |                  |
|                       |                                       |          |              |            | Activation information                |                                                        | Location Change location                                                                                         | on settings →                      |                  |
|                       |                                       |          |              |            | AppEUI                                | n/a                                                    |                                                                                                    |                                    |                  |
|                       |                                       |          |              |            | DevEUI                                | AC 2002312000 0                                        |                                                                                                    |                                    |                  |
|                       |                                       |          |              |            | Session information                   |                                                        |                                                                                                    |                                    |                  |
|                       |                                       |          |              |            | Session start                         | Jan 16, 2023 23:23:21                                  | No location information available                                                                                |                                    |                  |
|                       |                                       |          |              |            | Device address                        | 26 0 0 0 0 0                                           |                                                                                                    |                                    |                  |
|                       |                                       |          |              |            | NwkSKey                               | ••••••                                                 |                                                                                                    |                                    |                  |
|                       |                                       |          |              |            | SNwkSIntKey                           | ••••••                                                 |                                                                                                    |                                    |                  |
|                       |                                       |          |              |            | NwkSEncKey                            | ••••••                                                 | and the second second second second second second second second second second second second second second second |                                    |                  |
|                       |                                       |          |              |            | AppSKey                               | ••••••                                                 |                                                                                                    |                                    |                  |

Figure 133: ABP device successfully registered to TTN

## **ABP Configuration for TTN**

The RAK3272 Breakout Board which has a RAK3172 module in it can be configured using WisToolBox to do the ABP configuration. **WisToolBox** is a software tool that supports **RAK3172** module. It automatically detects RAK3172 module once connected to PC. Below are the options in WisToolBox that the ABP configuration can be done.

- ABP Configuration for TTN via WisToolBox UI
- ABP Configuration for TTN via WisToolBox Console

## ABP Configuration for TTN via WisToolBox UI

The **RAK3172** should have correct ABP credentials to connect to TTN. This can be done using **WisToolBox**. Below are the steps on setting up your **RAK3172** using **WisToolBox**.

- 1. Connect your **RAK3172** with your chosen WisBlock base board to the PC via USB cable and open the **WisToolBox** application.
- 2. Click **CONNECT DEVICE** button to launch the WisToolBox Dashboard.

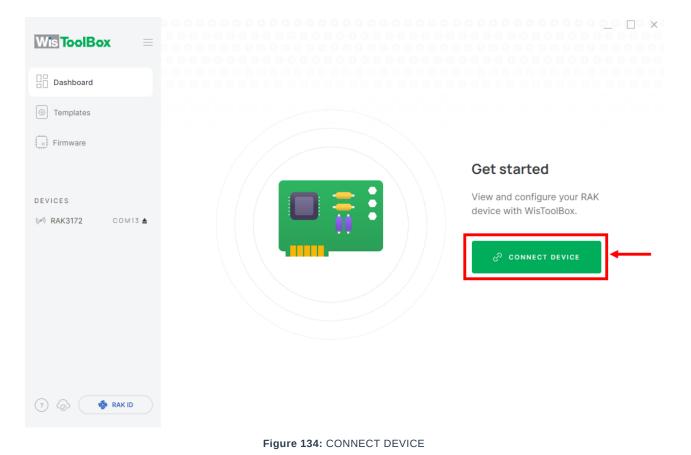

- 3. Then select your target port where your **RAK3172** is connected. Once recognized, click **CONNECT** as shown in
  - Figure 136.

| Wis ToolBox =                   |           | 0 0 0 0 0 0 0 0 0 0 0 0 0 0 0 0 0 0 0 |
|---------------------------------|-----------|---------------------------------------|
| Dashboard                       | Connecti  | on settings                           |
|                                 | Port      | СОМ12 ~                               |
| Templates                       | Device    | Unidentified                          |
| Firmware                        |           | Select manually                       |
|                                 | Baud Rate | 115200 ~                              |
| DEVICES<br>(⊭1) RAK3172 COM13 ▲ | Byte Size | 8 ~                                   |
|                                 | Parity    | None ~                                |
|                                 | Stop Bits | 1 2                                   |
|                                 | ð         | CONNECT                               |
|                                 | с         | ANCEL                                 |

Figure 135: Setting up your device

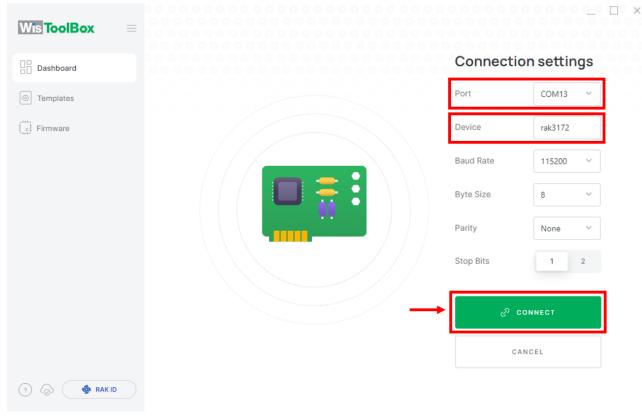

Figure 136: Setting up your device

4. Once done, RAK3172 will appear in the dashboard then select it.

| Wts ToolBox =        | 000000                                       |                                      | 1      |      |
|----------------------|----------------------------------------------|--------------------------------------|--------|------|
| Dashboard            | RAK     RAK3172     CE     Ded to ACTIVITIES | WisDuo LPWAN Module for LoRaWAN      |        | 100% |
| O Templates          |                                              | (MODEL RAK3172) (EUI 00 (AT DEFAULT) | PORT C | ом13 |
| Firmware             |                                              |                                      |        |      |
|                      |                                              |                                      |        |      |
| DEVICES              |                                              |                                      |        |      |
| ()≠) RAK3172 COM13 ▲ |                                              |                                      |        |      |
|                      |                                              |                                      |        |      |
|                      |                                              |                                      |        |      |
|                      |                                              |                                      |        |      |
|                      |                                              |                                      |        |      |
|                      |                                              |                                      |        |      |
|                      |                                              |                                      |        |      |
| 🤊 🕼 🏟 RAK ID         | C                                            |                                      |        |      |

Figure 137: Device seen from WisToolBox dashboard

5. Then click **PARAMETERS** to do the configuration in your RAK3172.

### **NOTE**:

 The AppSKey, Device address, and NwkSKey are hidden in this section as these are unique from a specific device.

| Wis ToolBox =        | P 🚳 RAK                                 | WisDuo LF<br>LoRaWAN | WAN Module for             | _ □ × |
|----------------------|-----------------------------------------|----------------------|----------------------------|-------|
| Templates            | RAK3172 CE<br>Deve UI: AC1F09FFFE052B2E | STATUS               | ((m)) - 🗩 100%             |       |
| E Firmware           |                                         | DEVICE EUI           | 00                         | Ð     |
|                      |                                         | MODEL                | rak3172                    |       |
| ICES                 |                                         | FIRMWARE             | RUI_3.5.4_RAK3172-E AT DEF | AULT  |
| <b>(3172</b> COM13 ▲ | PARAMETERS                              | HARDWARE ID          | stm32wle5xx                | Q     |
|                      | ADVANCED                                | LAST SYNC            | 1/19/2023, 3:03:56 PM      | C     |
|                      | FIRMWARE                                |                      |                            |       |
|                      |                                         | DOCUMEN              | TATION [2                  |       |
| 🔊 🍈 🧔 RAK ID         |                                         |                      |                            |       |

Figure 138: Setting up your device

- 6. Click **Global settings** to set the network mode into **LoRaWAN** and join mode to **ABP**. Make sure that the active region is using **EU868** for this configuration. If you wish to work on other regional band, you can choose among active regions based on your location.
- LoRa network mode: LoRaWAN
- LoRaWAN join mode: ABP
- LoRaWAN region: EU868

| Wis ToolBox =                                  |                                         |                                                         | _                                          |
|------------------------------------------------|-----------------------------------------|---------------------------------------------------------|--------------------------------------------|
|                                                |                                         | Device Parameters                                       | Sync less then 1 min ago $$ $$ $$ $$ $$ $$ |
| Dashboard                                      | 💾 🏟 RAK                                 | SAVE AS TEMPLATE                                        | APPLY A TEMPLATE                           |
| Templates                                      | RAK3172 CE<br>DevE UI: AC1F09FFFE052B2E |                                                         |                                            |
| Firmware                                       |                                         | Global settings                                         | ~                                          |
|                                                |                                         | <ol> <li>LoRaWAN keys, ID, EUI</li> </ol>               | ~                                          |
| DEVICES                                        |                                         |                                                         |                                            |
| () <b>RAK3172</b> COM13 ▲                      | DEVICE INFO                             | <ol> <li>Data on LoRa<sup>®</sup> network</li> </ol>    | ~                                          |
|                                                | PARAMETERS                              |                                                         |                                            |
|                                                | ADVANCED                                | <ul> <li>LoBo<sup>®</sup> notwork management</li> </ul> | ~                                          |
|                                                | FIRMWARE                                | <ul> <li>LoRa<sup>®</sup> network management</li> </ul> | ·                                          |
|                                                |                                         | <ol> <li>Generic LoRaWAN instructions</li> </ol>        | ~                                          |
|                                                |                                         | ① LoRaWAN multicast group                               | ~                                          |
| (7) (2) (4) (4) (4) (4) (4) (4) (4) (4) (4) (4 |                                         | <ol> <li>Custom Commands</li> </ol>                     | ~                                          |
|                                                | Figure 139:                             | Global settings                                         |                                            |

| Wis ToolBox =        |                         | Device Parameter                                     | 'S Syr  | ×             |
|----------------------|-------------------------|------------------------------------------------------|---------|---------------|
| Dashboard            | 💾 🏟 RAK                 | SAVE AS TEMPLATE                                     | APPL    | Y A TEMPLATE  |
| Templates            |                         | <ol> <li>Global settings</li> </ol>                  |         | ^             |
|                      |                         | Network mode                                         | LoRaWAN | P2P           |
| DEVICES              |                         | Join mode                                            | ΟΤΑΑ    | ABP           |
| () / RAK3172 COM13 ▲ | DEVICE INFO             | Join mode                                            | UTAA    | АВР           |
|                      | PARAMETERS              | Active region EU8                                    | 68 V    |               |
|                      | ADVANCED                |                                                      |         |               |
|                      | FIRMWARE                | <ol> <li>LoRaWAN keys, ID, EUI</li> </ol>            |         | ~             |
|                      |                         | <ol> <li>Data on LoRa<sup>®</sup> network</li> </ol> | k       | ~             |
|                      |                         | i LoRa <sup>©</sup> network manag                    | ement   | ~             |
| ? 🔊 🏟 RAK ID         | 1 Command MODEL RAK3172 | PORT COM13 A                                         |         | APPLY COMMAND |
|                      | Figure 140              | : Global settings                                    |         |               |

7. Then click LoRaWAN keys, ID, EUI to configure the Application session key (AppSKey), Device address and Network session key (NwkSKey).

| Wis ToolBox =                     |                                         | Device Paran                                 | neters     | Sync less then 1 min ago 💍 |
|-----------------------------------|-----------------------------------------|----------------------------------------------|------------|----------------------------|
| Dashboard                         | Part 🗐 🖗                                | SAVE AS TEMP                                 |            | APPLY A TEMPLATE           |
| Templates                         | RAK3172 CE<br>Deve UI: AC1F09FFFE052B2E |                                              |            |                            |
| Firmware                          |                                         | <ol> <li>Global settings</li> </ol>          |            | ^                          |
|                                   |                                         | Network mode                                 | LoRaWAN    | P2P                        |
| DEVICES                           |                                         | Join mode                                    | OTAA       | ABP                        |
| (x <sup>4</sup> ) RAK3172 COM13 ▲ | DEVICE INFO                             |                                              |            |                            |
|                                   | PARAMETERS                              | Active region                                | EU868      | ~                          |
|                                   | ADVANCED                                |                                              |            |                            |
|                                   | FIRMWARE                                | → () LoRaWAN keys,                           | ID, EUI    | ~                          |
|                                   |                                         | ⑦ Data on LoRa <sup>©</sup> r                | network    | ~                          |
|                                   |                                         | <ol> <li>LoRa<sup>®</sup> network</li> </ol> | management | ~                          |
| ? 🔕 🏟 RAK ID                      | 1 Command MODEL RAK3172                 | PORT COM13                                   |            | APPLY COMMAND              |
|                                   | Figure 141: Lo                          | RaWAN keys, ID, EUI                          |            |                            |

|                       |                                         | Device Parame           | eters                                   | Sync less then 1 min ago 💍 |
|-----------------------|-----------------------------------------|-------------------------|-----------------------------------------|----------------------------|
| Dashboard             | 🔛 🏟 RAK 👔                               | SAVE AS TEMPLA          | ATE A                                   | PPLY A TEMPLATE            |
| Templates             | RAK3172 CE<br>DevE UI: AC1F09FFFE052B2E | Join mode               | ΟΤΑΑ                                    | ABP                        |
| Firmware              |                                         | Active region           | EU868 ~                                 |                            |
| DEVICES               |                                         |                         |                                         |                            |
| () PN RAK3172 COM13 ▲ | DEVICE INFO                             | 🚯 LoRaWAN keys, ID      | ), EUI                                  | ^                          |
|                       | PARAMETERS                              |                         |                                         |                            |
|                       | ADVANCED                                | Application session key | 000000000000000000000000000000000000000 | 00000000000(32/32)         |
|                       | FIRMWARE                                | Device address          | 0000000                                 | 8/8                        |
|                       |                                         | Network session key     | 000000000000000000000000000000000000000 | 00000000000 32/32          |
|                       |                                         | Network ID              | 000000                                  |                            |
|                       |                                         |                         |                                         |                            |
| ? 🔊 🏟 RAK ID          | 1 Command MODEL RAK3172                 | PORT COM13              |                                         | APPLY COMMAND              |
|                       | Figure 142: Se                          | tting up your device    |                                         |                            |

- 8. Then go back to console where your RAK3172 End device is created previously. Then copy all the credentials from there. Those will be the ones to be used also in the WisToolBox dashboard. Once encoded into the dashboard, click **APPLY COMMANDS** to update your device as shown in **Figure 150**.

### **NOTE:**

• The **AppSKey**, **Device address**, and **NwkSKey** are hidden in this section as these are unique from a specific device.

| THE THINGS STACK                                                                                                    | 📰 Overview 🗖 Applications 🚔 Gateway | s 🚢 Organizations                                                                                                    |                                                                                                    |                                                                                     | EUI Community     No support plan () |
|----------------------------------------------------------------------------------------------------|-------------------------------------|----------------------------------------------------------------------------------------------------|----------------------------------------------------------------------------------------------------|-------------------------------------------------------------------------------------|--------------------------------------|
| LoRaWAN Devices Application                                                                                                    |                                     | Applications > LoRaWAN D                                                                                                    | evices Application > End devices > eui-ac1f09fffe0536df                                                                                    |                                                                                     |                                      |
| Cverview  Locate  Live data                                                                                                    |                                     | eui-ac1f09f<br>ID: eui-ac1f09ffe0<br>↑n/a ↓n/a • No activ<br>Overview Live data                                                                                         | 0536df                                                                                                    | tings                                                                               |                                      |
| <ul> <li>C&gt; Payload formatters</li> <li>↓</li> <li>Integrations</li> <li>↓</li> <li>Collaborators</li> <li>Or API keys</li> <li>Øreneral settings</li> </ul> |                                     | General information<br>End device ID<br>Frequency plan<br>LoRaWAN version<br>Regional Parameters version<br>Created at                                                  |                                                                                                    | Live data     See all activ     Q 23:23:20 Create end device DevAddr: 26 05 52 DC 0 | ty →                                 |
|                                                                                                    |                                     | Created at<br>Activation Information<br>AppEUT<br>DevEUT<br>Session Information<br>Session start<br>Device address<br>HwkSKey<br>SilvukSintKey<br>HwkSEncKey<br>AppSkey | Jan 16, 2023 23:23:20<br>n/a<br>Ac ↔ •<br>Jan 16, 2023 23:23:21<br>26 ↔ •<br>•<br>•<br>•<br>•<br>•<br>•<br>•<br>•<br>•<br>•<br>•<br>•<br>• | Coation Change location setting                                                     | P -                                  |

Figure 143: Your created ABP device from your console

• For Application session key (AppSKey)

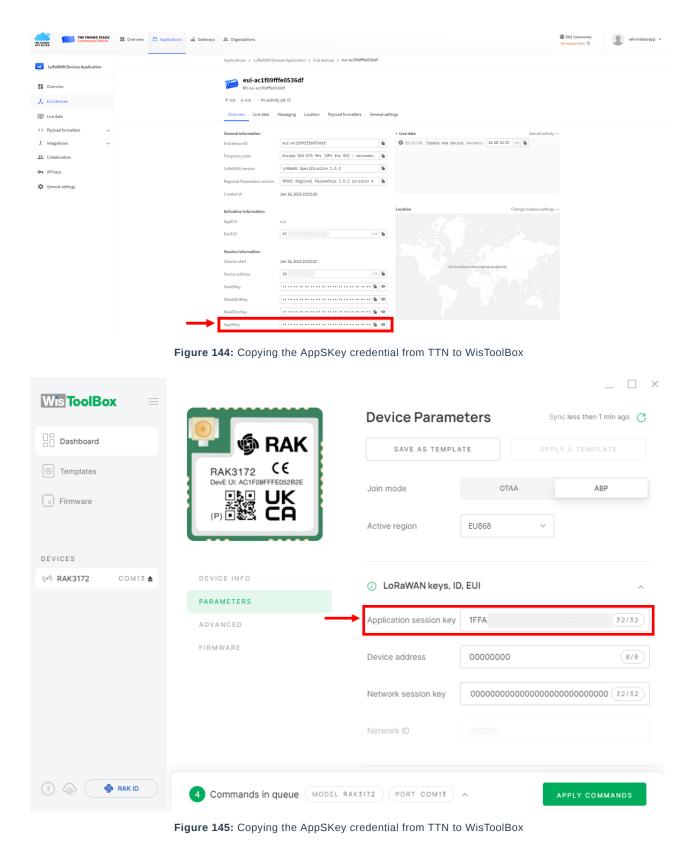

#### • For Device address

| THE THINGS STACK            | Cverview | Applications | 🔒 Gateways    | A Organizations             |                                                        |                                                    | EUI Community No support plan ①     |
|-----------------------------|----------|--------------|---------------|-----------------------------|--------------------------------------------------------|----------------------------------------------------|-------------------------------------|
| LoRaWAN Devices Application |          |              |               | Applications > LoRaWAN De   | vices Application > End devices > eui-ac1f09fffe0536df |                                                    |                                     |
|                             |          |              |               | eui-ac1f09f                 | ffe0536df                                              |                                                    |                                     |
| Overview                    |          |              |               | ID: eui-ac1f09fffe05        | i36df                                                  |                                                    |                                     |
| 🙏 End devices               |          |              |               | ↑ n/a ↓ n/a • No activi     | ty yet 🗇                                               |                                                    |                                     |
| Uve data                    |          |              |               | Overview Live data          | Messaging Location Payload formatters General set      | ttings                                             |                                     |
| C> Payload formatters ~     |          |              |               | General information         |                                                        | Live data                                          | See all activity →                  |
| 犬 Integrations ~            |          |              |               | End device ID               | eui-acif09fffe0536df                                   | 23:23:20 Create end device DevAddr: 26 08 52 DC <: | · 56                                |
| Collaborators               |          |              |               | Frequency plan              | Europe 863-870 MHz (SF9 for RX2 - recommen_            |                                                    |                                     |
| <b>D</b> ₩ API keys         |          |              |               | LoRaWAN version             | LoRaWAN Specification 1.0.3                            |                                                    |                                     |
| General settings            |          |              |               | Regional Parameters version | RP001 Regional Parameters 1.0.3 revision A             |                                                    |                                     |
| *                           |          |              |               | Created at                  | Jan 16, 2023 23:23:20                                  |                                                    |                                     |
|                             |          |              |               | Activation information      |                                                        | Location Cha                                       | nge location settings $\rightarrow$ |
|                             |          |              |               | AppEUI                      | n/a                                                    |                                                    |                                     |
|                             |          |              |               | DevEUI                      | AC 2000 1000 00 00 00 00 00 00 00 00 00 00 0           |                                                    |                                     |
|                             |          |              |               | Session information         |                                                        |                                                    |                                     |
|                             |          |              |               | Session start               | Jan 16, 2023 23:23:21                                  | No location information available                  |                                     |
|                             |          |              | $\rightarrow$ | Device address              | 26                                                     |                                                    |                                     |
|                             |          |              |               | NwkSKey                     | ••••••                                                 |                                                    |                                     |
|                             |          |              |               | SNwkSIntKey                 | ••••••                                                 |                                                    |                                     |
|                             |          |              |               | NwkSEncKey                  | ••••••                                                 |                                                    |                                     |
|                             |          |              |               | AppSKey                     | •••••                                                  |                                                    |                                     |

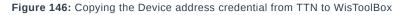

| Wis ToolBox =         |                                 | Device Parame                        | eters         | Sync less then 1 min ago $C$ |
|-----------------------|---------------------------------|--------------------------------------|---------------|------------------------------|
| Dashboard             | 🔛 🏟 RAK 👔                       | SAVE AS TEMPLA                       | AT E          | APPLY A TEMPLATE             |
| © Templates           | RAK3172 CE                      |                                      |               |                              |
| Firmware              |                                 | Join mode                            | OTAA          | ABP                          |
| -11-                  |                                 | Active region                        | EU868         | ~                            |
| DEVICES               |                                 |                                      |               |                              |
| ()≠1) RAK3172 COM13 ▲ | DEVICE INFO                     | <ol> <li>LoRaWAN keys, ID</li> </ol> | ), EUI        | ^                            |
|                       | PARAMETERS                      |                                      |               |                              |
|                       | ADVANCED                        | Application session key              | 1FFA \6816F7D | 3ECE3AAA11A5EAB01 32/32      |
|                       | FIRMWARE                        | Device address                       | 26            | 8/8                          |
|                       |                                 | Network session key                  | 00000000000   | 00000000000000 32/32         |
|                       |                                 | Network ID                           |               |                              |
|                       |                                 |                                      |               |                              |
| ? ⊘ 🔹 RAK ID          | 4 Commands in queue MODEL       | RAK3172 PORT COM13                   | ^             | APPLY COMMANDS               |
| Fig                   | ure 147: Copying the Device add | ress credential from TTI             | N to WisToolB | OX                           |

### • For Network session key (NwkSKey)

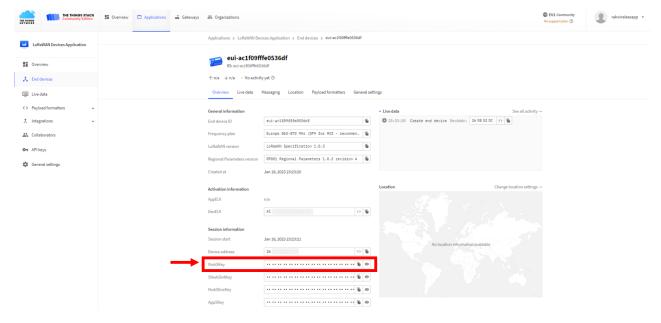

#### Figure 148: Copying the NwkSKey credential from TTN to WisToolBox

| Wis ToolBox =      |                                         | Device Param                         | eters        | Sync less then 1 min ago |
|--------------------|-----------------------------------------|--------------------------------------|--------------|--------------------------|
| Dashboard          | 💾 🏟 RAK                                 | SAVE AS TEMPL                        | ATE          | APPLY A TEMPLATE         |
| Templates          | RAK3172 CE<br>DevE UI: AC1F09FFFE052B2E |                                      |              |                          |
| Firmware           |                                         | Join mode                            | OTAA         | ABP                      |
|                    |                                         | Active region                        | EU868        | ~                        |
| DEVICES            |                                         |                                      |              |                          |
| () MAK3172 COM13 ▲ | DEVICE INFO                             | <ol> <li>LoRaWAN keys, II</li> </ol> | D, EUI       | ^                        |
|                    | PARAMETERS                              |                                      |              |                          |
|                    | ADVANCED                                | Application session key              | 1FFA_6816F7D | 3ECE3AAA11A5EAB01 32/32  |
|                    | FIRMWARE                                | Device address                       | 26085200     | 8/8                      |
|                    | -                                       | Network session key                  | 92DD         | 7831F68E4796CCFA 32/32   |
|                    |                                         | Network ID                           | 000000       |                          |
| 🤊 💩 🏟 RAK ID       | Commands in queue MODEL                 | RAK3172 PORT COM13                   | ^            | APPLY COMMANDS           |

- Figure 149: Copying the NwkSKey credential from TTN to WisToolBox
- WisToolBox Dashboard

| Wis ToolBox =         |                                         | Device Param                        | eters        | X                       |
|-----------------------|-----------------------------------------|-------------------------------------|--------------|-------------------------|
| Dashboard             | 💾 🏟 RAK                                 | SAVE AS TEMPL                       | ATE          | APPLY A TEMPLATE        |
| © Templates           | RAK3172 CE<br>DevE UI: AC1F09FFFE052B2E |                                     |              |                         |
| Firmware              |                                         | Join mode                           | OTAA         | ABP                     |
|                       |                                         | Active region                       | EU868        | ~                       |
| DEVICES               |                                         |                                     |              |                         |
| ()≠1) RAK3172 COM13 ▲ | DEVICE INFO                             | <ol> <li>LoRaWAN keys, I</li> </ol> | D, EUI       | ^                       |
|                       | PARAMETERS                              |                                     |              |                         |
|                       | ADVANCED                                | Application session key             | 1FFA 681617D | SECESAAAIIASEABOI 32/32 |
|                       | FIRMWARE                                | Device address                      | 26085200     | (8/8)                   |
|                       |                                         | Network session key                 | 92DD         | 7681F68E479600FA 32/32  |
|                       |                                         | Network ID                          |              |                         |
| (?) 🐼 🐠 RAK ID        | Commands in queue MODEL F               | RAK3172 PORT COM13                  | ^ <b>—</b>   | APPLY COMMANDS          |

Figure 150: Used credentials from your console in WisToolBox dashboard

9. Once done, you will see the summary of commands that is applied to your device. Then click **CLOSE**.

| Wis ToolBox =       |                                                                |            |       |
|---------------------|----------------------------------------------------------------|------------|-------|
| Dashboard           | Commands applied to RAK3172 WisDuo LPWAN Module<br>for LoRaWAN |            |       |
| I Templates         | TOF LORAWAN                                                    |            |       |
| Firmware            | Soin mode                                                      | Successful | 16:55 |
| DEVICES             | Application session key                                        | Successful | 16:55 |
| (⊮) RAK3172 COM13 ▲ |                                                                |            |       |
|                     | O Device address                                               | Successful | 16:55 |
|                     | Network session key                                            | Successful | 16:55 |
|                     |                                                                |            |       |
| ?                   | CLOSE                                                          |            |       |

Figure 151: Summary of commands

10. Now you will see it returns back to the dashboard with updated credentials of your device.

| Wis ToolBox =        |                                         | Device Parame           | eters    | X                       |
|----------------------|-----------------------------------------|-------------------------|----------|-------------------------|
| Dashboard            | 💾 🏟 RAK 🛛                               | SAVE AS TEMPLA          | AT E     | APPLY A TEMPLATE        |
| I Templates          | RAK3172 CE<br>DevE UI: AC1F09FFFE052B2E |                         |          |                         |
| Firmware             |                                         | Global settings         |          | ^                       |
|                      |                                         | Network mode            | LoRaWAN  | P2P                     |
| DEVICES              |                                         | Join mode               | ΟΤΑΑ     | ABP                     |
| () / RAK3172 COM13 ▲ | DEVICE INFO                             |                         |          |                         |
|                      | PARAMETERS                              | Active region           | EU868    | ~                       |
|                      | ADVANCED                                |                         |          |                         |
|                      | FIRMWARE                                |                         |          |                         |
|                      |                                         | i LoRaWAN keys, ID      | D, EUI   | ^                       |
|                      |                                         | Application session key | 1FFA     | ECE3AAAMA5EABOI (32/32) |
|                      |                                         | Device address          | 26085200 | 8/8                     |
| (?) (a) (b) RAK ID   |                                         | Network session key     | 92DD     | 831F08E4790CCF4 (32/32) |
|                      |                                         | Network ID              |          |                         |

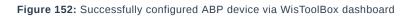

## ABP Configuration for TTN via WisToolBox Console

Here's another way of ABP configuration using **WisToolBox Console**. Below are the steps on setting up your **RAK3172** using **WisToolBox Console**.

1. Connect your **RAK3172** with your chosen WisBlock base board to the PC via USB cable and open the **WisToolBox** application.

2. Click **CONNECT DEVICE** button to launch the WisToolBox Dashboard.

| CONNECT DEVICE                                                                                                    |
|----------------------------------------------------------------------------------------------------|
| Figure 153: CONNECT DEVICE                                                                                                    |
| 3. Then select your target port where your <b>RAK3172</b> is connected. Once recognized, click <b>CONNECT</b> as shown in <b>Figure 155</b> . |
| Setting up your device                                                                                                    |
| Figure 154: Setting up your device                                                                                                    |
| Setting up your device                                                                                                    |
| Figure 155: Setting up your device                                                                                                    |
| righte 100. Cealing up your device                                                                                                    |
| 4. Once done, <b>RAK3172</b> will appear in the dashboard then select it.                                                                     |
| Device seen from WisToolBox dashboard                                                                                                    |
| Figure 156: Device seen from WisToolBox dashboard                                                                                             |
|                                                                                                    |
| 5. Then click <b>ADVANCED</b> .                                                                                                    |
| Setting up your device                                                                                                    |
| Figure 157: Setting up your device                                                                                                    |
|                                                                                                    |
| 6. Once done, click <b>OPEN CONSOLE</b> to do the configuration.                                                                              |
| POPEN CONSOLE                                                                                                    |
| Figure 158: OPEN CONSOLE                                                                                                    |
| Dpening the Console terminal of WisToolBox                                                                                                    |
| Figure 159: Opening the Console terminal of WisToolBox                                                                                        |
|                                                                                                    |
| Copening the Console terminal of WisToolBox                                                                                                   |
| Figure 160: Opening the Console terminal of WisToolBox                                                                                        |
|                                                                                                    |

7. To start the configuration, type **ATE** so you can echo the commands you input during your configuration. Then press **Enter**.

It is recommended to start by testing the console and verify that the current configuration is working by sending these two AT commands:

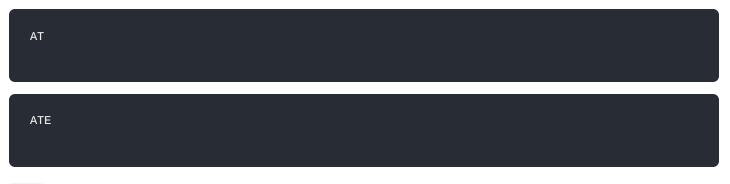

ATE is useful for tracking the commands and troubleshooting.

You will receive OK when you input the two commands. After setting ATE , you can now see all the commands you input together with the replies.

### **NOTE:**

If there is no or any reply, check if the device is powered correctly. If you are getting power from a USB port, ensure that you have a good USB cable.

| Setting up your Console |                                     |
|-------------------------|-------------------------------------|
|                         | Figure 161: Setting up your Console |
| Setting up your Console |                                     |
|                         | Figure 162: Setting up your Console |
| Setting up your Console |                                     |
|                         | Figure 163: Setting up your Console |

 Then configure the LoRaWAN join mode to ABP. You can check what parameter you will input by typing AT+NJM? then Enter into the console terminal. For ABP, you should input AT+NJM=0 then press Enter as shown in Figure 166.

| Setting up your Console |                                     |
|-------------------------|-------------------------------------|
|                         | Figure 164: Setting up your Console |
| Setting up your Console |                                     |
|                         | Figure 165: Setting up your Console |
| Setting up your Console |                                     |
|                         | Figure 166: Setting up your Console |

9. Once done, set-up your LoRaWAN region to EU868. You can check what parameter you will input by typing AT+BAND? then Enter into the console terminal. For EU868, you should input AT+BAND=4 then press Enter. If you wish to work on other regional band, you may check the list of band parameter options below.

Set the frequency/region to EU868.

| AT+BAND=4                                                                                                    |
|----------------------------------------------------------------------------------------------------|
|                                                                                                    |
| VOTE:                                                                                                    |
| Depending on the Regional Band you selected, you might need to configure the sub-band of your RAK3172 to match the gateway and LoRaWAN network server. This is especially important for Regional Bands like US915, AU915, and CN470. |
| To configure the masking of channels for the sub-bands, you can use the AT+MASK command that can be found on the AT Command Manual 🖸 .                                                                                               |
| To illustrate, you can use sub-band 2 by sending the command AT+MASK=0002 .                                                                                                    |

### List of band parameter options

Code

**Regional Band** 

EU433

| Code                    | Regional Band                       |  |
|-------------------------|-------------------------------------|--|
| 1                       | CN470                               |  |
| 2                       | RU864                               |  |
| 3                       | IN865                               |  |
| 4                       | EU868                               |  |
| 5                       | US915                               |  |
| 6                       | AU915                               |  |
| 7                       | KR920                               |  |
| 8                       | AS923-1                             |  |
| 9                       | AS923-2                             |  |
| 10                      | AS923-3                             |  |
| 11                      | AS923-4                             |  |
| Setting up your Console | Figure 167: Setting up your Console |  |
| Setting up your Console | rigure 107. Setting up your console |  |
|                         | Figure 168: Setting up your Console |  |
| Setting up your Console | Figure 169: Setting up your Console |  |

10. Then next to this will be updating the ABP credentials of your device. First to this will be the Application session key (AppSKey). Go back to your console where your RAK3172 End device was created to copy the AppSKey credential then paste it to the WisToolBox Console then press Enter.

| THE THINOS STACK                                                                                            | 👪 Overview 🗖 Applications 🚔 Gateways | 2 Organizations                                                                                                    |                                                                                                    |                                                               | EUI Community No support plan ① |
|----------------------------------------------------------------------------------------------------|--------------------------------------|----------------------------------------------------------------------------------------------------|----------------------------------------------------------------------------------------------------|---------------------------------------------------------------|---------------------------------|
| LoRaWAN Devices Application                                                                                 |                                      | Applications > LoRaWAN De                                                                                                    | vices Application > End devices > eui-ac1f09fffe0538df                                                                                                    |                                                               |                                 |
| Overview C End devices                                                                                      |                                      | eui-ac1f09ff<br>ID: eui-ac1f09ffe0:<br>↑n/a ↓n/a • No activi                                                                          | 536df                                                                                                    |                                                               |                                 |
| Live data                                                                                                   |                                      | Overview Live data                                                                                                    | Messaging Location Payload formatters General sett                                                                                                    | ings                                                          |                                 |
| Payload formatters     v      Integrations     v      th Collaborators     or API keys     General settings |                                      | General Information<br>End device ID<br>Frequency plan<br>LoRaWAN version<br>Regional Parameters version<br>Created at                | evi-acif09fffe0536df<br>Europe 863-870 Wrz (SF9 for RC2 - zecomen. )<br>LoBaAAN Specification 1.0.3<br>SP001 Regional Pazzweters 1.0.3 zevision A<br>Jan 16,2022 232320                                                                                                    | Live data     23123120 Czeste end device DevAddr: 26 08 52 00 | See all activity –              |
|                                                                                                    |                                      | Activation information<br>AppEUI<br>DevEUI<br>Session start<br>Device address<br>NuckSkey<br>SNukStrukkey<br>NuckStenokey<br>App:Skey | Jan 16, 2022 222200           AC         O           Jan 16, 2023 222321           26         O           Image: State State | Location No location information available                    | Onarge location settings –      |

Figure 170: Your created ABP device from your TTN console

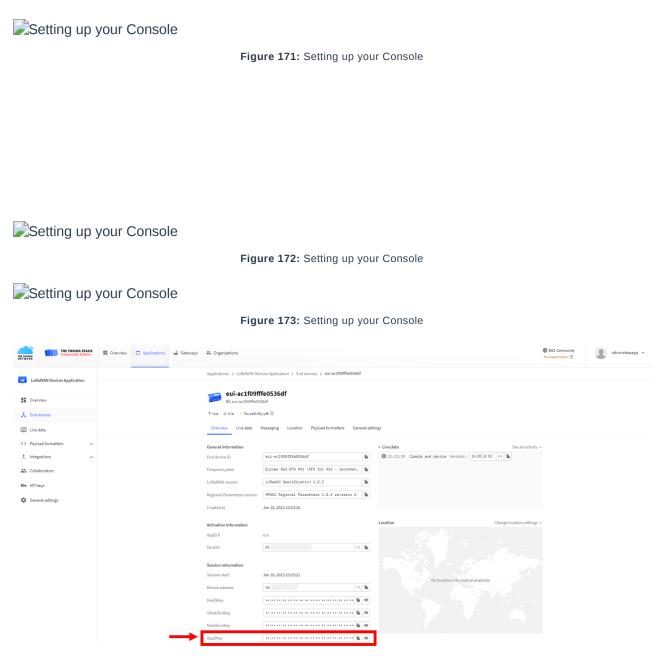

Figure 174: Copying the AppSKey credential from TTN to WisToolBox

Setting up your Console

Figure 175: Setting up your Console

11. Once done, do the same procedure to Device address and Network session key (NwkSKey).

### • For Device address

 Setting up your Console
 Figure 176: Setting up your Console

 Setting up your Console
 Figure 177: Setting up your Console

 Setting up your Console
 Figure 178: Setting up your Console

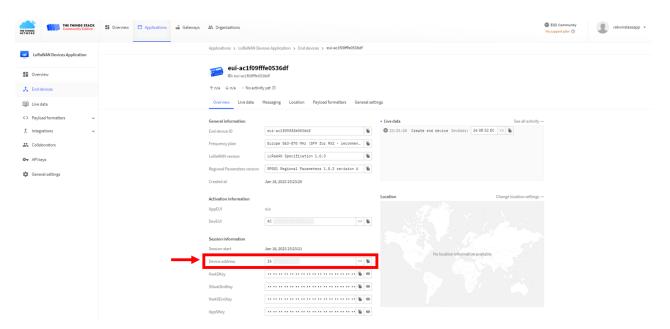

Figure 179: Copying the Device address credential from TTN to WisToolBox

Setting up your Console

Figure 180: Setting up your Console

### • For Network session key (NwkSKey)

Setting up your Console

Figure 181: Setting up your Console

Setting up your Console

Figure 182: Setting up your Console

Setting up your Console

Figure 183: Setting up your Console

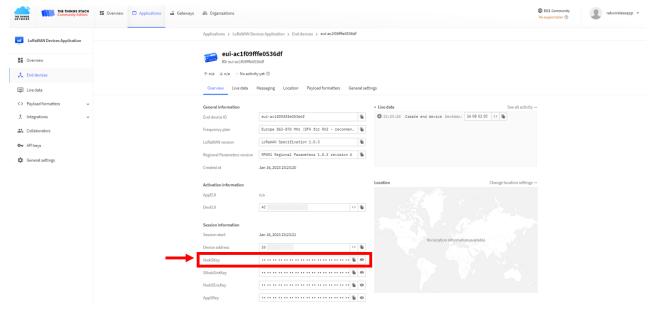

Figure 184: Copying the NwkSKey credential from TTN to WisToolBox

Setting up your Console

Figure 185: Setting up your Console

12. Once done, click **Dashboard** to check the updated credentials of your ABP device. Click **PARAMETERS** to open the **Global Settings** and **LoRaWAN keys, ID, EUI** and check whether these portions are updated.

Setting up your Console

Setting up your Console

Figure 187: Setting up your Console

### PARAMETERS

Figure 188: PARAMETERS

Global settings and LoRaWAN keys, ID, EUI

Figure 189: Global settings and LoRaWAN keys, ID, EUI

Global settings and LoRaWAN keys, ID, EUI details

Figure 190: Global settings and LoRaWAN keys, ID, EUI details

- 13. Now you have a configured ABP device using WisToolBox Console. **ABP-configured devices** are directly tied to network once done with the above procedures so joining procedure is not needed.
- 14. Now you can try sending payload to TTN. Open again the terminal console of WisToolBox to send some payload using it. Send command format: AT+SEND=<port>:<payload>

AT+SEND=2:12345678

BABP device sending payload to the network

Figure 191: ABP device sending payload to the network

ABP device sending payload to the network

Figure 192: ABP device sending payload to the network

BABP device sending payload to the network

Figure 193: ABP device sending payload to the network

BABP device sending payload to the network

Figure 194: ABP device sending payload to the network

15. You can see the data sent by the RAK3172 module on the TTN device console *Live data* section. Also, the *Last seen* info should be a few seconds or minutes ago.

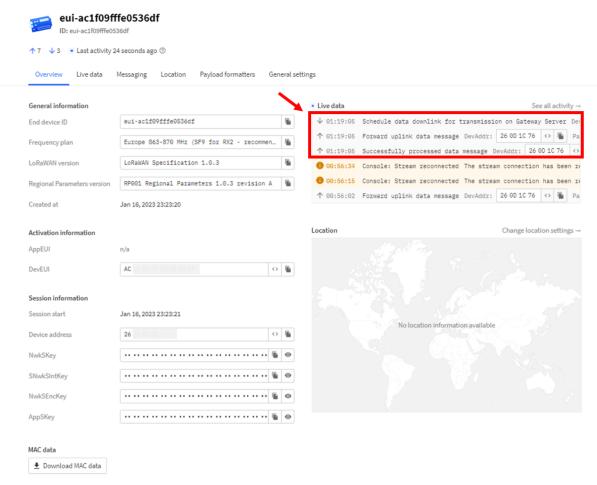

Figure 195: ABP Test Sample Data Sent Viewed in TTN

## **Connecting with ChirpStack**

In this section, it shows how to connect the RAK3272S Breakout Board to the ChirpStack platform.

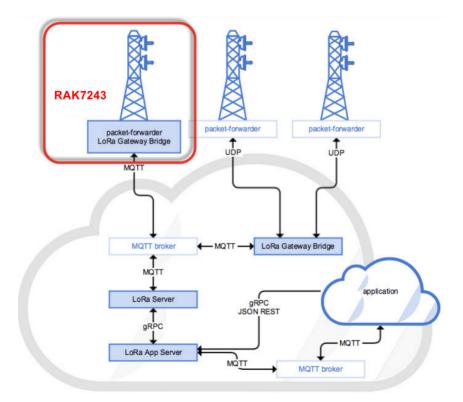

Figure 196: RAK3272S Breakout Board in the Context of the ChirpStack Platform

The ChirpStack or previously known as the LoRaServer project provides open-source components for building LoRaWAN networks. Like the case of TTN, the RAK3272S Breakout Board is located in the periphery and will transmit the data to the backend servers through a LoRaWAN gateway. Learn more about ChirpStack

### **NOTE:**

It is assumed that you are using RAK Gateway and its built-in ChirpStack. Also, the gateway with the ChirpStack must be configured successfully. For further information, check the RAK documents.

- In summary, these are the requirements:
  - 1. Have ChirpStack online gateway, the frequency band of the nodes should be consistent with the frequency band of the gateway in use.
    - Connect the Gateway with Chirpstack
  - 2. The RAK Serial Port Tool provided by RAK
  - 3. RAK3272S Breakout Board

### **NOTE**:

The frequency band used in the demonstration is EU868. Use a high-frequency version of RAK3272S. The product number should be "**RAK3272S (H)**".

### **Create a New Application**

- 1. Log in to the ChirpStack server using your account and password.
- 2. Go to the Application section, as shown in Figure 197.

| €            | ChirpStack       |              |      |                 | <b>Q</b> Search organization, application, gateway or device | ? 😑 admin |
|--------------|------------------|--------------|------|-----------------|--------------------------------------------------------------|-----------|
|              | Network-servers  | Applications |      |                 |                                                              | + CREATE  |
| R            | Gateway-profiles |              |      |                 |                                                              |           |
|              | Organizations    | ID           | Name | Service-profile | Description                                                  |           |
| -            | All users        | 1            | арр  | service-profile | арр                                                          |           |
| chirpstack + |                  |              |      |                 | Rows per page: 10 ▼ 1-1 of                                   | 1 < >     |
| ۵            | Org. settings    |              |      |                 |                                                              |           |
| *            | Org. users       |              |      |                 |                                                              |           |
| ±≡           | Service-profiles |              |      |                 |                                                              |           |
|              | Device-profiles  |              |      |                 |                                                              |           |
| R            | Gateways         |              |      |                 |                                                              |           |
|              | Applications     |              |      |                 |                                                              |           |
| 2            | Multicast-groups |              |      |                 |                                                              |           |

Figure 197: Application Section

 By default, you should create a new application, although you can reuse the existing ones. For this setup, create a new Application by clicking on the "CREATE" button, and filling the required parameters, as shown in Figure 198 and Figure 199.

# **BAK**<sup>®</sup> Documentation Center

| €      | ChirpStack                          | Q Search organization, application, gateway or device                                                                                                    |
|--------|-------------------------------------|----------------------------------------------------------------------------------------------------|
|        | Network-servers<br>Gateway-profiles | Applications / Create                                                                                                    |
| •      | Organizations<br>All users          | Application name * The name may only contain words, numbers and dashes.                                                                                                    |
|        | stack -                             | Application description *                                                                                                    |
| ¢<br>• | Org. settings<br>Org. users         | Service-profile *<br>Select service-profile *                                                                                                    |
| ≛≡     | Service-profiles                    | The service-profile to which this application will be attached. Note that you can't change this value after the application has been created.<br>Payload codec                                                                                                    |
| 井      | Device-profiles                     | None  Weddrining a payload codec, ChirpStack Application Server can encode and decode the binary device payload for you.Important nete: the payload fields have moved to the device-profile. For backward-compatibility and migration, existing codec settings are still visible. Codec settings on the device-profile are priority over the application code settings. |
| R      | Gateways                            | CREATE APPLICATION                                                                                                    |
| 2      | Applications<br>Multicast-groups    |                                                                                                    |

Figure 198: Creating a New Application

• For this setup, create an Application named "rak\_node\_test".

ChirpStack LoraServer supports multiple system configurations, with only one by default.

- Service profile: Field is to select the system profile.
- **Payload codec**: It is the parsing method for selecting load data such as parsing LPP format data.

| €          | ChirpStack                          | Q Search organization, application, gateway or device 🕜 😝 admin                                                                                                    |
|------------|-------------------------------------|----------------------------------------------------------------------------------------------------|
|            | Network-servers<br>Gateway-profiles | Applications / Create                                                                                                    |
| Ē          | Organizations                       | Application name *                                                                                                    |
| •          | All users                           | rak_node_test The name may only contain words, numbers and dashes.                                                                                                    |
| chirp      | ostack 👻                            | Application description * test                                                                                                    |
| \$         | Org. settings                       | Service-profile *                                                                                                    |
| *          | Org. users                          | service-profile The service-profile to which this application will be attached. Note that you can't change this value after the application has been created.                                                                                                    |
| ±≡         | Service-profiles                    | Payload codec                                                                                                    |
| 11         | Device-profiles                     | None By defining a payload codec, ChirpStack Application Server can encode and decode the binary device payload for you.Important note: the payload fields have moved to the device-profile. For backward-compatibility and migration, existing codec settings are still visible. Codec settings on the device-profile have priority over the application codec settings. |
| $\bigcirc$ | Gateways                            | CREATE APPLICATION                                                                                                    |
|            | Applications                        | CREATE APPLICATION                                                                                                    |
| 2          | Multicast-groups                    |                                                                                                    |

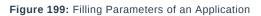

### **Register a New Device**

- 1. Choose the **Application** created in the previous step, then select the **DEVICES** tab, as shown in **Figure 200** and **Figure 201**.
- 2. Once done, click "+ CREATE".

|       | ChirpStack       |              |               |                 |                     | ? \varTheta admin |
|-------|------------------|--------------|---------------|-----------------|---------------------|-------------------|
|       | Network-servers  | Applications |               |                 |                     | + CREATE          |
| R     | Gateway-profiles |              |               |                 |                     |                   |
|       | Organizations    | iD           | Name          | Service-profile | Description         |                   |
| *     | All users        | 1            | арр           | service-profile | арр                 |                   |
| chirp | ostack +         | 2            | rak_node_test | service-profile | test                |                   |
| ۵     | Org. settings    |              |               |                 | Rows per page: 10 💌 | 1-2 of 2 < >      |
| *     | Org. users       |              |               |                 |                     |                   |
| ±≡    | Service-profiles |              |               |                 |                     |                   |
|       | Device-profiles  |              |               |                 |                     |                   |
| R     | Gateways         |              |               |                 |                     |                   |
|       | Applications     |              |               |                 |                     |                   |
| 2     | Multicast-groups |              |               |                 |                     |                   |

| @    | Network-servers<br>Gateway-profiles | Applications / | rak_node_test                          |            |             |                        | DELETE   |
|------|-------------------------------------|----------------|----------------------------------------|------------|-------------|------------------------|----------|
| Ð    | Organizations                       | DEVICES        | APPLICATION CONFIGURATION INTEGRATIONS | FUOTA      |             |                        |          |
| *    | All users                           |                |                                        |            |             |                        | + CREATE |
| chir | ostack 👻                            |                |                                        |            |             |                        | + GREATE |
| ۵    | Org. settings                       | Last seen      | Device name                            | Device EUI | Link margin | Battery                |          |
| *    | Org. users                          |                |                                        |            | Rows p      | er page: 10 🔻 0-0 of 0 | < >      |
| ±≡   | Service-profiles                    |                |                                        |            |             |                        |          |
|      | Device-profiles                     |                |                                        |            |             |                        |          |
| R    | Gateways                            |                |                                        |            |             |                        |          |
|      | Applications                        |                |                                        |            |             |                        |          |
| 2    | Multicast-groups                    |                |                                        |            |             |                        |          |

Figure 201: Device Tab of an Application

### 3. Once inside of the DEVICE tab, create a new device (LoRaWAN node) by clicking on the "+ CREATE" button.

| €    | ChirpStack                          |                                                      |                         | ? 😝 admin     |
|------|-------------------------------------|------------------------------------------------------|-------------------------|---------------|
|      | Network-servers<br>Gateway-profiles | Applications / rak_node_test                         |                         | <b>DELETE</b> |
|      | Organizations                       | DEVICES APPLICATION CONFIGURATION INTEGRATIONS FUOTA |                         |               |
| •    | All users                           |                                                      |                         |               |
| chir | pstack -                            |                                                      |                         | + CREATE      |
| \$   | Org. settings                       | Last seen Device name Device EUI                     | Link margin Battery     |               |
| •    | Org. users                          |                                                      | Rows per page: 10 👻 0-6 | < > 0 to 0    |
| ±≡   | Service-profiles                    |                                                      |                         |               |
|      | Device-profiles                     |                                                      |                         |               |
| R    | Gateways                            |                                                      |                         |               |
|      | Applications                        |                                                      |                         |               |
| 2    | Multicast-groups                    |                                                      |                         |               |

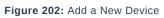

| €            | ChirpStack                          | Q. Search organization, application, gateway or device 2 e admin                                                                                            |  |
|--------------|-------------------------------------|----------------------------------------------------------------------------------------------------|--|
|              | Network-servers<br>Gateway-profiles | Applications / rak_node_test / Devices / Create                                                                                                    |  |
| •            | Organizations<br>All users          | GENERAL VARIABLES TAOS                                                                                                    |  |
| chirp        | stack +                             | Device name * The name may only contain words, numbers and dashes.                                                                                          |  |
| ۵            | Org. settings                       | Device description *                                                                                                    |  |
| <u>*</u>     | Org. users                          |                                                                                                    |  |
| ≟≡           | Service-profiles                    | Device EUI *                                                                                                    |  |
|              | Device-profiles                     | Device-profile                                                                                                    |  |
| $\mathbb{R}$ | Gateways                            |                                                                                                    |  |
|              | Applications                        | Disable frame-counter validation Note that disabiling the frame-counter validation will compromise security as it enables people to perform replay-attacks. |  |
| 2            | Multicast-groups                    | CREATE DEVICE                                                                                                    |  |
|              |                                     |                                                                                                    |  |

Figure 203: Chirpstack Adding Node into the RAK3272S Breakout Board

6. Once the node is created, fill in the necessary data. You can generate a Device EUI automatically by clicking the following icon, or you can write a correct Device EUI in the edit box.

Fill in the parameters requested:

- Device name and Device description: These are descriptive texts about your device.
- **Device EUI**: This interface allows you to generate a Device EUI automatically by clicking the generate icon. You can also add a specific Device EUI directly in the form.
- Device Profile:
  - If you want to join in OTAA mode, select "DeviceProfile\_OTAA".

• If you want to join in ABP mode, select "DeviceProfile\_ABP".

## **NOTE**:

- Device profiles DeviceProfile\_OTAA and DeviceProfile\_ABP are only available if you are using the built-in Chirpstack LoRaWAN Server of RAK Gateways.
- If you have your own Chirpstack installation, you can set up the device profile with LoRaWAN MAC version 1.0.3 and LoRaWAN Regional Parameters revision B to make it compatible with RAK3272S.

| ∉        | ChirpStack                          | Q Search organization, application, gateway or device e admin |  |
|----------|-------------------------------------|---------------------------------------------------------------|--|
| R        | Network-servers<br>Gateway-profiles | Applications / rak_node_test / Devices / Create               |  |
| •        | Organizations<br>All users          | GENERAL VARIABLES TAOS                                        |  |
| chirp    | ostack -                            | rak_node The name may only contain words, numbers and dashes. |  |
| ٠        | Org. settings                       | Device description * 1est                                     |  |
| <u>*</u> | Org. users                          | Perce EUI*                                                    |  |
| ≛≡       | Service-profiles                    | 5E 9D 1E 08 57 CF 25 F1 MSB C                                 |  |
|          | Device-profiles                     | Device-profile * Kevice-profile_otaa                          |  |
| R        | Gateways                            | device_profile_abp                                            |  |
|          | Applications                        |                                                               |  |
| 2        | Multicast-groups                    | device_profile_otaa                                           |  |
|          |                                     | CREATE DEVICE                                                 |  |

Figure 204: Generate a New Device EUI

## **Chirpstack OTAA Device Registration**

1. If you have selected "**DeviceProfile\_OTAA**", as shown in **Figure 205**, then after the device is created, an Application Key must be also created for this device.

| €     | ChirpStack       | Q Search organization, application, gateway or device 3                                                                                                    | admin |
|-------|------------------|----------------------------------------------------------------------------------------------------|-------|
|       | Network-servers  | Applications / rak_node_test / Devices / Create                                                                                                    |       |
| R     | Gateway-profiles |                                                                                                    |       |
|       | Organizations    | GENERAL VARIABLES TAGS                                                                                                    |       |
| -     | All users        | Device name *                                                                                                    |       |
| chirp | ostack -         | rak_node<br>The name may only contain words, numbers and dashes.                                                                                            |       |
| ۵     | Org. settings    | Device description * test                                                                                                    |       |
| -     | Org. users       | Device EUI *                                                                                                    | _     |
| £≡    | Service-profiles | 5E 9D 1E 08 57 CF 25 F1 MS8                                                                                                    | C     |
|       | Device-profiles  | Device_profile * device_profile_otaa                                                                                                    |       |
| R     | Gateways         |                                                                                                    |       |
|       | Applications     | Disable frame-counter validation Note that disabiling the frame-counter validation will compromise security as it enables people to perform replay-attacks. |       |
| ٣     | Multicast-groups | CREATE D                                                                                                    | EVICE |
|       |                  |                                                                                                    |       |

Figure 205: Chirpstack OTAA Activation

2. A previously created Application Key can be entered here, or a new one can be generated automatically by clicking the icon highlighted in red in **Figure 206**.

| €            | ChirpStack       | Q Search organization, application, gateway or device                                                                                                    | ?       | e admi   |    |
|--------------|------------------|----------------------------------------------------------------------------------------------------|---------|----------|----|
|              | Network-servers  | Applications / rak_node_test / Devices / rak_node                                                                                                    |         | DELETE   |    |
| $\mathbb{R}$ | Gateway-profiles | Applications / Tak_Tode_test / Devices / Tak_Tode                                                                                                    |         |          |    |
|              | Organizations    | DETAILS CONFIGURATION KEYS (OTAA) ACTIVATION DEVICE DATA LORAWAN FRAMES FIRMWARE                                                                                                    |         |          |    |
| *            | All users        |                                                                                                    |         |          |    |
| chirp        | stack 👻          | Application key * F9 21 D5 0C D7 D0 2E E3 C5 E6 14 21 54 F2 74 B2 MSB                                                                                                    | G       | jQ       |    |
| ۵            | Org. settings    | For LoRaWAN 1.0 devices. In case your device supports LoRaWAN 1.1, update the device-profile first.                                                                                          |         |          |    |
| <u>*</u>     | Org. users       | Gen Application key MSB                                                                                                    | G       | j Q      |    |
| ≛≡           | Service-profiles | For LoRaWAN 1.0 devices. This key must only be set when the device implements the remote multicast setup specification / firmware updates over the air (FU0TA). Else leave this field blank. |         |          |    |
| 븄            | Device-profiles  |                                                                                                    | SET DEV | ICE-KEYS |    |
| R            | Gateways         |                                                                                                    |         |          | -1 |
|              | Applications     |                                                                                                    |         |          |    |
| 2            | Multicast-groups |                                                                                                    |         |          |    |

Figure 206: Chirpstack OTAA Set Application Keys

- 3. Once the Application Key is added to the form, the process can be finalized by clicking on the "SET DEVICE-KEYS" button.
- As shown in **Figure 207**, a new device should be listed in the DEVICES tab. The most important parameters, such as the Device EUI are shown in the summary.

| €          | ChirpStack       |                   |                           |                    | Q Search organization, application, gateway or device |          | e adm   | in |
|------------|------------------|-------------------|---------------------------|--------------------|-------------------------------------------------------|----------|---------|----|
|            | Network-servers  | Applications / ra | ık_node_test              |                    |                                                       |          | DELET   | E  |
| $\bigcirc$ | Gateway-profiles |                   |                           |                    |                                                       |          |         |    |
|            | Organizations    | DEVICES           | APPLICATION CONFIGURATION | INTEGRATIONS FUOTA |                                                       |          |         |    |
| •          | All users        |                   |                           |                    |                                                       |          |         |    |
| chir       | pstack +         |                   |                           |                    |                                                       |          | + CREAT | E  |
| ۵          | Org. settings    | Last seen         | Device name               | Device EUI         | Link margin                                           | Battery  |         |    |
| *          | Org. users       | n/a               | rak_node                  | 5e9d1e0857cf25f1   | n/a                                                   | n/a      |         |    |
| <b>≟</b> ≡ | Service-profiles |                   |                           |                    | Rows per page: 10 👻                                   | 1-1 of 1 | < >     |    |
|            | Device-profiles  |                   |                           |                    |                                                       |          |         |    |
| R          | Gateways         |                   |                           |                    |                                                       |          |         |    |
|            | Applications     |                   |                           |                    |                                                       |          |         |    |
| ٣          | Multicast-groups |                   |                           |                    |                                                       |          |         |    |

Figure 207: Chirpstack OTAA List of Device in the Device Tab

4. To end the process, it is a good practice to review that the Application Key is properly associated with this device. The Application Key can be verified in the **KEYS(OTAA)** tab, as shown in **Figure 208**.

| ChirpStack       | Q Search organization, application, gateway or device                                                                                                    | ?                                                                                                    | edmin                                                                                                    |
|------------------|----------------------------------------------------------------------------------------------------|----------------------------------------------------------------------------------------------------|----------------------------------------------------------------------------------------------------|
| Network-servers  | Applications / rak_node_test / Devices / rak_node                                                                                                    |                                                                                                    | DELETE                                                                                                    |
| Gateway-profiles |                                                                                                    |                                                                                                    |                                                                                                    |
| Organizations    | DETAILS CONFIGURATION KEYS (OTAA) ACTIVATION DEVICE DATA LORAWAN FRAMES FIRMWARE                                                                                                    |                                                                                                    |                                                                                                    |
| All users        |                                                                                                    |                                                                                                    |                                                                                                    |
| stack 👻          | Application key* 10 21 45 0x 47 40 2x x2 x5 x6 14 21 54 42 74 h2                                                                                                    | аБ                                                                                                    | 66                                                                                                    |
| Org. settings    | For LORaWAN 1.0 devices. In case your device supports LORaWAN 1.1, update the device-profile first.                                                                                          |                                                                                                    |                                                                                                    |
| Org. users       |                                                                                                    |                                                                                                    | 0                                                                                                    |
| Service-profiles | For LoRaWAN 1.0 devices. This key must only be set when the device implements the remote multicast setup specification / firmware updates over the air (FUOTA). Else leave this field blank. |                                                                                                    |                                                                                                    |
| Device-profiles  |                                                                                                    | SET DEVIC                                                                                             | E-KEYS                                                                                                    |
| Gateways         |                                                                                                    |                                                                                                    |                                                                                                    |
| Applications     |                                                                                                    |                                                                                                    |                                                                                                    |
| Multicast-groups |                                                                                                    |                                                                                                    |                                                                                                    |
|                  | Network-servers<br>Gateway-profiles<br>Organizations<br>All users<br>stack •<br>Org. settings<br>Org. users<br>Service-profiles<br>Device-profiles<br>Gateways<br>Applications               | Network servers   Gateway-profiles   Organizations   DETAILS   ConFlOURATION   KEYS (OTA)   All users | Network servers   Gateway-profiles   Organizations   all users   stack   org. settings   org. users   Service-profiles   Devices. This key must only be set when the device implements the remote multicast setup specification / fitmware updates over the abr (PUOTA). Ete leave this field black.   Service-profiles   Devices. This key must only be set when the device implements the remote multicast setup specification / fitmware updates over the abr (PUOTA). Ete leave this field black.   Service profiles   Device profiles   Devices. This key must only be set when the device implements the remote multicast setup specification / fitmware updates over the abr (PUOTA). Ete leave this field black. |

Figure 208: Application Key Associated with the New Device

## **NOTE**:

Standard OTAA mode requires the **Device EUI**, **Application Key**, and **Application EUI**, but in the ChirpStack's implementation, only the Device EUI and the Application Key are mandatory. The Application EUI is not required and not recorded in the Application tab. Nevertheless, you can reuse the Device EUI as the Application EUI during the configuration on the side of the node.

## **OTAA Configuration for Chirpstack**

The RAK3272S Breakout Board supports a series of AT commands to configure its internal parameters and control the functionalities of the board.

 To set up the RAK3272S Breakout Board to join the Chirpstack using OTAA, start by connecting the RAK3272S Breakout Board to the computer (see Figure 21) and open the RAK Serial Port Tool. Select the right COM port and set the baud rate to 115200.

It is recommended to start by testing the serial communication and verify that the current configuration is working by sending these two AT commands:

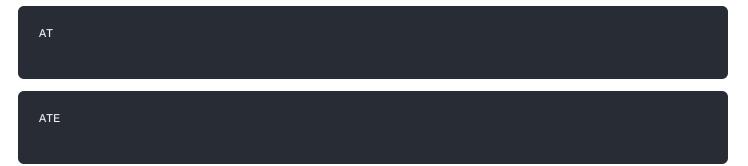

ATE will echo the commands you input to the board which is useful for tracking the commands and troubleshooting.

You will receive OK when you input the two commands. After setting ATE, you can now see all the commands you input together with the replies. Try again AT and you should see it on the terminal followed by OK, as shown in **Figure 209**.

### 📝 NOTE:

If there is no ok or any reply, you need to check if the wiring of your UART lines is correct and if the baud is correctly configured to 115200. Also, you can check if the device is powered correctly. If you are getting power from a USB port, ensure that you have a good USB cable.

|                                       | Command                              |      |
|---------------------------------------|--------------------------------------|------|
| RAK COM: COM3 - BaudRate: )600 - CLOS | ■ 01 at+version                      | SEND |
| RECEIVING CLEAR REC                   | ✓ 02 at+get_config=device:status     | SEND |
|                                       | 03 at+set_config=device:sleep:0      | SEND |
| ок                                    | 04 at+set_config=device:restart      | SEND |
|                                       | 05 at+set_config=device:gps:1        | SEND |
| ок                                    | 06 at+set_config=lora:work_mode:0    | SEND |
| AT                                    | 07 at+set_config=lora:join_mode:0    | SEND |
|                                       | 08 at+set_config=lora:class:0        | SEND |
| ОК                                    | 09 at+set_config=lora:region:EU868   | SEND |
|                                       | 10 at+set_config=lora:confirm:1      | SEND |
|                                       | □ 11 at+set_config=lora:ch_mask:0:0  | SEND |
|                                       | 12 at+set_config=lora:dev_eui:       | SEND |
|                                       | □ 13 at+set_config=lora:app_eui:     | SEND |
|                                       | □ 14 at+set_config=lora:app_key:     | SEND |
|                                       | □ 15 at+set_config=lora:dev_addr:    | SEND |
|                                       | □ 16 at+set_config=lora:nwks_key:    | SEND |
|                                       | □ 17 at+set_config=lora:apps_key:    | SEND |
|                                       | 18 at+set_config=lora:send_interval: | SEND |
| SENDING(With \r\n)                    | □ 19 at+get_config=lora:status       | SEND |
| AT                                    | ☑ 20 at+get_config=lora:channel      | SEND |
| SEND                                  | □ All/None                           | SAVE |

Figure 209: at+version command response

- 2. The next step is to configure the OTAA LoRaWAN parameters in RAK3272S:
- LoRa work mode: LoRaWAN
- LoRaWAN join mode: OTAA
- LoRaWAN class: Class A
- LoRaWAN region: EU868

Set the work mode to LoRaWAN.

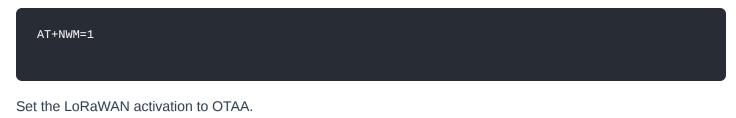

AT+NJM=1

Set the LoRaWAN class to Class A.

AT+CLASS=A

Set the frequency/region to EU868.

AT+BAND=4

## **NOTE:**

- Depending on the Regional Band you selected, you might need to configure the sub-band of your RAK3272S to match the gateway and LoRaWAN network server. This is especially important on Regional Bands like US915, AU915, and CN470.
- To configure the masking of channels for the sub-bands, you can use the AT+MASK command that can be found on the AT Command Manual 🖸 .
- To illustrate, you can use sub-band 2 by sending the command AT+MASK=0002 .

## List of band parameter options

| Code | Regional Band |
|------|---------------|
| 0    | EU433         |
| 1    | CN470         |
| 2    | RU864         |
| 3    | IN865         |
| 4    | EU868         |
| 5    | US915         |
| 6    | AU915         |
| 7    | KR920         |
| 8    | AS923-1       |
| 9    | AS923-2       |
| 10   | AS923-3       |
| 11   | AS923-4       |

| 🖹 RAK SERIAL PORT TOOL — E                                                                     |                                      |      |  |  |  |  |  |
|------------------------------------------------------------------------------------------------|--------------------------------------|------|--|--|--|--|--|
|                                                                                                | Command                              |      |  |  |  |  |  |
| BaudRate: 9600 - CLOSE                                                                         | ☑ 01 at+version                      | SEND |  |  |  |  |  |
| RECEIVING CLEAR RECV                                                                           | ☑ 02 at+get_config=device:status     | SEND |  |  |  |  |  |
| AT                                                                                             | 03 at+set_config=device:sleep:0      | SEND |  |  |  |  |  |
|                                                                                                | 04 at+set_config=device:restart      | SEND |  |  |  |  |  |
| ок                                                                                             | 05 at+set_config=device:gps:1        | SEND |  |  |  |  |  |
| AT+NWM=1                                                                                       | 06 at+set_config=lora:work_mode:0    | SEND |  |  |  |  |  |
|                                                                                                | 07 at+set_config=lora:join_mode:0    | SEND |  |  |  |  |  |
| ок                                                                                             | 08 at+set_config=lora:class:0        | SEND |  |  |  |  |  |
| AT+NJM=1                                                                                       | 09 at+set_config=lora:region:EU868   | SEND |  |  |  |  |  |
|                                                                                                | 10 at+set_config=lora:confirm:1      | SEND |  |  |  |  |  |
| ок                                                                                             | 11 at+set_config=lora:ch_mask:0:0    | SEND |  |  |  |  |  |
| AT+CLASS=A                                                                                     | 12 at+set_config=lora:dev_eui:       | SEND |  |  |  |  |  |
|                                                                                                | 13 at+set_config=lora:app_eui:       | SEND |  |  |  |  |  |
| ок                                                                                             | □ 14 at+set_config=lora:app_key:     | SEND |  |  |  |  |  |
| AT+BAND=4                                                                                      | □ 15 at+set_config=lora:dev_addr:    | SEND |  |  |  |  |  |
|                                                                                                | □ 16 at+set_config=lora:nwks_key:    | SEND |  |  |  |  |  |
| ок                                                                                             | □ 17 at+set_config=lora:apps_key:    | SEND |  |  |  |  |  |
| v                                                                                              | 18 at+set_config=lora:send_interval: | SEND |  |  |  |  |  |
| ,<br>SENDING(With \r\n)                                                                        | 19 at+get_config=lora:status         | SEND |  |  |  |  |  |
|                                                                                                | ☑ 20 at+get_config=lora:channel      | SEND |  |  |  |  |  |
| SEND                                                                                           | All/None                             | SAVE |  |  |  |  |  |
| ime 00:00:00   PASS: 0   FAIL: 0   SW_Version: V1.2.1   Make:2018-12-24 04/04/2021 11:23:52 PM |                                      |      |  |  |  |  |  |

Figure 210: Configuring LoRa Parameters

3. After the configuration of the LoRaWAN parameters, the next step is to set up the DevEUI and AppKey. You need the use the values from the Chirpstack device console.

#### **NOTE**:

The Application EUI parameter is not required in the ChirpStack platform; therefore, it is possible to use the same id as the Device EUI.

- Device EUI: 5E9D1E0857CF25F1
- Application EUI: **5E9D1E0857CF25F1**
- Application Key: F921D50CD7D02EE3C5E6142154F274B2

Set the Device EUI.

AT+DEVEUI=5E9D1E0857CF25F1

Set the Application EUI.

AT+APPEUI=5E9D1E0857CF25F1

Set the Application Key.

AT+APPKEY=F921D50CD7D02EE3C5E6142154F274B2

| RAK SERIAL PORT TOOL                                                  |                                      |      |  |  |  |
|-----------------------------------------------------------------------|--------------------------------------|------|--|--|--|
|                                                                       | Command                              |      |  |  |  |
| RAK COM: COM12 - BaudRate: )600 - CLOSE                               | ☑ 01 at+version                      | SEND |  |  |  |
| RECEIVING CLEAR RECV                                                  | ☑ 02 at+get_config=device:status     | SEND |  |  |  |
| AT+CLASS=A                                                            | □ 03 at+set_config=device:sleep:0    | SEND |  |  |  |
|                                                                       | □ 04 at+set_config=device:restart    | SEND |  |  |  |
| ОК                                                                    | 05 at+set_config=device:gps:1        | SEND |  |  |  |
| AT+BAND=4                                                             | 06 at+set_config=lora:work_mode:0    | SEND |  |  |  |
|                                                                       | 07 at+set_config=lora:join_mode:0    | SEND |  |  |  |
| ок                                                                    | 08 at+set_config=lora:class:0        | SEND |  |  |  |
| AT+DEVEUI=5E9D1E0857CF25F1                                            | 09 at+set_config=lora:region:EU868   | SEND |  |  |  |
|                                                                       | 10 at+set_config=lora:confirm:1      | SEND |  |  |  |
| ок                                                                    | 11 at+set_config=lora:ch_mask:0:0    | SEND |  |  |  |
| AT+APPEUI=5E9D1E0857CF25F1                                            | 12 at+set_config=lora:dev_eui:       | SEND |  |  |  |
|                                                                       | 13 at+set_config=lora:app_eui:       | SEND |  |  |  |
| ок                                                                    | □ 14 at+set_config=lora:app_key:     | SEND |  |  |  |
| AT+APPKEY=F921D50CD7D02EE3C5E6142154F274B2                            | 15 at+set_config=lora:dev_addr:      | SEND |  |  |  |
|                                                                       | at+set_config=lora:nwks_key:         | SEND |  |  |  |
| ок                                                                    | 17 at+set_config=lora:apps_key:      | SEND |  |  |  |
| v                                                                     | 18 at+set_config=lora:send_interval: | SEND |  |  |  |
| SENDING(With \r\n)                                                    | 19 at+get_config=lora:status         | SEND |  |  |  |
| AT+APPKEY=F921D50CD7D02EE3C5E6142154F274B2                            | ☑ 20 at+get_config=lora:channel      | SEND |  |  |  |
| SEND                                                                  | All/None                             | SAVE |  |  |  |
| Time 00:00:00   PASS: 0   FAIL: 0   SW_Version: V1.2.1   Make:2018-12 | -24 28/04/2021 5:17:49 AM            |      |  |  |  |

Figure 211: Configuring LoRa Parameters

4. After EUI and key configuration, the device can now join the network and send some payload.

| AT+JOIN=1:0:10:8 |  |  |  |
|------------------|--|--|--|
|                  |  |  |  |

Join command format: AT+JOIN=w:x:y:z

| Parameter | Description                                                 |
|-----------|-------------------------------------------------------------|
| W         | Join command - 1: joining, 0: stop joining.                 |
| х         | Auto-join config - 1: auto-join on powerup, 0: no auto-join |
| у         | Reattempt interval in seconds (7-255) - 8 is the default.   |
| Z         | Number of join attempts (0-255) - 0 is default.             |

5. After 5 or 6 seconds, if the request is successfully received by a LoRaWAN gateway, then you should see JOINED status reply.

## **NOTE**:

- If the OTAA device join failed, you need to check if your device is within reach of a working LoRaWAN gateway that is configured to connect to Chirpstack. It is also important to check that all your OTAA parameters (DEVEUI and APPKEY) are correct by using AT+DEVEUI=? and AT+APPKEY=? commands. Lastly, ensure that the antenna of your device is properly connected.
- After checking all the things above, try to join again.

6. With the end-device properly activated, you can now try to send some payload after successful join.

AT+SEND=2:12345678

| RAK SERIAL PORT TOOL                       |            |   |    |                                   | - C |
|--------------------------------------------|------------|---|----|-----------------------------------|-----|
| BaudRate: 1600                             |            |   | mm |                                   |     |
| BaudRate: 3600                             | CLOSE      | ¥ | 01 | at+version                        |     |
| RECEIVING                                  | CLEAR RECV | V | 02 | at+get_config=device:status       |     |
|                                            | ^          |   | 03 | at+set_config=device:sleep:0      |     |
| ок                                         |            |   | 04 | at+set_config=device:restart      |     |
| AT+APPEUI=5E9D1E0857CF25F1                 |            |   | 05 | at+set_config=device:gps:1        |     |
|                                            |            |   | 06 | at+set_config=lora:work_mode:0    |     |
| ок                                         |            |   | 07 | at+set_config=lora:join_mode:0    |     |
| AT+APPKEY=F921D50CD7D02EE3C5E6142154F274B2 |            |   | 08 | at+set_config=lora:class:0        |     |
|                                            |            |   | 09 | at+set_config=lora:region:EU868   |     |
| ок                                         |            |   | 10 | at+set_config=lora:confirm:1      |     |
| AT+JOIN=1:0:10:8                           |            |   | 11 | at+set_config=lora:ch_mask:0:0    |     |
|                                            |            |   | 12 | at+set_config=lora:dev_eui:       |     |
| ок                                         |            |   | 13 | at+set_config=lora:app_eui:       |     |
| +EVT:JOINED                                |            |   | 14 | at+set_config=lora:app_key:       |     |
| AT+SEND=2:12345678                         |            |   | 15 | at+set_config=lora:dev_addr:      |     |
|                                            |            |   | 16 | at+set_config=lora:nwks_key:      |     |
| ок                                         |            |   | 17 | at+set_config=lora:apps_key:      |     |
|                                            | ~          |   | 18 | at+set_config=lora:send_interval: |     |
| sENDING(With \r\n)                         |            |   | 19 | at+get_config=lora:status         |     |
| AT+SEND=2:12345678                         |            | V | 20 | at+get_config=lora:channel        |     |
|                                            | SEND       |   | Al | /None                             |     |

Figure 212: OTAA Test Sample Data Sent via RAK Serial Port Tool

7. On the ChirpStack platform, you should see the join and uplink messages in the LORAWAN FRAMES tab, as shown in Figure 213. By convention, messages sent from nodes to gateways are considered as Uplinks while messages sent by gateways to nodes are considered as Downlinks.

| €            | ChirpStack                                                        |          |               |                   |                  |                                                                                                    |                | Q Search organization, application, gateway or device 2 e admin |
|--------------|-------------------------------------------------------------------|----------|---------------|-------------------|------------------|----------------------------------------------------------------------------------------------------|----------------|-----------------------------------------------------------------|
|              | Network-servers Applications / rak_node_test / Devices / rak_node |          |               |                   |                  | The second second secon |                |                                                                 |
| R            | Gateway-profiles                                                  |          |               |                   |                  |                                                                                                    |                |                                                                 |
|              | Organizations                                                     | DETAILS  | CONFIGURATION | KEYS (OTAA)       | ACTIVATION       | DEVICE DATA                                                                                                    | LORAWAN FRAMES | FIRMWARE                                                        |
| -            | All users                                                         |          |               |                   |                  |                                                                                                    |                |                                                                 |
| chirpstack - |                                                                   |          |               |                   |                  |                                                                                                    |                | ⑦ HELP II PAUSE                                                 |
| \$           | Org. settings                                                     | UPLINK   | 5:42:43 PM    | UnconfirmedDataUp | 018153f7         |                                                                                                    |                | ×                                                               |
| <u>.</u>     | Org. users                                                        | DOWNLINK | 5:42:17 PM    | JoinAccept        |                  |                                                                                                    |                | ~                                                               |
| T≘           | Service-profiles                                                  | UPLINK   | 5:42:17 PM    | JoinRequest       | 5e9d1e0857cf25f1 |                                                                                                    |                | ~                                                               |
|              | Device-profiles                                                   |          |               |                   |                  |                                                                                                    |                |                                                                 |
| R            | Gateways                                                          |          |               |                   |                  |                                                                                                    |                |                                                                 |
|              | Applications                                                      |          |               |                   |                  |                                                                                                    |                |                                                                 |
| ۳            | Multicast-groups                                                  |          |               |                   |                  |                                                                                                    |                |                                                                 |

Figure 213: Chirpstack Data Received Preview

## **Chirpstack ABP Device Registration**

1. During the registration of a new device, if you select "**DeviceProfile\_ABP**", as shown in **Figure 214**, then the ChirpStack platform will assume that this device will join the LoRaWAN network using the ABP mode.

### **NOTE:**

Check "**Disable counting frame verification**". During the test, when the board is restarted, the frame counting number will be also be restarted from zero. This would cause a synchronization problem with the ChirpStack server treating it as a replay attack. For the testing purpose, it is safe to disable this feature, but remember to activate it in a production environment.

| €       | ChirpStack                          | Q. Search organization, application, gateway or device ? e admin                                                                                                    |
|---------|-------------------------------------|----------------------------------------------------------------------------------------------------|
| <b></b> | Network-servers<br>Gateway-profiles | Applications / rak_node_test / Devices / Create                                                                                                    |
|         | Organizations                       | OENERAL VARIABLES TAGS                                                                                                    |
| *       | All users                           | Device name *                                                                                                    |
| chirp   | ostack +                            | rak_node The name may only contain words, numbers and dashes.                                                                                                    |
| ۵       | Org. settings                       | Device description * test                                                                                                    |
| *       | Org. users                          | Device EUI *                                                                                                    |
| ±≡      | Service-profiles                    | 5e 9d 1e 08 57 cf 25 f1 C                                                                                                    |
|         | Device-profiles                     | Device-profile * device_profile.abp                                                                                                    |
| R       | Gateways                            |                                                                                                    |
|         | Applications                        | Disable frame-counter validation           Note that disabling the frame-counter validation will compromise security as it enables people to perform replay-attacks. |
| ψ       | Multicast-groups                    | CREATE DEVICE                                                                                                    |

Figure 214: ChirpStack Console, Configuring a Device

- 2. After selecting the ABP mode, the following parameters appear in the Activation tab, then you can see that there are some parameters for ABP in the **"ACTIVATION"** item:
- Device address
- Network Session Key
- Application Session Key

| €          | ChirpStack                          | Q. Search organization, application, gateway or device                                                      | ?        | θ      | admin |
|------------|-------------------------------------|----------------------------------------------------------------------------------------------------|----------|--------|-------|
| <b>R</b>   | Network-servers<br>Gateway-profiles | Applications / rak_node_test / Devices / rak_node                                                           |          | T DI   | ELETE |
| •          | Organizations<br>All users          | DETAILS CONFIGURATION KEYS (OTAA) ACTIVATION DEVICE DATA LORAWAN FRAMES FIRMWARE                            |          |        |       |
| chirp      | ostack 👻                            | Device address *<br>26 01 1a f9                                                                             | Ν        | ISB    | c     |
| ¢          | Org. settings<br>Org. users         | Network session key (LaRaWAN 1.0) *<br>c2 80 cb 8d 1d f6 88 bc 18 60 1a 97 02 5c 54 88 MSB                  | C        | 0      | 8     |
| <u>_</u> ≡ | Service-profiles                    | Application session key (LofatVMI 1.2)*         4d 42 ec 5c af 97 f0 3d 83 3c da f5 00 3f 69 e1         MSB | C        | 0      | 8     |
| #<br>@     | Device-profiles<br>Gateways         | Uplink frame-counter * 0                                                                                    |          |        | ۲     |
| <u>۳</u>   | Applications<br>Multicast-groups    | Downlink frame-counter (network) *<br>0                                                                     |          |        | ٤     |
|            |                                     | 0                                                                                                    | RE)ACTIV | ATE DE | VICE  |
|            |                                     |                                                                                                    |          |        |       |

Figure 215: Chirpstack ABP Activation Parameters Needed

3. The parameters can be generated as random numbers by the platform or can be set with user values. Once these parameters are filled in properly, the process is completed by clicking on the "ACTIVATE DEVICE" button.

## **ABP Configuration for Chirpstack**

 To set up the RAK3272S Breakout Board to join the Chirpstack using ABP, start by connecting the RAK3272S Breakout Board to the computer (see Figure 21) and open the RAK Serial Port Tool. Select the right COM port and set the baud rate to 115200.

It is recommended to start by testing the serial communication and verify that the current configuration is working by sending these two AT commands:

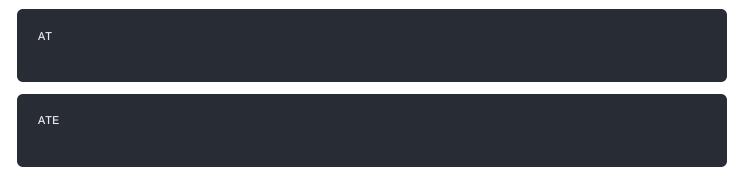

ATE will echo the commands you input to the board which is useful for tracking the commands and troubleshooting.

You will receive OK when you input the two commands. After setting ATE, you can now see all the commands you input together with the replies. Try again AT and you should see it on the terminal followed by OK, as shown in **Figure 216**.

## **NOTE**:

If there is no ok or any reply, you need to check if the wiring of your UART lines is correct and if the baud is correctly configured to 115200. Also, you can check if the device is powered correctly. If you are getting power from a USB port, ensure that you have a good USB cable.

|                                     | Command                              |      |
|-------------------------------------|--------------------------------------|------|
| RAK COM: COM3 - BaudRate: )600 - CL | OSE 01 at+version                    | SEND |
| RECEIVING CLEAR R                   | ECV 02 at+get_config=device:status   | SEND |
|                                     | 03 at+set_config=device:sleep:0      | SEND |
| ок                                  | 04 at+set_config=device:restart      | SEND |
|                                     | 05 at+set_config=device:gps:1        | SEND |
| ок                                  | 06 at+set_config=lora:work_mode:0    | SEND |
| AT                                  | 07 at+set_config=lora:join_mode:0    | SEND |
|                                     | 08 at+set_config=lora:class:0        | SEND |
| ок                                  | 09 at+set_config=lora:region:EU868   | SEND |
|                                     | □ 10 at+set_config=lora:confirm:1    | SEND |
|                                     | □ 11 at+set_config=lora:ch_mask:0:0  | SEND |
|                                     | □ 12 at+set_config=lora:dev_eui:     | SEND |
|                                     | □ 13 at+set_config=lora:app_eui:     | SEND |
|                                     | □ 14 at+set_config=lora:app_key:     | SEND |
|                                     | 15 at+set_config=lora:dev_addr:      | SEND |
|                                     | 16 at+set_config=lora:nwks_key:      | SEND |
|                                     | 17 at+set_config=lora:apps_key:      | SEND |
|                                     | 18 at+set_config=lora:send_interval: | SEND |
| ENDING(With \r\n)                   | 19 at+get_config=lora:status         | SEND |
| AT                                  | ☑ 20 at+get_config=lora:channel      | SEND |
| SEN                                 | D All/None                           | SAVE |

Figure 216: at+version command response

- 2. The next step is to configure the ABP LoRaWAN parameters in RAK3272S:
- LoRa work mode: LoRaWAN
- LoRaWAN join mode: ABP
- LoRaWAN class: Class A
- LoRaWAN region: EU868

Set the work mode to LoRaWAN. It can be set to P2P as well, but by default, the device is in LoRaWAN mode.

# **BAK**<sup>®</sup> Documentation Center

#### Set the LoRaWAN activation to ABP.

| ļ   | AT+NJM=0                         |  |
|-----|----------------------------------|--|
| Set | et the LoRaWAN class to Class A. |  |
| ļ   | AT+CLASS=A                       |  |

## Set the frequency/region to EU868.

| AT+BAND=4                                                                                          |
|----------------------------------------------------------------------------------------------------|
| NOTE:                                                                                              |
| Depending on the Regional Band you selected, you might need to configure the sub-band of your      |
| RAK3272S to match the gateway and LoRaWAN network server. This is especially important on Regional |
| Bands like US915, AU915, and CN470.                                                                |

To configure the masking of channels for the sub-bands, you can use the AT+MASK command that can be found on the AT Command Manual

To illustrate, you can use sub-band 2 by sending the command AT+MASK=0002 .

## List of band parameter options

| Code | Regional Band |
|------|---------------|
| 0    | EU433         |
| 1    | CN470         |
| 2    | RU864         |
| 3    | IN865         |
| 4    | EU868         |
| 5    | US915         |
| 6    | AU915         |
| 7    | KR920         |
| 8    | AS923-1       |
| 9    | AS923-2       |

|                          | AS923-3                                    |       |
|--------------------------|--------------------------------------------|-------|
|                          | AS923-4                                    |       |
| RAK SERIAL PORT TOOL     | - 0                                        | ×     |
|                          | Command                                    |       |
| • RAK СОМ: СОМЗ •        | BaudRate: }600 CLOSE I I at+version SEP    | ID    |
| RECEIVING                | CLEAR RECV 02 at+get_config=device:status  | D     |
| AT                       | ↑ 03 at+set_config=device:sleep:0 SEN      | ND ND |
|                          | 04 at+set_config=device:restart SEN        | ID    |
| ок                       | 05 at+set_config=device:gps:1 SEN          | ID    |
| AT+NWM=1                 | 06 at+set_config=lora:work_mode:0 SEN      | ID    |
|                          | 07 at+set_config=lora;join_mode:0 SEN      | ID    |
| ок                       | 08 at+set_config=lora:class:0 SEN          | ID    |
| AT+NJM=0                 | 09 at+set_config=lora:region:EU868 SEN     | ID    |
|                          | 10 at+set_config=lora:confirm:1 SEN        | ID    |
| ок                       | 11 at+set_config=lora:ch_mask:0:0 SEN      | ID    |
| AT+CLASS=A               | 12 at+set_config=lora:dev_eui: SEN         | ID    |
|                          | 13 at+set_config=lora:app_eui: SEN         | ID    |
| ок                       | □ 14 at+set_config=lora:app_key: SEN       | ID    |
| AT+BAND=4                | 15 at+set_config=lora:dev_addr: SEN        | ID    |
|                          | 16 at+set_config=lora:nwks_key: SEN        | ID    |
| ок                       | □ 17 at+set_config=lora:apps_key: SEN      | ID    |
|                          | ↓ 18 at+set_config=lora:send_interval: SEN | ID    |
| ,.<br>SENDING(With \r\n) | □ 19 at+get_config=lora:status SEN         | ID    |
| AT+BAND=4                | 20 at+get_config=lora:channel SEN          | ID    |
|                          | SEND                                       | VE    |

Figure 217: Configuring LoRa Parameters

- 3. After the configuration of the LoRaWAN parameters, the next step is to set up the device address and session keys. You need to use the values from the TTN device console.
- Device Address: 26011AF9
- Application Session Key: 4D42EC5CAF97F03D833CDAf5003F69E1
- Network Session Key: C280CB8D1DF688BC18601A97025C5488

Set the Device Address.

AT+DEVADDR=26011AF9

Set the Application Session Key.

AT+APPSKEY=4D42EC5CAF97F03D833CDAf5003F69E1

Set the Network Session Key.

AT+NWKSKEY=C280CB8D1DF688BC18601A97025C5488

| 🖺 RAK SERIAL PORT TOOL — [                                            |                                      |      |  |  |  |  |  |
|-----------------------------------------------------------------------|--------------------------------------|------|--|--|--|--|--|
| Command                                                               |                                      |      |  |  |  |  |  |
| RAK COM: COM12 · BaudRate: )600 · CLOSE                               | ☑ 01 at+version                      | SEND |  |  |  |  |  |
| RECEIVING CLEAR RECV                                                  | ☑ 02 at+get_config=device:status     | SEND |  |  |  |  |  |
| AT+CLASS=A ^                                                          | 03 at+set_config=device:sleep:0      | SEND |  |  |  |  |  |
|                                                                       | 04 at+set_config=device:restart      | SEND |  |  |  |  |  |
| ок                                                                    | 05 at+set_config=device:gps:1        | SEND |  |  |  |  |  |
| AT+BAND=4                                                             | □ 06 at+set_config=lora:work_mode:0  | SEND |  |  |  |  |  |
|                                                                       | 07 at+set_config=lora:join_mode:0    | SEND |  |  |  |  |  |
| ок                                                                    | 08 at+set_config=lora:class:0        | SEND |  |  |  |  |  |
| AT+DEVADDR=26011AF9                                                   | 09 at+set_config=lora:region:EU868   | SEND |  |  |  |  |  |
|                                                                       | 10 at+set_config=lora:confirm:1      | SEND |  |  |  |  |  |
| ок                                                                    | 11 at+set_config=lora:ch_mask:0:0    | SEND |  |  |  |  |  |
| AT+APPSKEY=4D42EC5CAF97F03D833CDAf5003F69E1                           | 12 at+set_config=lora:dev_eui:       | SEND |  |  |  |  |  |
|                                                                       | 13 at+set_config=lora:app_eui:       | SEND |  |  |  |  |  |
| ок                                                                    | 14 at+set_config=lora:app_key:       | SEND |  |  |  |  |  |
| AT+NWKSKEY=C280CB8D1DF688BC18601A97025C5488                           | 15 at+set_config=lora:dev_addr:      | SEND |  |  |  |  |  |
|                                                                       | 16 at+set_config=lora:nwks_key:      | SEND |  |  |  |  |  |
| ок                                                                    | 17 at+set_config=lora:apps_key:      | SEND |  |  |  |  |  |
| v                                                                     | 18 at+set_config=lora:send_interval: | SEND |  |  |  |  |  |
| SENDING(With \r\n)                                                    | 19 at+get_config=lora:status         | SEND |  |  |  |  |  |
| AT+NWKSKEY=C280CB8D1DF688BC18601A97025C5488                           | ☑ 20 at+get_config=lora:channel      | SEND |  |  |  |  |  |
| SEND                                                                  | All/None                             | SAVE |  |  |  |  |  |
| Time 00:00:00   PASS: 0   FAIL: 0   SW_Version: V1.2.1   Make:2018-12 | 2-24 28/04/2021 5:35:13 AM           |      |  |  |  |  |  |

Figure 218: Configuring LoRa Parameters

4. After EUI and keys configuration, the device can now join the network and send some payload.

| AT+JOIN=1:0:10:8 |  |  |  |
|------------------|--|--|--|
|                  |  |  |  |

Join command format: AT+JOIN=w:x:y:z

| Parameter | Description                                                  |
|-----------|--------------------------------------------------------------|
| W         | Join command - 1: joining, 0: stop joining.                  |
| х         | Auto-join config - 1: auto-join on power-up, 0: no auto-join |
| У         | Reattempt interval in seconds (7-255) - 8 is the default.    |
| Z         | Number of join attempts (0-255) - 0 is default.              |

5. After 5 or 6 seconds, if the request is successfully received by a LoRaWAN gateway, then you should see JOINED status reply.

You can now try to send some payload after successful join.

AT+SEND=2:12341234

Send command format: AT+SEND=<port>:<payload>

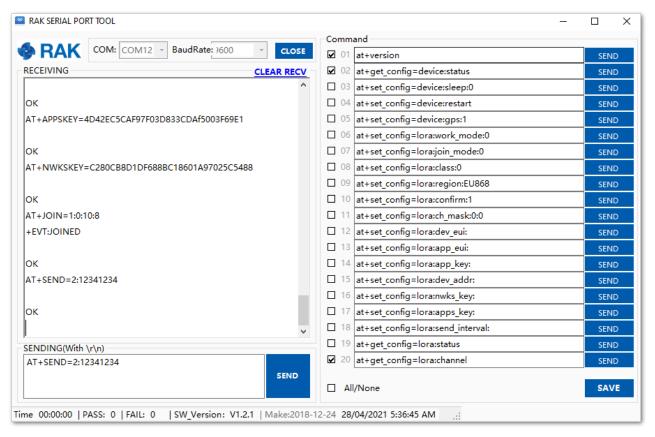

Figure 219: ABP Test Sample Data Sent via RAK Serial Port Tool

# LoRa P2P Mode

This section will show you how to set up and connect two RAK3272S units to work in the LoRa P2P mode. The configuration of the RAK3272S units is done by connecting the two modules to a general-purpose computer using a USB-UART converter. The setup of each RAK3272S can be done separately, but testing the LoRa P2P mode will require having both units connected simultaneously. This could be done by having one computer with two USB ports or two computers with one USB port each.

It is recommended to start by testing the serial communication and verify the current configuration is working by sending these two AT commands:

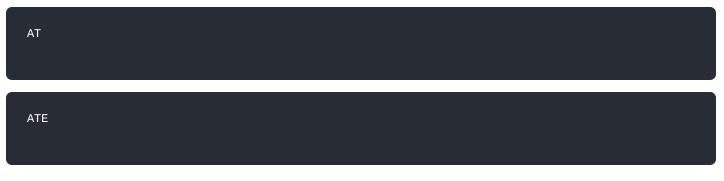

ATE will echo the commands you input to the module, which is useful for tracking the commands and troubleshooting.

You will receive OK when you input the two commands. After setting ATE , you can now see all the commands you input together with the replies.

Try again AT and you should see it on the terminal followed by OK.

# **AK** Documentation Center

| Wis ToolBox ≡     | Device Console                                      | Wis ToolBox ≡     | Device Console           |
|-------------------|-----------------------------------------------------|-------------------|--------------------------|
| Dashboard         |                                                     | Dashboard         |                          |
|                   |                                                     | Templates         |                          |
|                   |                                                     | Firmware          |                          |
|                   |                                                     |                   |                          |
| DEVICES           |                                                     | DEVICES           |                          |
| ■ RAK3172 COM12 ▲ | ATE enabled                                         | ■ RAK3172 COM12 ▲ | ATE disabled             |
|                   | 23:55 AT I Input Command<br>23:55 OK Response<br>AT | (?) 🖉 🍎 RAK ID    | 00:16 0K < Response ONLY |

Figure 220: at+version command response

1. In setting up the RAK3272S to work in LoRa P2P mode, you need to change the LoRa network work mode command on both RAK3272S Breakout Board.

| AT+N | NWM=0 |  |
|------|-------|--|
|      |       |  |

AT+NWM parameter mode can be either 0=LoRa P2P or 1=LoRaWAN.

| Wis ToolBox ≡     | Device Console                                                                             | RAK SERIAL PORT TOOL     Serial PORT TOOL     COM: COM11      BaudRate 15200      CLOSE               |
|-------------------|--------------------------------------------------------------------------------------------|----------------------------------------------------------------------------------------------------|
| Dashboard         |                                                                                            | RECEIVING CLEAR RECV                                                                                  |
|                   |                                                                                            | AT+NWM=0                                                                                              |
| Templates         |                                                                                            | RAKwireless RAK3172-E Example                                                                         |
| Firmware          |                                                                                            | Current Work Mode: LoRa P2P.                                                                          |
| DEVICES           |                                                                                            |                                                                                                    |
| ■ RAK3172 COM12 ▲ | Device 1 (Transmitter)                                                                     | Device 2 (Receiver)                                                                                   |
|                   | 00:49 AT+NWM=0<br>00:49 RAKwireless RAK3172-E Example                                      | '<br>SENDING(With \r\n)                                                                               |
| ? 🖉 季 RAKID       | 00:49<br>00:49 Current Work Mode: LoRa P2P.<br>00:53 DISCONNECTED<br>Type command to send_ | AT+NWM=0         SEND           Time 00:00:00   PASS: 0   FAIL: 0   SW_Version: V1.2.1   Make:2018-12 |

Figure 221: P2P Mode

### **NOTE**:

- The device will start automatically if you change modes from LoRaWAN to LoRa P2P and vice-versa.
- You might need to input the ATE command again to ensure that your succeeding commands on P2P mode echo on the terminal.
- 2. You need to input the P2P setup on both RAK3272S Breakout Board. The parameters should be exactly the same on the two modules.

AT+P2P=868000000:7:125:0:10:14

For this P2P setup, the LoRa parameters are the following:

- Link frequency: 868000000 Hz
- Spreading factor: 7
- Bandwidth: 125 kHz
- Coding Rate: 0 = 4/5
- Preamble Length: 10
- Power: 14 dBm

### **NOTE**:

Refer to the P2P Mode section of the AT command documentation to learn more about the definition of the parameters used and the individual commands if you want specific parameter changed.

| Wis ToolBox ≡     | Device Console                                               | RAK SERIAL PORT TOOL     RAK COM: COM11 BaudRate: 115200 CLOSE        |
|-------------------|--------------------------------------------------------------|-----------------------------------------------------------------------|
| Dashboard         |                                                              | RECEIVING CLEAR RECV                                                  |
|                   |                                                              | AT+VER=3.4.2-rui3_22q1_update.112                                     |
|                   |                                                              | OK<br>AT+P2P=868000000:7:125:0:10:14                                  |
|                   |                                                              | ок                                                                    |
| DEVICES           |                                                              |                                                                       |
| ■ RAK3172 COM12 ▲ | Device 1 (Transmitter)                                       | Device 2 (Receiver)                                                   |
|                   | 01:18 AT+VER=3.4.2-rui3_22q1_update.112                      | SENDING(With \r\n)                                                    |
|                   | 01:18 OK<br>01:20 AT+P2P=868000000:7:125:0:10:14<br>01:20 OK | AT+P2P=868000000:7:125:0:10:14                                        |
|                   | Type command to send_                                        | Time 00:00:00   PASS: 0   FAIL: 0   SW_Version: V1.2.1   Make:2018-12 |

Figure 222: Configuring P2P in both RAK3272S Breakout Board

3. To set one module as the receiver (RX), you need to set the value of the P2P receive command.

### **NOTE**:

LoRa P2P default setting is Transmitter (TX) mode. This consumes lower power compared to Receiver (RX) mode where the radio is always listening for LoRa packets.

a. P2P LoRa RX configurable duration value is from 1 to 65533 ms. In this example, the device will listen and wait for LoRa P2P Packets for 30000 ms or 30 seconds. It will automatically disable RX mode and switch to TX mode after the timeout. If the device did not receive any packets within the time period, then the callback after timeout is +EVT:RXP2P RECEIVE TIMEOUT.

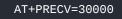

b. If the AT+PRECV value is set to **65535**, the device will listen to P2P LoRa packets without a timeout, but it will stop listening once a P2P LoRa packet is received. After done receiving the packets, it will disable RX mode and

automatically switch to TX mode again.

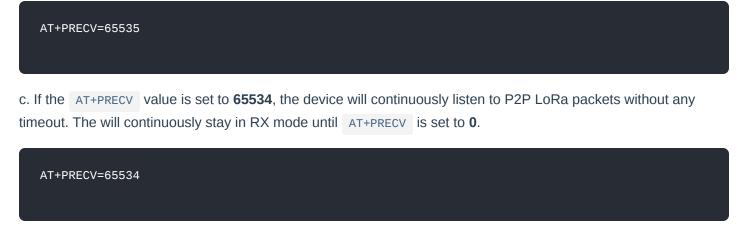

d. If the AT+PRECV value is set to **0**, the device will stop listening to P2P LoRa packets. It disables LoRa P2P RX mode and switch to TX mode.

AT+PRECV=0

4. With one module configured as Transmitter (TX) and the other device will be the Receiver (RX), you can now try to send or transmit P2P payload data.

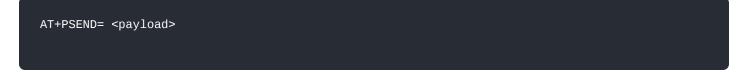

### VOTE:

- AT\_PARAM\_ERROR is returned when setting wrong or malformed value.
- AT\_BUSY\_ERROR is returned if the device is still in RX mode and you try to send or reconfigure RX period. If the AT+PRECV command is set to **65534**, you need to execute first AT+PRECV=0 to be able to configure again the TX and RX state and avoid AT\_BUSY\_ERROR.
- <payload> : 2~500 digit length, must be an even number of digits and character 0-9, a-f, A-F only, representing 1~256 hexadecimal numbers. For example, if the payload is like 0×03, 0×AA, 0×32, therefore the AT command should be AT+PSEND = 03AA32.

| <b>Wis</b> ToolBox ≡   | Device Console                                                                              | RAK SERIAL PORT TOOL                                                                                            |
|------------------------|---------------------------------------------------------------------------------------------|----------------------------------------------------------------------------------------------------|
| Dashboard              |                                                                                             | RECEIVING CLEAR RECV                                                                                            |
| Templates     Firmware |                                                                                             | OK<br>+EVT:RXP2P:-32:13:123456<br>AT+PRECV=65535<br>OK<br>+EVT:RXP2P:-33:12:112233                              |
| DEVICES                |                                                                                             | +EV1:KXP2P:-3312:112233<br>AT+PRECV=65534                                                                       |
| <b>RAK3172</b> COM12 ▲ | Device 1 (Transmitter)                                                                      | OK<br>+EVT:RXP2P:-27:12:332211<br>+EVT:RXP2P:-31:11:11                                                          |
|                        | 02:04 AT+PSEND=123456<br>02:04 OK<br>02:05 AT+PSEND=112233<br>02:05 OK                      | AT+PRECV=0<br>OK v                                                                                              |
| 🧿 🛆 🏼 🏘 RAK ID         | 02:05 AT+PSEND=332211<br>02:05 OK<br>02:05 AT+PSEND=11<br>02:05 OK<br>Type command to send_ | SENDING(With \r\n)         SEND           Time 00:00:00   PASS: 0   FAIL: 0   SW_Version: V1.2.1   Make:2018-12 |

Figure 223: Configuring P2P in both RAK3272S Module

# Miscellaneous

# **Upgrading the Firmware**

If you want to upgrade to the latest version firmware of the module, you can follow this section. The latest firmware can be found in the software section of RAK3272S Datasheet.

## **NOTE**:

## What if the RAK3272S board stops responding to AT commands and firmware update?

You can recover your device by using the .hex file in the datasheet and upload it using STM32CubeProgrammer. The guide on updating STM32 firmware using STM32CubeProgrammer can be found in the Knowledge Hub section.

## **WARNING**

Uploading the .hex file via STM32CubeProgrammer will erase all configured data on the device.

# **Firmware Upgrade Through UART2**

## **Minimum Hardware and Software Requirements**

Refer to the table for the minimum hardware and software required to perform the firmware upgrade via UART2.

| Hardware/Software | Requirement                                   |
|-------------------|-----------------------------------------------|
| Computer          | A Windows/Ubuntu/Mac computer                 |
| Firmware File     | Bin firmware file downloaded from the website |
| Others            | A USB to TTL module                           |

## **Firmware Upgrade Procedure**

Execute the following procedure to upgrade the firmware in Device Firmware Upgrade (DFU) mode through the USB interface.

## VOTE:

RAK3272S should automatically go to BOOT mode when the firmware is uploaded via RAK DFU Tool or WisToolBox.

If BOOT mode is not initiated, you can manually send AT+BOOT command to start bootloader mode.

- 1. Download the latest application firmware of the RAK3272S.
  - RAK3272S Firmware
- 2. Download the RAK Device Firmware Upgrade (DFU) tool.
  - RAK Device Firmware Upgrade (DFU) Tool

- 3. Connect the RAK3272S Breakout Board to the computer via a USB-Serial adapter. Refer to Figure 21.
- 4. Open the Device Firmware Upgrade tool. Select the serial port and baud rate (115200) of the module and click the "Select Port" button.

### **NOTE**:

If your firmware upload always fail, check your current baudrate setting using AT+BAUD=? command and use that baud rate value in the RAK DFU Tool. You can also check if you selected the right COM port.

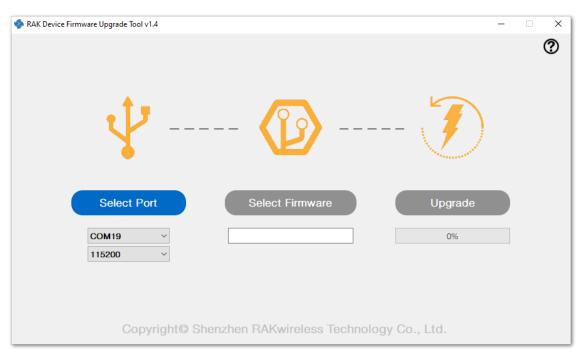

Figure 224: Device Firmware Upgrade Tool

5. Select the application firmware file of the module with the suffix ".bin".

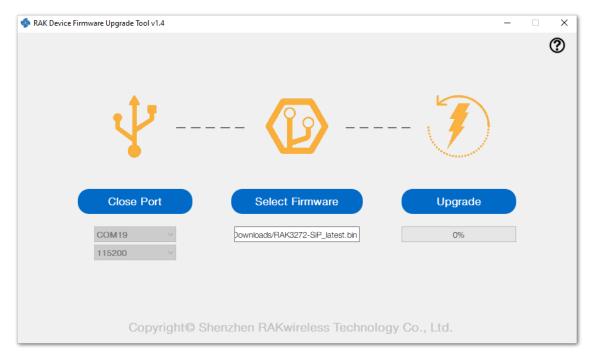

Figure 225: Select firmware

6. Click the "**Upgrade**" button to upgrade the device. After the upgrade is complete, the RAK3272S will be ready to work with the new firmware.

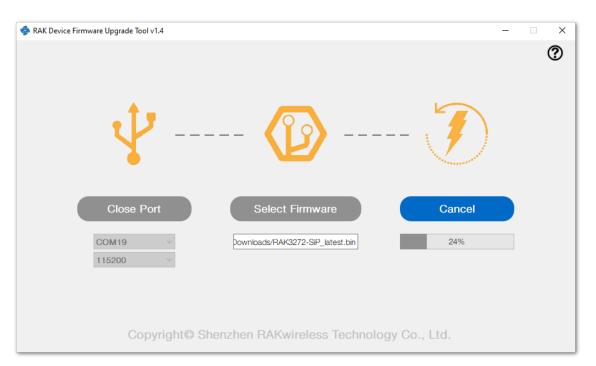

Figure 226: Firmware upgrading

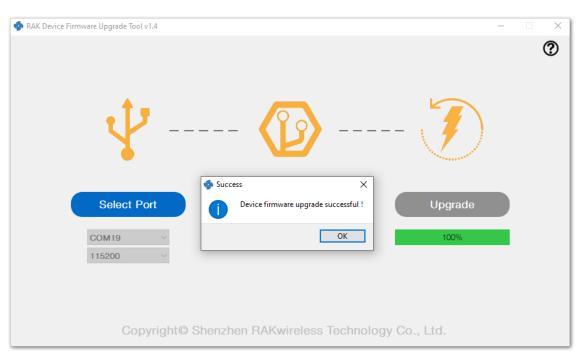

Figure 227: Upgrade successful

# **Arduino Installation**

Go to the Arduino official website 🖾 and download the Arduino IDE. You can see the multiple versions available for Windows, Linux, and Mac OS X. Choose the correct version of Arduino IDE and download it.

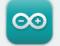

## Arduino IDE 1.8.16

The open-source Arduino Software (IDE) makes it easy to write code and upload it to the board. This software can be used with any Arduino board.

Refer to the Getting Started page for Installation instructions.

#### SOURCE CODE

Active development of the Arduino software is **hosted by GitHub**. See the instructions for **building the code**. Latest release source code archives are available **here**. The archives are PGP-signed so they can be verified using **this** gpg key.

Figure 228: Arduino IDE latest version

DOWNLOAD OPTIONS

Windows ZIP file

Linux 32 bits

Linux 64 bits Linux ARM 32 bits

Linux ARM 64 bits

Mac OS X 10.10 or newer

Release Notes Checksums (sha512)

Windows Win 7 and newer

Windows app Win 8.1 or 10 Get 📑

## **For Windows**

### 📝 NOTE

**For Windows 10 users**: Do **NOT** install the Arduino IDE from the Microsoft App store. Install the original Arduino IDE from the Arduino official website instead, since the Arduino app from the Microsoft App Store has problems using third-party Board Support Packages.

1. Install the Arduino IDE, which you just downloaded, on your Windows PC.

2. Click I Agree then Next to proceed.

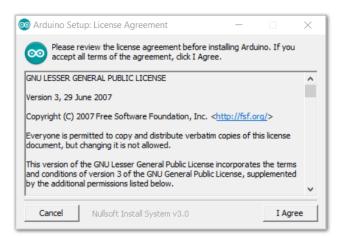

Figure 229: Arduino setup license agreement

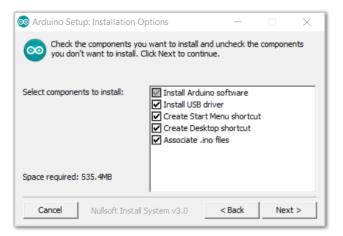

Figure 230: Arduino setup installation options

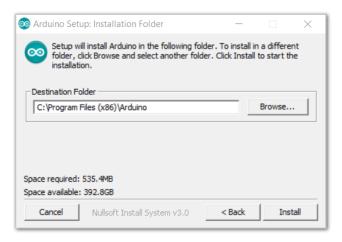

Figure 231: Installing Arduino IDE

| 🥺 Arduino Setu | o: Installing                |         |     | ×  |
|----------------|------------------------------|---------|-----|----|
| Extract: p     | arity.h                      |         |     |    |
| Show details   |                              |         |     |    |
|                |                              |         |     |    |
|                |                              |         |     |    |
|                |                              |         |     |    |
|                |                              | c Dards | ch. |    |
| Cancel         | Nullsoft Install System v3.0 | < Back  | Clo | se |

Figure 232: Ongoing installation

After 100% progress, the Arduino IDE has been installed successfully.

| 🥺 Arduino Setu | o: Completed                 |        |      | $\times$ |
|----------------|------------------------------|--------|------|----------|
|                | 1                            |        |      |          |
| Show details   | 1                            |        |      |          |
|                | 1                            |        |      |          |
|                |                              |        |      |          |
|                |                              |        |      |          |
|                |                              |        |      |          |
| Cancel         | Nullsoft Install System v3,0 | < Back | Clos | se       |

Figure 233: Successful installation

# **For Linux**

First, you need the check the compatibility with your system and choose between the 32-bit, 64-bit, and ARM versions of the Arduino IDE for Linux.

## Installing via a Tarball

After downloading the correct Arduino version, open a terminal, then run ls to check the installation file on the download folder.

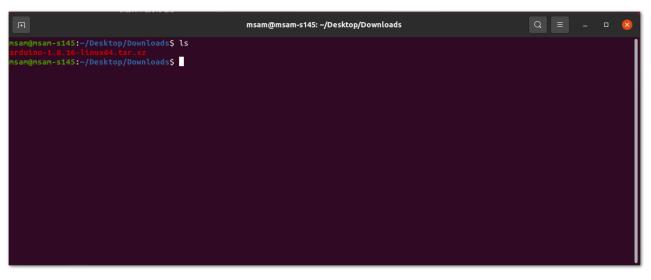

Figure 234: Check the download folder

A tarball is a type of compressed folder, like a .zip file, commonly used to distribute software in Linux. To extract the files from the tarball, change the directory to where the downloaded tarball is, then run:

| □ msam@msam-s145: ~/Desktop/Downloads Q = _ □ (                            |  |
|----------------------------------------------------------------------------|--|
| nsam@msam-s145;~/Desktop/Downloads\$ tar xvf arduino-1.8.16-linux64.tar.xz |  |

Figure 235: Tarball extract command

When the tar command finishes, run 1s again. A folder named **arduino-version** will be created.

| F                                                                                                    | msam@msam-s145: ~/Desktop/Downloads | Q = | - | ٥ | 8 |
|----------------------------------------------------------------------------------------------------|-------------------------------------|-----|---|---|---|
| nsam@msam-s145:~/Desktop/Downloads\$ ls<br>arduino-1.8.16 arduino-1.8.16-linux64.tar.xz<br>msam@msam-s145:~/Desktop/Downloads\$ |                                     |     |   |   |   |
|                                                                                                    |                                     |     |   |   |   |
|                                                                                                    |                                     |     |   |   |   |
|                                                                                                    |                                     |     |   |   |   |
|                                                                                                    |                                     |     |   |   |   |
|                                                                                                    |                                     |     |   |   |   |
|                                                                                                    |                                     |     |   |   |   |

Figure 236: Arduino install folder created

Change the current directory and go to the newly created folder directory. There will be a file named install.sh in the folder. Execute sudo ./install.sh to install the Arduino IDE.

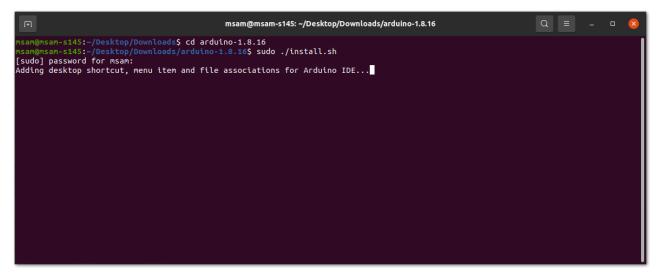

Figure 237: Arduino install script running

The sudo command temporarily elevates privileges allowing the installer to complete sensitive tasks without logging in as the root user.

# For Mac OS X

In Mac OS X, the same as Linux, there is no installation process. It is just a process of decompression, then you can open Arduino IDE successfully.

# **Arduino IDE Parts Guide**

Figure 238 shows the five (5) parts of Arduino IDE.

# **BAK**<sup>®</sup> Documentation Center

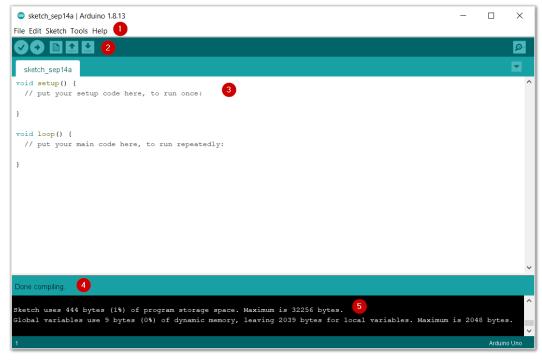

Figure 238: Arduino IDE

### 1. IDE Option Menu

You can configure some general parameters such as the serial port, the board information, the libraries, the edit parameters, and so on.

### 2. Operating Buttons

The operating buttons have five operations:

- Verify/Compile the source code;
- Upload the compiled code into WisBlock;
- Open a New Arduino IDE window or existing application;
- **Save** the current application.

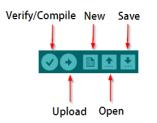

Figure 239: Operating buttons

### 3. Code Area

You can edit the source code, which will be compiled and uploaded into WisBlock later in this area.

#### 4. State Area

5. Output Message Area You can see the output message in this area, whether it's failure or success information.

Last Updated: 3/18/2023, 12:43:08 PM